# **SYBASE®**

Installation and Administration Guide

## **Mainframe Connect™ Server Option**

15.0

[ IBM CICS ]

#### DOCUMENT ID: DC36510-01-1500-01

#### LAST REVISED: August 2007

Copyright © 1989-2007 by Sybase, Inc. All rights reserved.

This publication pertains to Sybase software and to any subsequent release until otherwise indicated in new editions or technical notes. Information in this document is subject to change without notice. The software described herein is furnished under a license agreement, and it may be used or copied only in accordance with the terms of that agreement.

To order additional documents, U.S. and Canadian customers should call Customer Fulfillment at (800) 685-8225, fax (617) 229-9845.

Customers in other countries with a U.S. license agreement may contact Customer Fulfillment via the above fax number. All other international customers should contact their Sybase subsidiary or local distributor. Upgrades are provided only at regularly scheduled software release dates. No part of this publication may be reproduced, transmitted, or translated in any form or by any means, electronic, mechanical, manual, optical, or otherwise, without the prior written permission of Sybase, Inc.

Unicode and the Unicode Logo are registered trademarks of Unicode, Inc.

Sybase trademarks can be viewed at the Sybase trademarks page at http://www.sybase.com/detail?id=1011207. Sybase and the marks listed are trademarks of Sybase, Inc. ® indicates registration in the United States of America.

Java and all Java-based marks are trademarks or registered trademarks of Sun Microsystems, Inc. in the U.S. and other countries.

All other company and product names used herein may be trademarks or registered trademarks of their respective companies.

Use, duplication, or disclosure by the government is subject to the restrictions set forth in subparagraph (c)(1)(ii) of DFARS 52.227-7013 for the DOD and as set forth in FAR 52.227-19(a)-(d) for civilian agencies.

Sybase, Inc., One Sybase Drive, Dublin, CA 94568.

## **Contents**

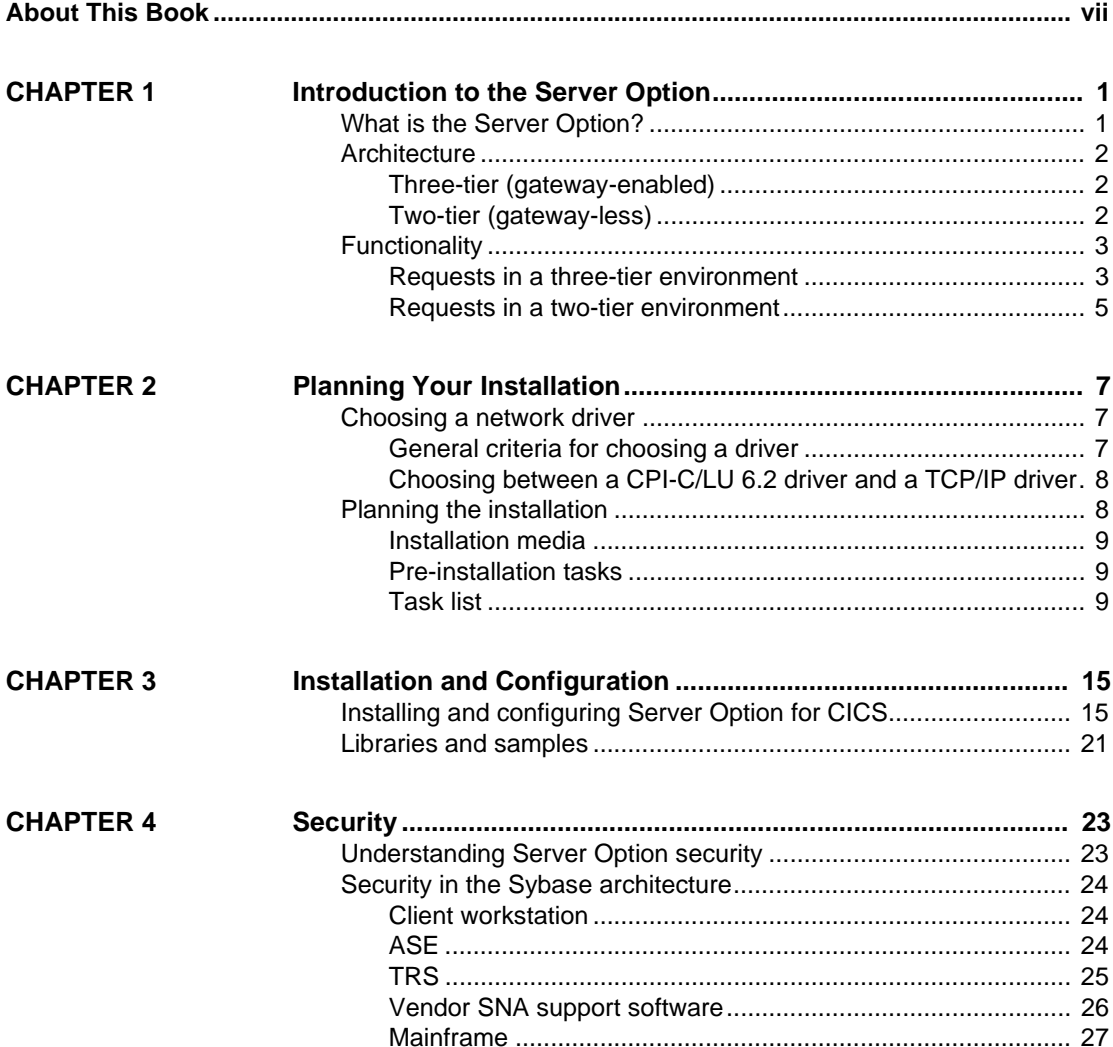

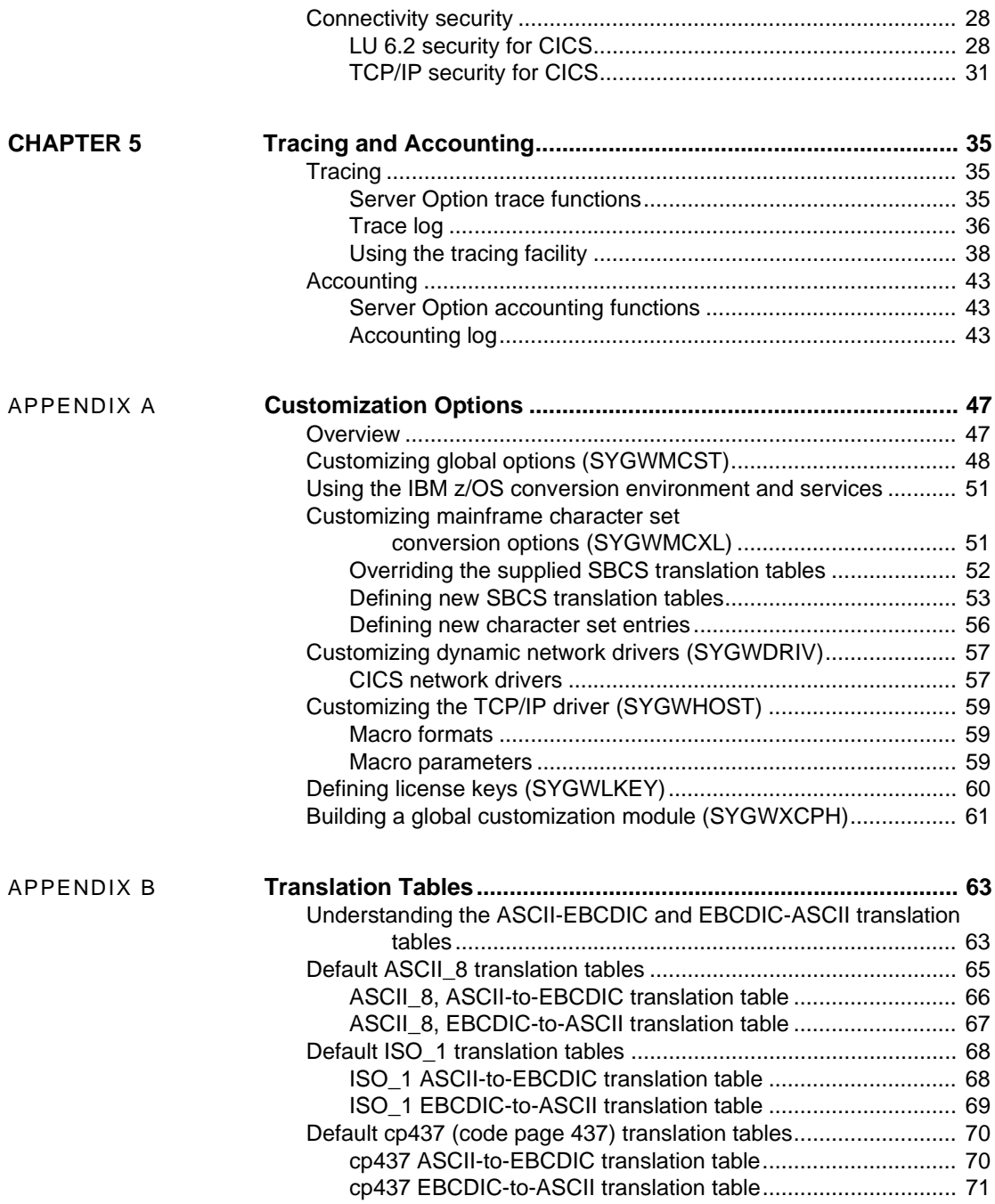

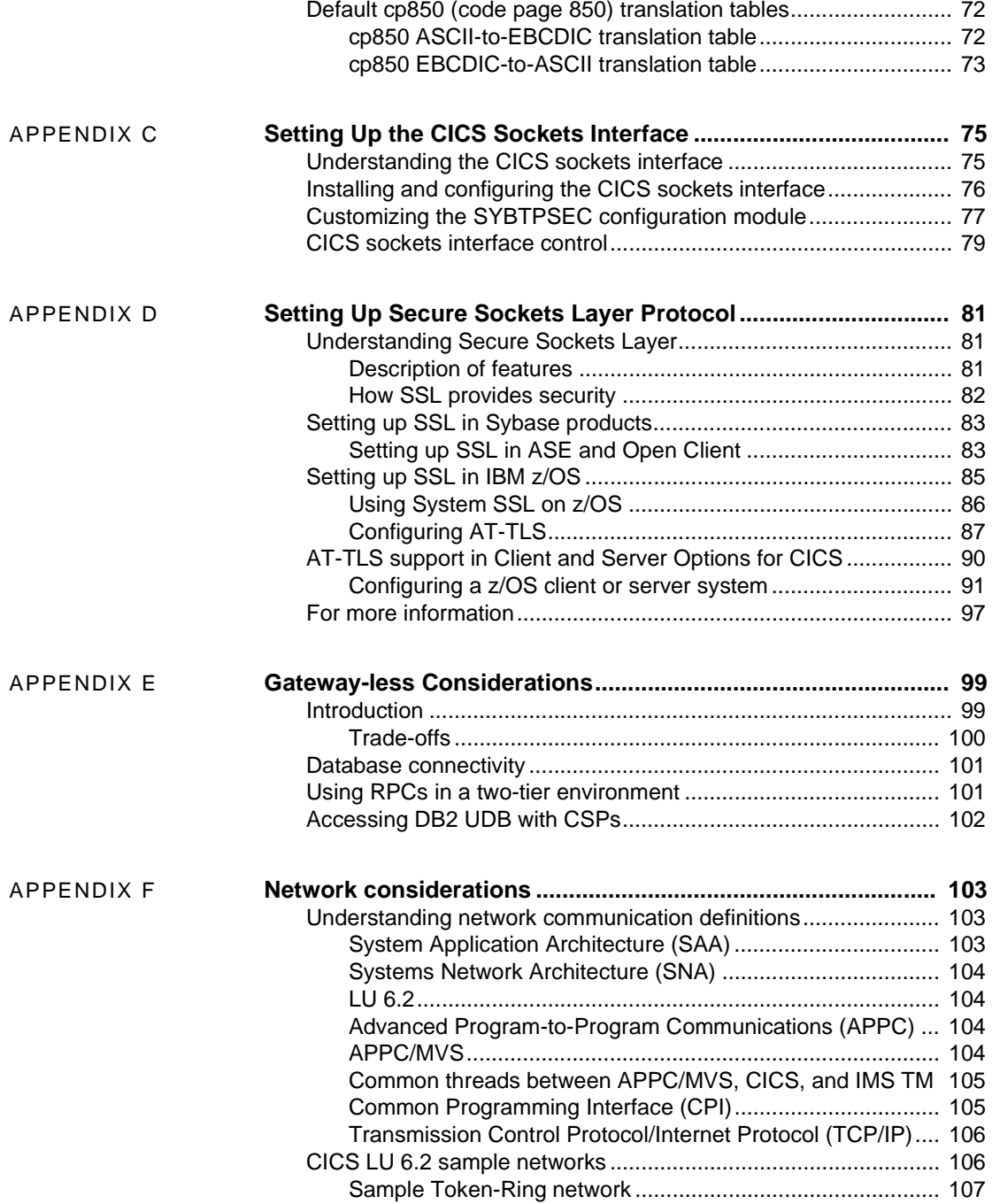

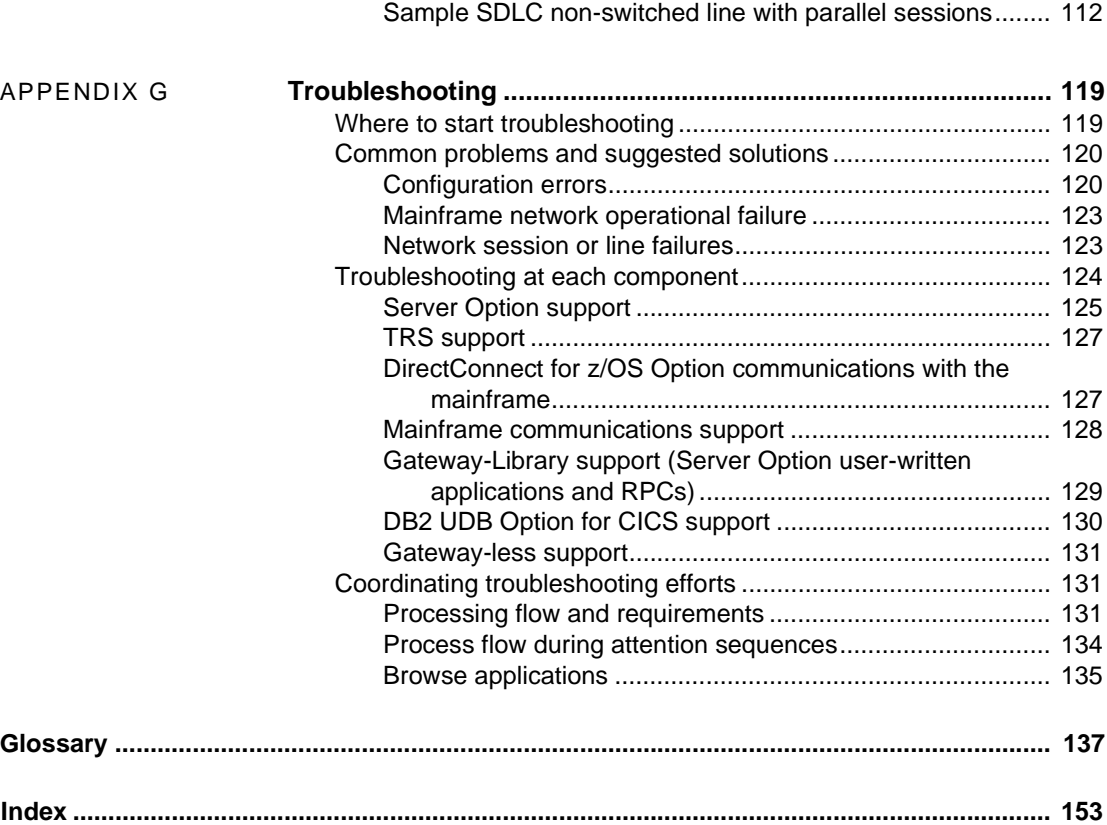

### <span id="page-6-0"></span>**About This Book**

The Mainframe Connect™ Server Option for CICS *Installation and Administration Guide* describes how to install and configure the Server Option for CICS. It also addresses system administration.

**Note** If you want to go directly to the installation instructions, skip to [Chapter 2, "Planning Your Installation."](#page-18-0)

**Audience** The guidelines and instructions in this book are intended for those who install, configure, and maintain Sybase® mainframe components on an IBM z/Series mainframe computer. This book refers to anyone performing these tasks as the Server Option administrator.

> To use this book, you should have a working knowledge of system administration for your environment.

**How to use this book** This table shows how this book is organized.

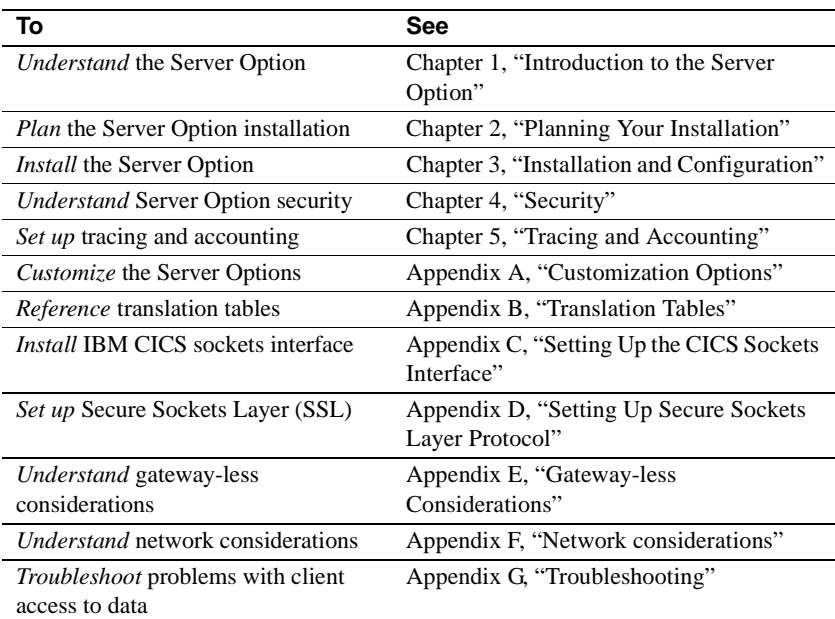

#### **Related documents** To install and use the Server Option, you may need to refer to the following documentation:

- Mainframe Connect Server Option *Programmers Reference for PL/1*
- Mainframe Connect Server Option *Programmers Reference for COBOL*
- Mainframe Connect Server Option *Programmers Reference for Remote Stored Procedures*
- Mainframe Connect Client Option *Programmers Reference for PL/1*
- Mainframe Connect Client Option *Programmers Reference for COBOL*
- Mainframe Connect Client Option *Programmers Reference for C*
- Mainframe Connect Client Option *Programmers Reference for Client Services Applications*
- Mainframe Connect Client Option and Server Option *Messages and Codes*
- Mainframe Connect DirectConnect for z/OS Option *Installation Guide*
- Mainframe Connect DirectConnect for z/OS Option *Users Guide for DB2 Access Services*
- Mainframe Connect DirectConnect for z/OS Option *Users Guide for Transaction Router Services*
- Enterprise Connect Data Access and Mainframe Connect *Server Administration Guide6*

Use the Sybase Getting Started CD, the SyBooks<sup>™</sup> CD, and the Sybase Product Manuals Web site to learn more about your product:

- The Getting Started CD contains release bulletins and installation guides in PDF format, and may also contain other documents or updated information not included on the SyBooks CD. It is included with your software. To read or print documents on the Getting Started CD, you need Adobe Acrobat Reader, which you can download at no charge from the Adobe Web site using a link provided on the CD.
- The SyBooks CD contains product manuals and is included with your software. The Eclipse-based SyBooks browser allows you to access the manuals in an easy-to-use, HTML-based format.

Some documentation may be provided in PDF format, which you can access through the PDF directory on the SyBooks CD. To read or print the PDF files, you need Adobe Acrobat Reader.

**Other sources of** 

Refer to the *SyBooks Installation Guide* on the Getting Started CD, or the *README.txt* file on the SyBooks CD for instructions on installing and starting SyBooks.

• The Sybase Product Manuals Web site is an online version of the SyBooks CD that you can access using a standard Web browser. In addition to product manuals, you will find links to EBFs/Maintenance, Technical Documents, Case Management, Solved Cases, newsgroups, and the Sybase Developer Network.

To access the Sybase Product Manuals Web site, go to Product Manuals at http://www.sybase.com/support/manuals/.

**Sybase certifications on the Web** Technical documentation at the Sybase Web site is updated frequently.

#### ❖ **Finding the latest information on product certifications**

- 1 Point your Web browser to Technical Documents at http://www.sybase.com/support/techdocs/.
- 2 Select Products from the navigation bar on the left.
- 3 Select a product name from the product list and click Go.
- 4 Select the Certification Report filter, specify a time frame, and click Go.
- 5 Click a Certification Report title to display the report.
- ❖ **Creating a personalized view of the Sybase Web site (including support pages)**

Set up a MySybase profile. MySybase is a free service that allows you to create a personalized view of Sybase Web pages.

- 1 Point your Web browser to Technical Documents at http://www.sybase.com/support/techdocs/.
- 2 Click MySybase and create a MySybase profile.

#### **Sybase EBFs and software maintenance**

#### ❖ **Finding the latest information on EBFs and software maintenance**

- 1 Point your Web browser to the Sybase Support Page at http://www.sybase.com/support.
- 2 Select EBFs/Maintenance. If prompted, enter your MySybase user name and password.
- 3 Select a product.

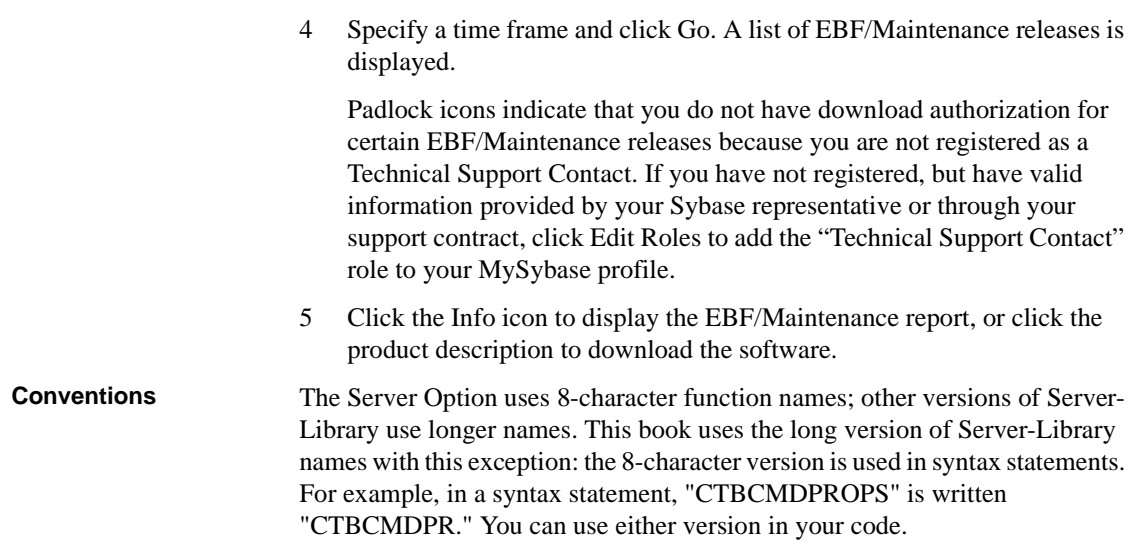

Syntax statements that display options for a command look like this:

```
COMMAND [object_name, [ {TRUE | FALSE} ] ]
```
[Table 1](#page-9-0) explains the syntax conventions used in this guide.

| <b>Symbol</b> |                                                                                                    |
|---------------|----------------------------------------------------------------------------------------------------|
|               | When you see parentheses, include them as part of the command.                                                                                |
|               | Braces indicate that you must choose at least one of the enclosed<br>options. Do not type the braces when you type the option.                |
|               | Brackets indicate that you can choose one or more of the enclosed<br>options, or none. Do not type the brackets when you type the<br>options. |
|               | The vertical bar indicates that you can select only one of the options<br>shown. Do not type the bar in your command.                         |
|               | The comma indicates that you can choose one or more of the<br>options shown. Separate each choice by using a comma as part of<br>the command. |

<span id="page-9-0"></span>*Table 1: Syntax conventions*

This book uses the following style conventions:

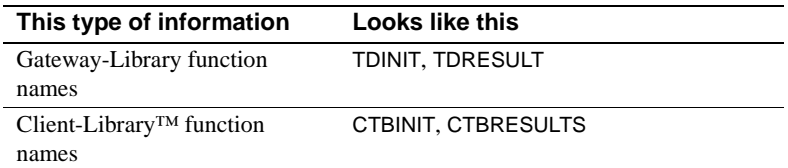

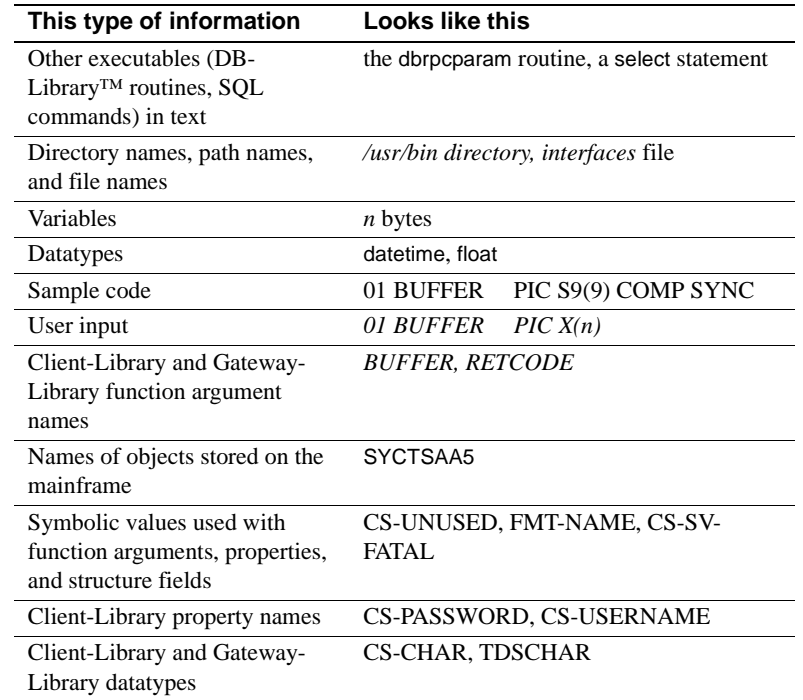

All other names and terms are in regular typeface.

#### **Accessibility features**

This document is available in an HTML version that is specialized for accessibility. You can navigate the HTML with an adaptive technology such as a screen reader, or view it with a screen enlarger.

The HTML documentation has been tested for compliance with U.S. government Section 508 Accessibility requirements. Documents that comply with Section 508 generally also meet non-U.S. accessibility guidelines, such as the World Wide Web Consortium (W3C) guidelines for Web sites.

**Note** You might need to configure your accessibility tool for optimal use. Some screen readers pronounce text based on its case; for example, they pronounce ALL UPPERCASE TEXT as initials, and MixedCase Text as words. You might find it helpful to configure your tool to announce syntax conventions. Consult the documentation for your tool.

For information about how Sybase supports accessibility, see Sybase Accessibility at http://www.sybase.com/accessibility. The Sybase Accessibility site includes links to information on Section 508 and W3C standards.

#### **If you need help** Each Sybase installation that has purchased a support contract has one or more designated people who are authorized to contact Sybase Technical Support. If you cannot resolve a problem using the manuals or online help, please have the designated person contact Sybase Technical Support or the Sybase subsidiary in your area.

### CHAPTER 1 **Introduction to the Server Option**

<span id="page-12-0"></span>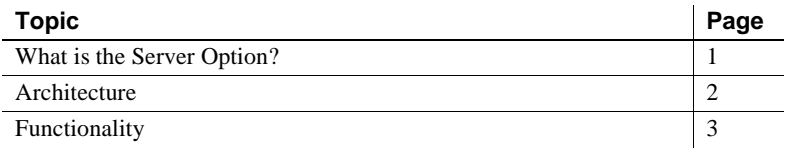

### <span id="page-12-2"></span><span id="page-12-1"></span>**What is the Server Option?**

The Server Option is an application programming interface (API) enabling the creation of mainframe applications for use with Sybase client applications. Server Option applications can retrieve and update data stored in mainframe resources like the following:

- DB2 UDB and other relational database management systems (RDMSs)
- Transient Storage (TS) queues
- Transient Data (TD) queues
- VSAM files

Any resource that is accessible from your CICS region is also accessible by a Server Option application. The Server Option is available for CICS, and IMS and MVS.

**Note** For information on how the Server Option functions in the IMS TM and native MVS environments, see the Mainframe Connect Server Option for IMS and MVS *Installation and Administration Guide*.

### <span id="page-13-3"></span><span id="page-13-0"></span>**Architecture**

The Server Option runs on an IBM z/Series or plug-compatible mainframe computer. The Server Option uses either the Logical Unit 6.2 (LU 6.2) or Transmission Control Protocol/Internet Protocol (TCP/IP) communications protocol with a host transaction processor, such as CICS, as a communications front end.

The Server Option supports both three-tier (gateway-enabled) and two-tier (gateway-less) environments. When installing and using the Server Option, follow the instructions in this book for your environment.

#### <span id="page-13-1"></span>**Three-tier (gateway-enabled)**

In a Server Option network configuration using a three-tier (gateway-enabled) SNA environment, the DirectConnect for z/OS Option acts as the gateway between LAN-based clients and the server. The DirectConnect for z/OS Option routes requests and replies between the client and server using two components: access services and the Transaction Router Service (TRS).

For more information on the DirectConnect for z/OS Option and its components, see the DirectConnect for z/OS Option documentation.

### <span id="page-13-4"></span><span id="page-13-2"></span>**Two-tier (gateway-less)**

The two-tier environment allows LAN clients to directly log in to the Server Option, which eliminates the need for a DirectConnect for z/OS Option gateway. However, server-to-server communication is not possible in a twotier (gateway-less) environment. Other drawbacks of the two-tier environment include the client being limited to accessing a single CICS region, loss of the ability to group transactions, and loss of gateway security features.

If you have standardized on TCP for connectivity between LAN clients and z/OS, you can use the two-tier environment.

### <span id="page-14-2"></span><span id="page-14-0"></span>**Functionality**

Server Option applications can receive requests from LAN clients and Client Option applications in either of these ways:

- *In a three-tier environment,* using DirectConnect for z/OS Option access service or Transaction Router Service (TRS).
- *In a two-tier environment*, using TCP. See ["Two-tier \(gateway-less\)" on](#page-13-4)  [page 2](#page-13-4) for more information on two-tier environments.

This section describes:

- • [Requests in a three-tier environment](#page-14-3)
- • [Requests in a two-tier environment](#page-16-1)

#### <span id="page-14-3"></span><span id="page-14-1"></span>**Requests in a three-tier environment**

In a Server Option network configuration using a three-tier (gateway-enabled) SNA environment, the DirectConnect for z/OS Option accepts requests from LAN-based clients and routes them to the appropriate server.

Server Option applications receive requests from LAN clients through either of these DirectConnect for z/OS Option components:

- • [DirectConnect for z/OS Option DB2 access service](#page-14-4)
- • [TRS](#page-15-0)

#### <span id="page-14-4"></span>**DirectConnect for z/OS Option DB2 access service**

An access service is a logical server application, used with an access service library, that enables a LAN client to communicate with Server Option applications. Each DirectConnect for z/OS Option server can have multiple DB2 access services.

For more information about DB2 access services, see the Mainframe Connect DirectConnect for z/OS Option *Users Guide for DB2 Access Services*.

#### <span id="page-15-0"></span>**TRS**

The Transaction Router Services (TRS) software allows Sybase clients running on workstations and sharing a local area network (LAN) to access mainframe data and applications. The TRS listener waits for and accepts client requests and routes them to the mainframe, using transaction and connection information that the DirectConnect for z/OS Option administrator provides during configuration.

TRS treats all client requests like remote procedure calls (RPCs). TRS maps each request to a specific mainframe transaction. On receiving a client request, TRS invokes the corresponding mainframe transaction. The CICS transaction processor runs the transaction and returns results to TRS, which forwards the results to the requesting client.

For details, see the Mainframe Connect DirectConnect for z/OS Option *Users Guide for Transaction Router Services*.

#### **Configuration in a three-tier architecture**

The mainframe and TRS configuration parameters must be coordinated to permit communication with one another. When configuring a mainframe region to communicate with TRS, coordinate the following mainframe configuration values with TRS:

- For CICS Logical Unit 6.2 (LU 6.2):
	- CICS connection and session definitions
	- Virtual Telecommunications Access Method (SNA)
	- Network Control Program (NCP)
	- SNA, using your TRS platform SNA support program
- For CICS TCP/IP:
	- TCP/IP for z/OS port definitions
	- Sybase listener configuration values

**Note** The configuration values are provided in the Mainframe Connect DirectConnect for z/OS Option *Users Guide for Transaction Router Services*.

#### **Sybase listener in three-tier (gateway-enabled) environments**

**Note** The Sybase listener default transaction name is SY01. You may choose a different name.

The Sybase listener listens on a specific port for any incoming TCP connect request. When a request arrives, the listener performs security or logon processing for the request, then passes the TCP socket to the transaction received from the client. There can be more than one instance of a listener in a single CICS region, and each instance listens on a different port number. For three-tier transactions, the listener issues a command to start the transaction specified by the DirectConnect for z/OS Option and pass the associated socket. Then, the Server Option takes the socket through the Server Option API and manages the connection.

### <span id="page-16-1"></span><span id="page-16-0"></span>**Requests in a two-tier environment**

Routing client requests in a two-tier (gateway-less) environment requires use of the Server Option socket handler (SYSH). The socket handler is a conversational transaction that matches client application procedure calls to Server Option RPCs, thereby enabling a client application to access the Server Option directly (in two-tier mode) without needing to route transactions through a gateway.

For each client application logged in to the Server Option, a socket handler transaction instance receives client requests and manages the connection between the client application and the Server Option. In addition, CICS activates the socket handler transaction instance to handle a transaction abend. An active socket handler instance terminates when its associated client application logs out.

#### **Configuration in a two-tier environment**

Since the same mainframe transactions support both gateway-enabled and gateway-less access, configuring a workstation for gateway-less mainframe access is similar to configuring for gateway-enabled access.

To set up for gateway-less environments, migrate the LAN TRS RPC mapping definition files to the *SYRPCFIL* file on the mainframe. This is accomplished by using a CICS transaction called SYRP, which maps LAN RPC names to CICS transaction names. *SYRPCFIL* is a VSAM file that stores the RPC mapping entries.

The SYRP transaction is a panel-driven interface that allows the user to add, delete, change, and display entries in the *SYRPCFIL* file.

#### **Long-running transactions**

The Server Option supports user-defined, long-running transactions. Do not confuse the socket handler connection management with the "long transaction" modes that are handled by the language transactions.

For more information about long-running transactions in the Server Option, see the Mainframe Connect Server Option *Programmers Reference* for the appropriate programming language. PL/1 and COBOL versions of this guide are available.

### CHAPTER 2 **Planning Your Installation**

<span id="page-18-0"></span>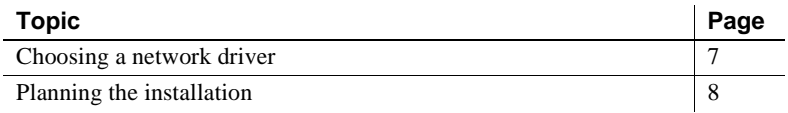

### <span id="page-18-3"></span><span id="page-18-1"></span>**Choosing a network driver**

The Server Option provides added flexibility and easy installation for sites configured to run both SNA and TCP/IP by supporting the concurrent use of multiple network drivers. Programs can invoke network drivers from the same Server Option and Client Option common code base, and the appropriate network driver loads dynamically during program execution.

**Note** For information on network considerations, see [Appendix F,](#page-114-0)  ["Network considerations."](#page-114-0)

### <span id="page-18-2"></span>**General criteria for choosing a driver**

The choice of a network driver depends on your network type and operating environment.

#### **CICS environment**

The following drivers are supported in the CICS environment:

- TCP/IP for an IBM network
- LU 6.2 for an SNA network

The following table indicates which drivers can be used by the Server Option for CICS in two-tier and three-tier environments.

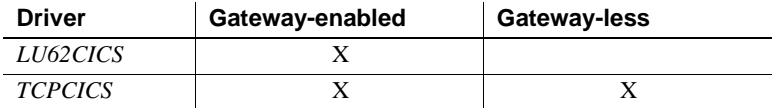

### <span id="page-19-0"></span>**Choosing between a CPI-C/LU 6.2 driver and a TCP/IP driver**

If your network uses only SNA or only TCP/IP, you must choose the driver that supports your network protocol. Performance is also a consideration in choosing a network driver.

#### **SNA performance**

Because LAN operating systems and applications do not support the SNA protocol, networks using SNA require a gateway to communicate between the mainframe and the LAN. This added layer of communication adds a burden to performance. Consequently, communication may be somewhat slower than communication in a two-tier, or gateway-less, architecture.

#### **TCP/IP performance**

Because the TCP/IP protocol is commonly recognized and supported among LAN operating systems and applications, it is not limited to a gateway-enabled architecture and can also be used in a gateway-less architecture. The added layer of a three-tier, gateway-enabled architecture may cause somewhat slower communication for TCP/IP than in a two-tier, gateway-less architecture.

### <span id="page-19-2"></span><span id="page-19-1"></span>**Planning the installation**

This section describes the installation media and pre-installation tasks.

### <span id="page-20-0"></span>**Installation media**

The Server Option is distributed on CD or in downloadable form.

**Note** For information on obtaining the latest EBFs for the Server Option, see *Release Bulletin* for the product.

#### <span id="page-20-1"></span>**Pre-installation tasks**

Installation requires completing the following pre-installation tasks, which are explained in the following subsections. You should skip those tasks that do not pertain to the option or options you have chosen to install.

- [1. Verify the platforms, components and distributed software](#page-20-3)
- [2. Determine JCL and system information](#page-21-0)
- [3. Determine CICS and DB2 UDB information](#page-21-1)
- [4. Determine compiler information](#page-21-2)
- [5. Determine Server Option information](#page-22-0)
- [6. Determine FTP information](#page-22-1)
- [7. Plan the security requirements](#page-23-0)
- [8. Identify the change control requirements](#page-23-1)
- [9. Back up the release libraries \(upgrades only\)](#page-23-2)
- [10. Determine the library names](#page-23-3)
- [11. Verify the connectivity](#page-24-0)

#### <span id="page-20-2"></span>**Task list**

Perform these tasks before you begin installation.

#### <span id="page-20-3"></span>**1. Verify the platforms, components and distributed software**

See the Mainframe Connect Server Option for CICS *Release Bulletin*.

#### <span id="page-21-0"></span>**2. Determine JCL and system information**

Determine the following information to be used in the installation procedure:

- JCL jobcard values used in the final installation jobs run in TSO.
- High-level qualifier used as a prefix for data sets generated during installation.
- Volume serial number indicates where generated data sets are cataloged.
- Unit parameter value indicates the device requirements for cataloging generated data sets.
- Work unit  $-$  for the use of temporary work data sets.
- Customer CICS, IMS, and MVS LOADLIBs pre-cataloged partitioned data sets (PDSs) or partitioned data sets extended (PDSE), into which configuration modules and sample programs are to be linked.

#### <span id="page-21-1"></span>**3. Determine CICS and DB2 UDB information**

Determine the following information if you intend to install a component that uses CICS or DB2 UDB:

- High-level qualifier for CICS system data sets.
- RDO data set name (DSN) the name of the CICS RDO (DFHCSD) containing the application resource definitions used by your CICS region.
- RDO group list the RDO group list used by your CICS region when executing an initial start.
- The CICS region APPLID the VTAM APPLID for your CICS region.
- DB2 system data sets high-level qualifier the high-level qualifier used for DB2 system data sets.
- DB2 exit data set name (DSN).
- DB2 DSN.

#### <span id="page-21-2"></span>**4. Determine compiler information**

Determine the following information if you intend to install an API component:

• LE370 high-level qualifier – used for the Language Environment 370.

- COBOL compiler name the module used to execute COBOL in your environment.
- COBOL compiler LOADLIB the system LOADLIB where your COBOL compiler module resides.
- PL/1 compiler name the module used to execute PL/1 in your environment.
- PL/1 compiler LOADLIB the system LOADLIB where your PL/1 compiler module resides.
- C compiler data sets high-level qualifier the high-level qualifier used for C.
- TCP/IP data sets high-level qualifier.

#### <span id="page-22-0"></span>**5. Determine Server Option information**

Determine the following information for use in installing the Server Option:

- TCP address space name.
- Remote server name the name by which your Server Option applications will refer to the remote server.
- Remote TCP host name the DSN name for the remote server.
- Remote server TCP host port the TCP/IP port used by the remote server.

#### <span id="page-22-1"></span>**6. Determine FTP information**

Determine the following information needed to establish an FTP connection to your mainframe:

- User ID.
- Password.
- Mainframe host name.
- Control port number the listener port used by your mainframe FTP server, usually 21.
- TCP address space name.
- Volume serial number or unit either a volume serial number (VOL=SER) and unit assignment for FTP to use or allow FTP to use default values.
- Log path name indicates where FTP log information is to be written.

#### <span id="page-23-0"></span>**7. Plan the security requirements**

Review your security requirements with your security administrator. You may also need to consult with your network administrator.

#### <span id="page-23-1"></span>**8. Identify the change control requirements**

Create a change control plan that includes:

- All the tasks that need to be considered for installation
- The different groups that need to be aware of the environment change, for example, field personnel and groups involved in administering applications, z/OS, security, change control, and scheduling
- A schedule, including cut-off dates for specific tasks

#### <span id="page-23-2"></span>**9. Back up the release libraries (upgrades only)**

If you are upgrading an existing release of the Server Option, Sybase strongly recommends that you back up the entire set of release libraries before beginning this installation.

#### <span id="page-23-3"></span>**10. Determine the library names**

The shipped library names are unique for this release. If you are upgrading, decide whether you want to use your current library names. If this is a new release, you still might want to consider how to name the files.

You do not need to remove previous releases from your Sybase libraries because default names shipped with this release create an entirely unique set of release libraries. You can change them, however, based on naming standards at your site.

**Note** When the upgrade is complete and tested, be sure to replace the old LOADLIB name or add the new LOADLIB name to the DFHRPL concatenation for the selected CICS regions, as described in the installation instructions.

If you are going to continue to use the old Sybase library names, delete all members before installing the new ones with the new version.

#### <span id="page-24-0"></span>**11. Verify the connectivity**

Use the standard LAN ping utility to ensure connectivity between z/OS and the workstation running Adaptive Server® Enterprise (ASE).

### CHAPTER 3 **Installation and Configuration**

<span id="page-26-0"></span>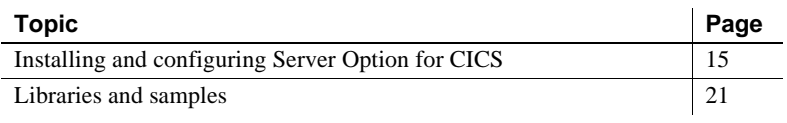

### <span id="page-26-2"></span><span id="page-26-1"></span>**Installing and configuring Server Option for CICS**

**Note** Be sure you completed the tasks in [Chapter 2, "Planning Your](#page-18-0)  [Installation."](#page-18-0)

Licensing information The Server Option for CICS requires a permanent authorization key. However, Sybase includes a temporary key, which is valid for 30 days, within the order at installation time. To avoid interrupting your operations, call Customer Service at 1-800-8Sybase (1-800-879-2273), select Option 3, then select Option 3 again, and request a permanent key.

> When speaking with Customer Service, be sure to have this information ready:

- Product name
- Order number
- For the machine you are using:
	- Serial number
	- Machine type
	- Model number
- A valid e-mail address

**Note** Please allow seven business days for the key to be generated and sent to you.

The two procedures in this subsection describe the installation steps necessary to install all Mainframe Connect options from the installation program and to complete the installation for the Server Option for CICS. You should skip those installation steps that do not pertain to the option or options you have chosen to install.

**Note** The installation program runs only on Windows.

#### ❖ **To install from the installer wizard**

1 Start the installation program from CD by executing *setupwin.exe*, which is in the root directory.

The initial dialog box displays the options available for installation. Click Next and Back to navigate through the wizard. To cancel the installation, click Cancel. Click Next to proceed.

- 2 Accept the terms of the user-license agreement by selecting your country in the drop-down list and selecting the option to indicate that you agree with the terms. Click Next.
- 3 Select the components you want to install and click Next.

**Note** If you are installing the Server Option for CICS or the DB2 UDB Option for CICS, those runtime components will be automatically selected as you proceed to the next window.

- 4 Provide the following JCL and system information:
	- *JCL Line 1-3* a valid jobcard, used to run the final installation jobs in TSO.
	- *High Level Qualifier* the high-level qualifier, used as a prefix for all data sets generated during installation.
	- *Volume* the volume serial number that indicates where generated data sets are cataloged.
	- *Unit* the unit parameter value that indicates the device requirements for cataloging generated data sets.
	- *Work Unit* for the use of temporary work data sets.

• *Customer CICS, IMS, and MVS Loadlibs* – pre-cataloged partitioned data sets (PDSs) or partitioned data sets extended (PDSE) into which configuration modules and sample programs are to be linked. For CICS, this data set should be in the DFHRPL configuration ahead of other Sybase libraries.

Click Next.

- 5 If you are installing an option that uses CICS, DB2, or IMS, provide this information where it applies. Otherwise, skip to the next step.
	- *CICS system datasets hlq*  the high-level qualifier for CICS system data sets used to locate *SDFHLOAD* and other CICS libraries.
	- *RDO Dataset* the name of the CICS RDO (DFHCSD) containing the application resource definitions used by your CICS region.
	- *RDO Group List* the RDO group list used by your CICS region when executing an initial start.
	- *CICS Region Applid* the VTAM APPLID for your CICS region.
	- *DB2 system datasets hlq* the DB2 system data sets high-level qualifier used for DB2 system data sets.
	- *DB2 Exit Dataset* the name of the DB2 exit data set used by your DB2 region.
	- *DB2 DSN Name* the data set name (DSN) of your DB2 region.
	- *IMS datasets hlq* the high-level qualifier for IMS system data sets used to locate IMS libraries.

Click Next.

- 6 If you are installing an API component, provide this compiler information, which is used to configure JCL for compiling sample programs. Otherwise, skip to the next step.
	- *LE/370 datasets hlq* the LE370 high-level qualifier used for the Language Environment 370, used here to locate data sets like CEELKED.
	- *COBOL Compiler Name* the module used to execute COBOL in your environment.
	- *COBOL Compiler Loadlib* the system loadlib in which your COBOL compiler module resides.
- *PLI Compiler Name* the module used to execute PLI in your environment.
- *PLI Compiler Loadlib* the system loadlib in which your PLI compiler module resides.
- *C compiler datasets hlq* the high-level qualifier used for C, used to locate data sets like SBCCMP.
- *TCP/IP datasets hlq* the TCP/IP data sets high-level qualifier used to locate data sets like SEZATCP.

Click Next.

- 7 If you are installing the Client Option for CICS, provide this information for configuring a host connection definition for the Client Option. Otherwise, skip to the next step.
	- *TCP Address Space Name* the name of your TCP/IP region.
	- *Server Name* the name by which your Client Option applications refers to the remote server.
	- *Server TCP Host Name* the DNS name for the remote server.
	- *Server TCP Host Port* the TCP/IP port used by the remote server.

Click Next.

- 8 If you are installing the Server Option for CICS or the DB2 UDB Option for CICS, provide this information for configuring a TCP/IP listener for these options. Otherwise, skip to the next step.
	- *TCP Address Space Name* the name of your TCP/IP region.
	- Listener Port the port on which the option listens.

Click Next.

- 9 Click Next until the installer displays the information you entered in steps 5 through 8. Review this information and, if necessary, click Back to return to previous windows and make corrections.
- 10 Click Next until the wizard displays a dialog box for FTP information. Provide the following data for establishing an FTP session to your mainframe:
	- *Userid* the mainframe user ID for the FTP session.
	- *Password* the password for the FTP session.
	- *Mainframe Host Name* the mainframe DNS name.
- *FTP Port* the control port used by your mainframe FTP server, usually 21.
- *VOL/UNIT Assignment* either a volume serial number and unit assignment for FTP, or allow FTP to use default values.

**Note** If you specify a volume serial number that does not exist, FTP suspends operation until the mainframe responds to a message requesting that the volume be mounted.

• *Log FTP Commands* – indicates where FTP log information is to be written. This log information may be useful in troubleshooting FTP problems.

The installation program will create JCL and upload the selected components to your mainframe when you click Next.

11 Close the installation program.

To complete the installation of your Mainframe Connect components, review and submit JCL from TSO. If you are installing multiple components, Sybase strongly suggests you install in this sequence:

- 1 Client Option for CICS
- 2 Server Option for CICS
- 3 DB2 UDB Option for CICS
- 4 Any other options

#### ❖ **To complete the installation**

- 1 Locate the installation JCL for the Server Option for CICS in *hlq*.*OSC150.CICS.JCL*, where *hlq* is the high-level qualifier you specified in step 5.
- 2 Run the following jobs in the order they are described here, where *x* is an integer that denotes the order in which the job is to be run in the overall sequence of jobs. Ignore jobs that are not present or relevant to the option you are installing.
	- *IxRECV* runs IKJEFT01 to use the TSO RECEIVE command to build and populate the product libraries.
- *IxRDO* runs the CICS Resource Definition Utility, DFHCSDUP, to define the transaction, program, and file entries for the Server Option for CICS. If your CICS region has had a previous version of the Server Option, you may need to uncomment or change the DELETE and REMOVE entries at the top of the RDO input.
- *IxVSAM* allocates the VSAM data sets used for error and trace logging.
- *IxTPSEC*  for listener security options. For information about setting up the CICS sockets interface, see [Appendix C, "Setting Up the CICS](#page-86-0)  [Sockets Interface."](#page-86-0)
- *IxHOST* assembles and links the Server Option for CICS customization module, character sets, and remote host definitions. You may rerun this job at any time to change configuration and character sets or to add, remove, or modify remote host definitions and license keys.

**Note** The Client Option for CICS installation has its own *IxHOST* job. If you are installing both the Client and Server Options for CICS, you should run the *IxHOST* job contained in *hlq.OSC150.CICS.JCL*.

- *IxRPC* adds definitions to the SYRPCFIL dataset, which is created during the installation of the Server Option and required for the DB2 UDB Option.
- *IxDELETE* deletes the data sets in the TSO XMIT format used for the installation.
- 3 Run these jobs if you want to compile and link-edit the sample applications provided with the Server Option for CICS:
	- SAPASMD assembles and links sample assembler language applications that use the Server Option API and access DB2 UDB.
	- SAPASMV assembles and links sample assembler language applications that use the Server Option API and access VSAM.
	- *SAPCOBD* compiles and links sample COBOL language applications that use the Server Option API and access DB2.
	- *SAPCOBV* compiles and links sample COBOL language applications that use the Server Option API and access VSAM.
	- *SAPPLID* compiles and links sample PL/1 language applications that use the Server Option API and access DB2.
- *SAPPLIV* compiles and links sample PL/1 language applications that use the Server Option API and access VSAM.
- *SRSPASM1* compiles and links sample assembler language applications that use the RSP API.
- *SRSPASM2* compiles and links sample assembler language applications that use the RSP API and access DB2.
- *SRSPCOB1* compiles and links sample COBOL language applications that use the RSP API.
- *SRSPCOB2* compiles and links sample COBOL language applications that use the RSP API and access DB2.

### <span id="page-32-1"></span><span id="page-32-0"></span>**Libraries and samples**

For a list and description of the libraries, sample programs, JCL, and transactions for your product, see the *CONTENTS* member of the JCL data set.

### CHAPTER 4 **Security**

<span id="page-34-0"></span>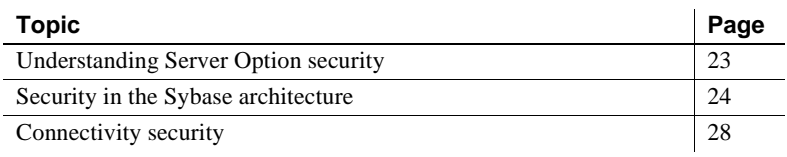

### <span id="page-34-2"></span><span id="page-34-1"></span>**Understanding Server Option security**

Security for Server Option processing is implemented at several levels and according to the method used to access CICS.

Implementing security in the Server Option is a complex task, and Sybase recommends that you read this chapter before installing the Server Option.

For information about:

- ASE security, refer to the Adaptive Server Enterprise *System Administration Guide*.
- Mainframe security, refer to documentation provided with CICS, IMS TM, or the appropriate mainframe security system.
- Security for DB2 access service requests through the DirectConnect for z/OS Option, refer to the Mainframe Connect DirectConnect for z/OS Option *Users Guide for DB2 Access Services*.
- Secure Sockets Layer (SSL) implementation and configuration, refer to [Appendix D, "Setting Up Secure Sockets Layer Protocol."](#page-92-0)

Server Option security is implemented through the Sybase component architecture and through the connectivity used to communicate between components.

### <span id="page-35-3"></span><span id="page-35-0"></span>**Security in the Sybase architecture**

Sybase components can provide security at the levels described in the following subsections:

- • [Client workstation](#page-35-4)
- • [ASE](#page-35-5)
- • [TRS](#page-36-1)
- Vendor SNA support software
- • [Mainframe](#page-38-1)

**Note** You should coordinate efforts to set up and maintain security between these components, and communicate changes when they occur.

#### <span id="page-35-4"></span><span id="page-35-1"></span>**Client workstation**

Most workstations have a secure login that verifies the identity and authorization of the user by requiring a unique user ID and password. This client user ID, password, and profile information may be passed to ASE and the DirectConnect for z/OS Option.

### <span id="page-35-5"></span><span id="page-35-2"></span>**ASE**

Adaptive Server Enterprise (ASE) performs security checks on requests through ASE and may grant or deny a user permission to call a remote procedure. Your TRS administrator can apply this security to all requests by specifying the -D (indirect access) parameter when starting TRS. This parameter requires all client requests to pass through ASE. For further details, refer to the Mainframe Connect DirectConnect for z/OS Option *Users Guide for Transaction Router Services*.

**Note** You must have a three-tier architecture to route transactions in server-toserver mode (for example, through an ASE to the mainframe).
# **TRS**

This section addresses:

- • [External security systems](#page-36-1)
- • [Defining security](#page-36-0)
- • [Overriding security](#page-37-0)
- • [Conversation-level security](#page-37-1)

### <span id="page-36-1"></span>**External security systems**

Most mainframe-based security systems, such as RACF, are based on user login information. The system employs user ID and password information, restricting transaction access to authorized users.

If the communications support at your TRS platform sends login access information to the mainframe, you can use any security system that works with CICS. Otherwise, use one or more of the security methods documented in this chapter.

### <span id="page-36-0"></span>**Defining security**

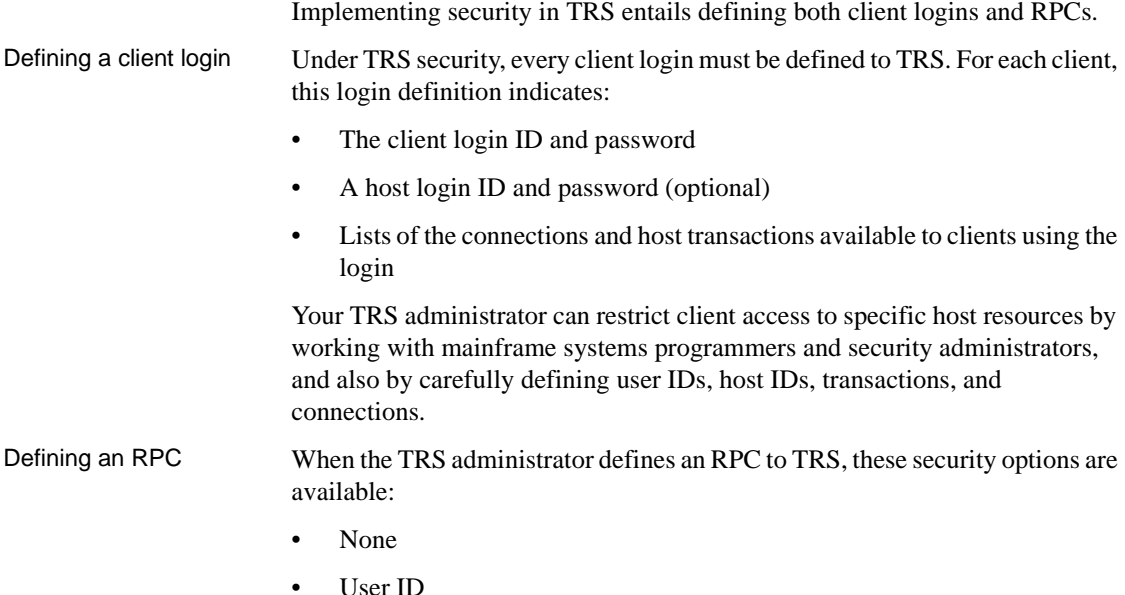

• Both (user ID and password)

By defining an RPC to TRS, the TRS administrator sets security parameters for transactions associated with the RPC. Each option above indicates the type of login information passed to the mainframe when a client calls an RPC.

Verification In enforcing TRS security, the mainframe verifies that the requesting client has authorization to access the specified transaction. If no proper authorization exists, the mainframe returns an error message.

### <span id="page-37-0"></span>**Overriding security**

Your TRS administrator can override TRS security by setting the Security configuration property to No in the TRS configuration file. This allows you to map users to transaction groups that allow specific RPCs. For more information about what the security parameter does, see the Mainframe Connect DirectConnect for z/OS Option *Users Guide for Transaction Router Services*.

### <span id="page-37-1"></span>**Conversation-level security**

You can set up conversation-level security, a process by which TRS passes client login information to the mainframe when it allocates a conversation. Under conversation-level security, the following can be passed to the host:

- A pre-defined host ID and password, which can be set up in the login definition
- A separate ID and password attached to the transaction group of the client

## **Vendor SNA support software**

The SNA support software of the vendor may send login information to the host in FMH-5 fields with client requests. This allows you to use external security products that require client login information.

# **Mainframe**

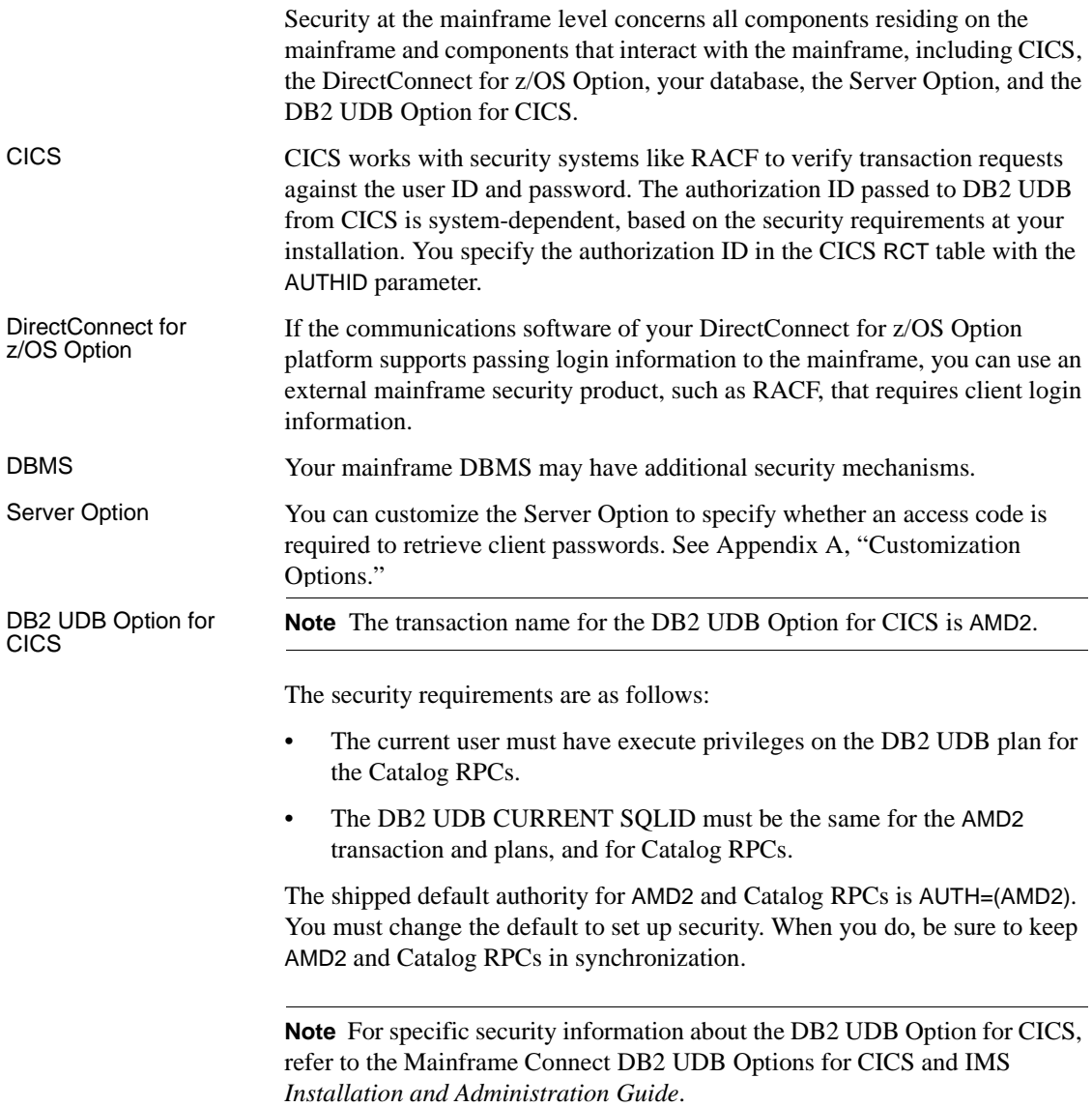

# **Connectivity security**

In addition to security provided by components in the Sybase architecture, Server Option security can be provided through LU 6.2 and TCP/IP connectivity.

# **LU 6.2 security for CICS**

**Note** TCP/IP security for CICS is discussed in ["TCP/IP security for CICS" on](#page-42-0)  [page 31.](#page-42-0)

Conversation-level security with LU 6.2 requires changes to CICS and SNA definitions. The CICS definitions and how to set up conversation-level security are discussed in the following subsections. Implementation of this security requires mainframe and TRS coordination.

For corresponding TRS requirements, see the Mainframe Connect DirectConnect for z/OS Option *Users Guide for Transaction Router Services*. For more information about CICS LU 6.2 security, see the IBM *CICS-RACF Security Guide*.

This section contains the following subsections:

- Setting CICS definitions for conversation-level security
- Setting up conversation-level security with LU 6.2

## <span id="page-39-0"></span>**Setting CICS definitions for conversation-level security**

This section addresses the three parts to conversation-level security. LU 6.2 bind-time Bind-time security is controlled by the Bindsecurity parameter on the CICS RDO Connection Definition. If Bindsecurity is set to YES, CICS applies LU 6.2 bind-time security to determine whether a requested session is authorized. CICS uses a password to verify session authorization. The password supplied in CICS must match the password defined on the workstation. The SECURITY Bindpassword parameter in the CICS Connection Definition supplies the password. Refer to the documentation for the SNA support on your remote system for

information about defining the bind password.

| CICS link security | CICS link security is required for conversation-level security to CICS. Use link<br>security to define CICS security values on the LU 6.2 session. To specify link<br>security, specify a valid user ID in the SECURITY SEcurity name parameter of<br>the CICS Connection Definition. |  |
|--------------------|----------------------------------------------------------------------------------------------------|--|
|                    | When the session is bound after checking bind-time security, CICS checks the<br>External Security Manager to see if the user ID is valid. If it is valid, CICS uses<br>that user ID for the session authorization.                                                                    |  |
| User security      | For individual users, the SECURITY AT tacher parameter in the CICS<br>connection definition determines what type of security is active for a<br>connection. Table 4-1 shows the options:                                                                                              |  |

<span id="page-40-1"></span>*Table 4-1: User security ATtachsec options*

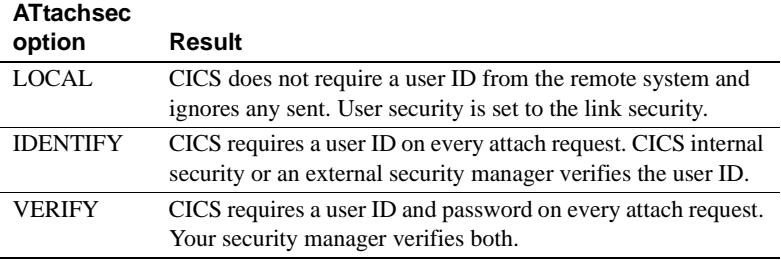

#### <span id="page-40-0"></span>**Setting up conversation-level security with LU 6.2**

Setting up a successful security system for use with the Server Option in a CICS LU 6.2 environment requires careful synchronization between SNA, CICS, and TRS. These steps are explained in the following subsections:

- [1. Define security in the SNA logmode entry](#page-40-2)
- [2. Specify the mode](#page-41-0)
- [3. Specify a link security user ID](#page-41-1)
- [4. Coordinate the modename parameter and the SNA logmode entry](#page-42-1)

#### <span id="page-40-2"></span>**1. Define security in the SNA logmode entry**

To allow an LU to support conversation-level security, you must set the PSERVIC parameter on the SNA logmode entry. Assign each LU a logmode corresponding to the desired level of security.

The 10th byte of PSERVIC determines security as follows:

 $x'00'$  – LOCAL

- $x'12'$  IDENTIFY
- $x'10'$  VERIFY

See [Table 4-1](#page-40-1) for descriptions of LOCAL, IDENTIFY, and VERIFY.

#### <span id="page-41-0"></span>**2. Specify the mode**

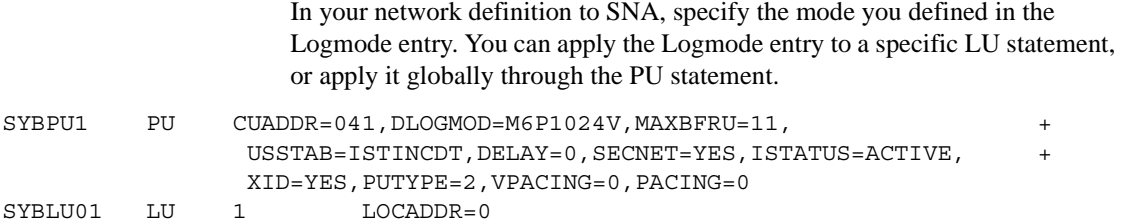

### <span id="page-41-1"></span>**3. Specify a link security user ID**

In the CICS Connection Definition, set SEcurityname to specify a valid user ID, which will be used to determine the session authorization. Also, set the ATtachsec parameter, as shown in this example:

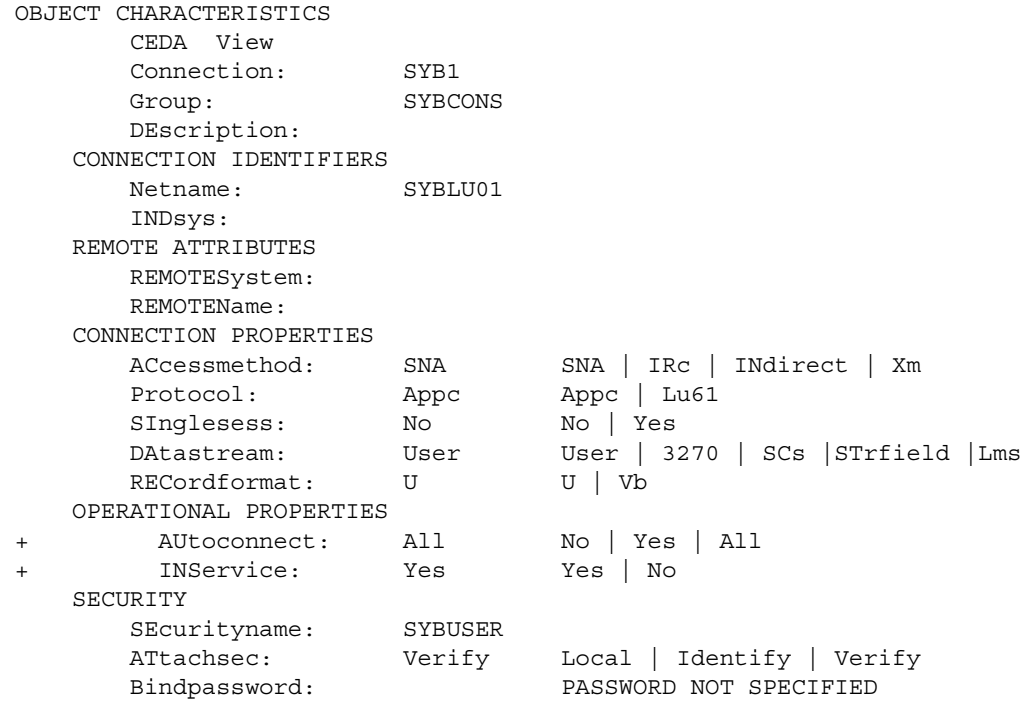

#### <span id="page-42-1"></span>**4. Coordinate the modename parameter and the SNA logmode entry**

In the CICS session definition under SESSION IDENTIFIERS, make sure the MOdename parameter matches the logmode in the SNA Logmode Entry. Based on this example (see steps 1 and 2), MOdename would be M6P1024V.

At the DirectConnect for z/OS Option, the TRS administrator sets up TRS for conversation-level security, along with other TRS security, based on site requirements. For details, see the chapter on security in the Mainframe Connect DirectConnect for z/OS Option *Users Guide for Transaction Router Services*.

## <span id="page-42-0"></span>**TCP/IP security for CICS**

The Server Option for CICS supports IBM TCP/IP.

**Note** For listener security options, see ["Customizing the SYBTPSEC](#page-88-0)  [configuration module"](#page-88-0) in [Appendix C, "Setting Up the CICS Sockets](#page-86-0)  [Interface."](#page-86-0)

#### **Authorizing surrogate users**

The Sybase TCP/IP listener issues a CICS VERIFY PASSWORD command to validate the user ID and password passed by the client. Then, the listener issues the START TRANSACTION command to start a surrogate transaction, which uses the CICS INQUIRE command to validate the user ID against the RPC request and start the transaction.

The user ID used by the Sybase listener must have sufficient authorization to execute the VERIFY and START TRANSACTION commands. See the appropriate IBM documentation on RACF security for more information.

### **Sybase listener security checking**

The Sybase listener performs security checking for users connecting both through a three-tier, gateway-enabled, and a two-tier, gateway-less environment. This section explains which user ID is associated with the Sybase listener and the processing for both of these scenarios.

### **User ID associated with the listener**

Use the SIT PLTIUSR parameter to assign a user ID to your PLT programs. All PLT programs run under the transaction ID CPLT. If XUSER=YES in the SIT, surrogate authorization is checked before the CPLT transaction ID is attached. The CICS region *userid* must be authorized as a surrogate for the PLTIUSR *userid*. If a value is not specified for the PLTIUSR parameter, no surrogate checking is done, and PLT programs run under the authorization of the CICS region *userid*.

### **Three-tier, gateway-enabled processing**

The Sybase listener uses the client user ID and password as input to the EXEC CICS VERIFY PASSWORD command. Verification proceeds as follows:

- If the user ID and password are valid, the client transaction is started with the USERID parameter.
- If surrogate checking is active, the user ID under which the Sybase listener was started is checked to see if it is authorized to the *USERID*.DFHSTART profile, where user ID (in this case) is the user ID passed up from the client.
- If the password has expired, the Sybase listener checks to see if the client RPC is the PEM RPC called SYB\_PEM. If so, the transaction is started, and the client may change the password.
- If any other type of error results from VERIFY PASSWORD, the client receives an error notification, and a message is sent to the CICS log.
- If security is not on in this region (SEC=NO in the SIT), the client transaction is started without the USERID parameter.

#### **Two-tier, gateway-less processing**

The Sybase listener uses the client user ID and password as input to the EXEC CICS VERIFY PASSWORD command. Verification proceeds as follows:

- If the user ID and password are valid, the Sybase listener starts the Sybase Sockets Handler (SYSH) transaction with the USERID parameter.
- If surrogate checking is active, the user ID under which the Sybase listener was started is checked to see if it is authorized to the *USERID*.DFHSTART profile, where USERID (in this case) is the user ID passed up from the client. Then, the SYSH transaction starts the client transaction using the START command with the USERID parameter.
- If the password has expired, the Sybase listener sets a flag and starts SYSH with the USERID parameter. Then, SYSH checks to see if the client RPC is the PEM RPC called SYB\_PEM. If so, the corresponding transaction is started with the USERID parameter. This allows the client to change the password.
- If any other type of error occurs on the VERIFY PASSWORD, the Sybase listener sets a flag, and the socket handler is started without the USERID parameter. If a security error flag is set, the socket handler notifies the client of the error, and a message is sent to the CICS log. The client transaction does not run.
- If security is not on in this region (SEC=NO in the SIT), the SYSH transaction is started without the USERID parameter. Then, SYSH starts the client's transaction without the USERID parameter.

# CHAPTER 5 **Tracing and Accounting**

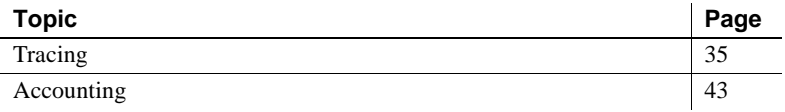

# <span id="page-46-0"></span>**Tracing**

Server Option provides tracing functions for tracing program activity, either for all transactions (global tracing) or for individual transactions (specific tracing). Server Option writes header and data information to the error log under CICS as VSAM ESDS file API traces, which trace calls from the client application to Server Option using the CICS auxiliary ("aux") trace facility.

## **Server Option trace functions**

Server Option trace functions allow you to do three types of tracing:

- API tracing, which traces Server Option calls
- Tabular Data Stream™ (TDS) header tracing
- TDS data tracing

You can enable and disable any kind of transaction tracing globally or specifically, using these Server Option functions:

- TDSETLOG to turn tracing on or off and, in CICS, to change the name of the trace log
- TDINFLOG to determine whether tracing is enabled and, in CICS, to name the trace log
- TDSETSPT, TDLSTSPT, and TDINFSPT to enable, disable, and retrieve information about specific tracing

• TDWRTLOG – to write your own record or add a system entry to the trace log file

For complete descriptions and examples of these functions, see the Mainframe Connect Server Option *Programmers Reference* for the appropriate language. PL/1 and COBOL versions of this guide are available.

# **Trace log**

Under CICS, the Server Option trace facility stores header and data trace information in a VSAM *ESDS* file. As installed, this file is named *SYTDLOG1*.

The Server Option appends TDS trace records to the log until it becomes full. When the log is full, all subsequent attempts to write to that log are rejected. To make room for new records, do *one* of the following:

- Archive or delete trace records,
- Change the name of the trace/error log, or
- Change the underlying VSAM file assigned to this name.

The CICS auxiliary datasets record API activity in CICS. Depending on how the trace facility is set up, the dataset either fills up and fails to record further information, or it wraps, overlaying information. To retrieve the auxiliary trace output, you can dump the file using a CICS utility or a third-party vendor package designed for this purpose. Refer to CICS documentation for details about the auxiliary trace facility.

## **Trace log layout**

[Table 5-1](#page-47-0) shows the layout of the trace log used under CICS.

**Note** The structures of the trace log have the same layout in CICS as in IMS TM, although the log headers differ slightly.

<span id="page-47-0"></span>*Table 5-1: Trace log layout*

| <b>Position</b> | <b>Field name</b> | <b>Field type</b>          | <b>Field description</b>                                                     |
|-----------------|-------------------|----------------------------|------------------------------------------------------------------------------|
| $1-2$           | log-length        | Unsigned<br>2-byte integer | Record length. The total length of this<br>record.<br>(Maximum size is 640.) |

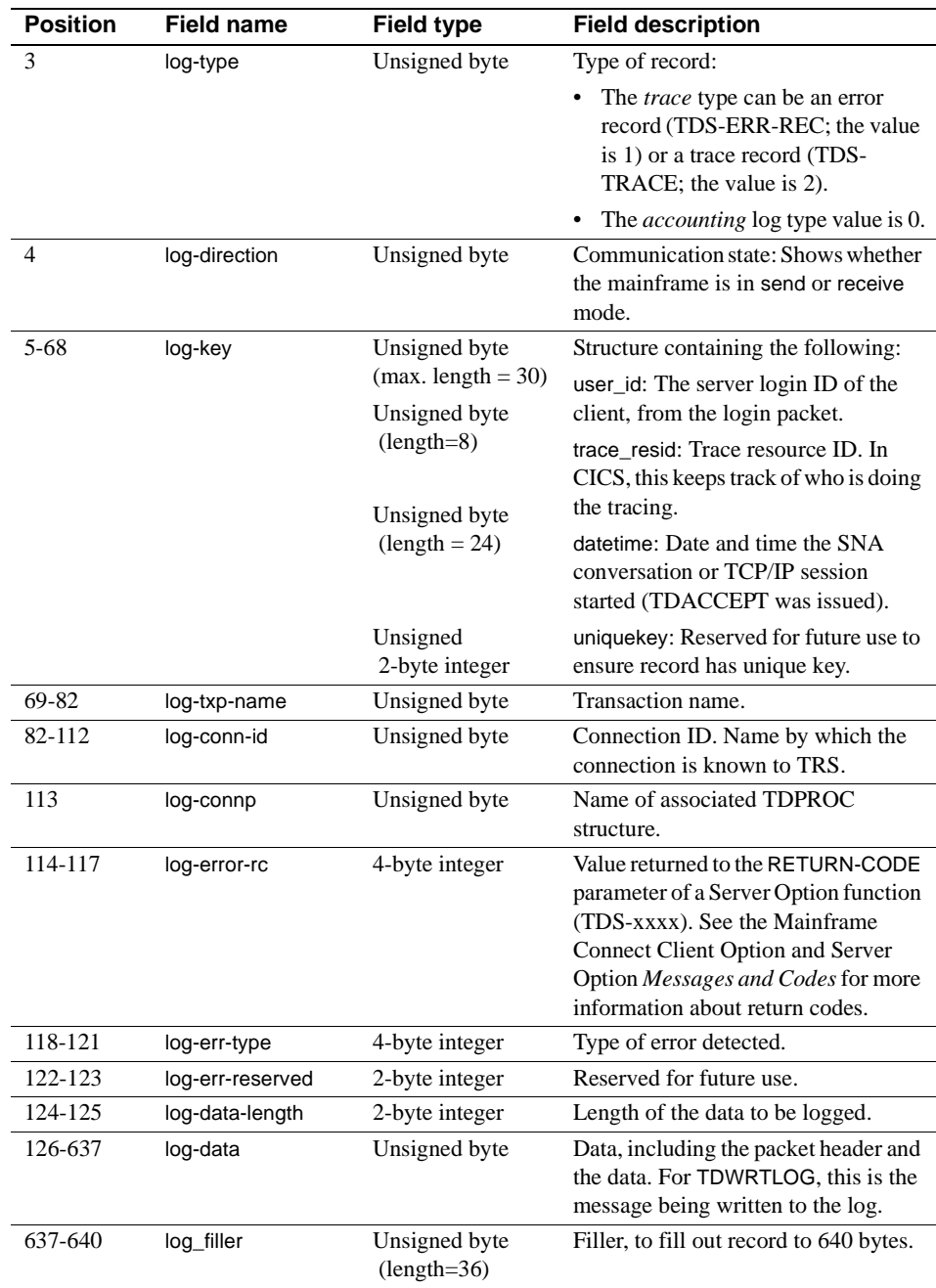

# **Using the tracing facility**

This section describes how to use the Server Option tracing facility.

#### ❖ **To use the trace facility**

1 Call TDSETLOG and perform these steps for global or specific tracing:

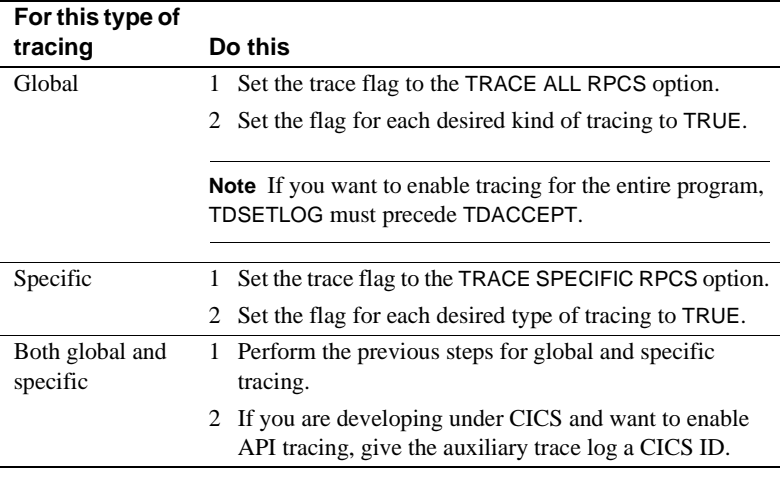

**Note** You can use TDINFLOG at any time to check the value of the settings.

- 2 For each transaction for which you want trace activity, call TDSETSPT and perform these steps:
	- 1 Identify the transaction.
	- 2 Set the transaction trace flag to TRUE.
	- 3 Set the trace options flags for the types of tracing desired.

**Note** You can enable tracing for up to eight transactions at a time.

### **Trace table for individual transactions**

When you enable tracing for an individual transaction, TDSETSPT adds the transaction to a *trace table*, which can contain up to eight entries. For examples, see ["Specific tracing example" on page 39](#page-50-0).

When you disable tracing for a transaction, its position in the trace table becomes available for another transaction. If all eight positions are in use, you can trace more transactions only if you turn tracing off for one of the transactions in the list or set global tracing on.

You can query the trace table one of two ways:

- Call TDINFSPT to determine if tracing is enabled for a specific transaction. You specify the transaction ID, and TDINFSPT returns the trace flag setting, or
- Call TDLSTSPT to get a list of all transactions for which tracing is currently enabled. TDLSTSPT returns this list as an array.

#### <span id="page-50-0"></span>**Specific tracing example**

The following example shows how to enable or disable tracing for specific transactions. It also shows how TDSETSPT calls affect the contents of the trace table. TDS packet tracing is initially turned on for eight specific transactions. Tracing continues for the specified functions until a TDSETSPT call turns tracing off for those functions, or until TDSETLOG disables tracing entirely.

This example does not show exact syntax or arguments; it merely indicates which flags and transactions are set. See the sample program in the appropriate Mainframe Connect Server Option *Programmers Reference* for an example of exact coding. PL/1 and COBOL versions of this guide are available.

```
 *--------------------------------------------------------------------*
  * First, initialize your environment and set on specific tracing. *
  *--------------------------------------------------------------------*
  CALL 'TDINIT' ... 
 CALL 'TDSETLOG' ... (global flag: OFF,
        API flag: ON, 
        header flag: OFF, 
        data flag: OFF)... 
  *-------------------------------------------------------------------*
  * Enable packet tracing (option 01) for a specific transaction. *
  *-------------------------------------------------------------------*
  CALL 'TDSETSPT' ... (trace flag: ON,
       trace option: 01,
       tran ID: MYT1)... 
                        *-------------------------------------------------------------------*
  * Use the same parameter values except the transaction ID *
  * in the next seven TDSETSPT calls. *
```
 . .

```
 *-------------------------------------------------------------------*
 CALL 'TDSETSPT' ... (tran ID: MYT2)... 
 CALL 'TDSETSPT' ... (tran ID: MYT3)... 
 CALL 'TDSETSPT' ... (tran ID: MYT4)... 
 CALL 'TDSETSPT' ... (tran ID: MYT5)... 
 CALL 'TDSETSPT' ... (tran ID: MYT6)... 
 CALL 'TDSETSPT' ... (tran ID: MYT7)... 
 CALL 'TDSETSPT' ... (tran ID: MYT8)... 
 *------------------------------------------------------------------*
 * With tracing on, begin to accept and process client requests. *
 *------------------------------------------------------------------*
 CALL 'TDACCEPT'
 .
```
At this point, the trace table looks like this:

| $1.4010 \times 21.9011$ , $1.4000 \times 10010$ |                     |  |
|-------------------------------------------------|---------------------|--|
| <b>Transaction ID</b>                           | <b>Tracing flag</b> |  |
| MYT <sub>1</sub>                                | <b>TRUE</b>         |  |
| MYT <sub>2</sub>                                | <b>TRUE</b>         |  |
| MYT3                                            | <b>TRUE</b>         |  |
| MYT4                                            | <b>TRUE</b>         |  |
| MYT5                                            | <b>TRUE</b>         |  |
| MYT <sub>6</sub>                                | <b>TRUE</b>         |  |
| MYT7                                            | <b>TRUE</b>         |  |
| MYT8                                            | <b>TRUE</b>         |  |

*Table 5-2: Sample trace table (1)*

Later, you decide to turn on tracing for one more transaction, MYT9:

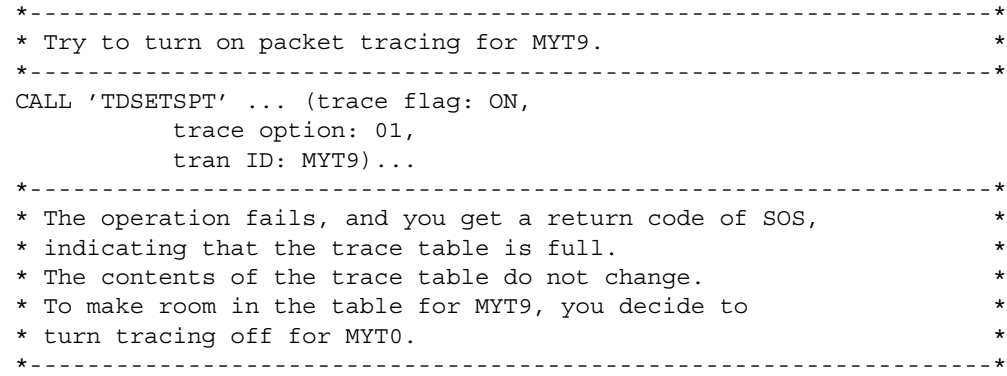

```
 CALL 'TDSETSPT'...(trace flag: OFF,
            trace option: 01,
            tran ID: MYT0)...
 *-------------------------------------------------------------------*
 * The operation fails, and you get a return code *
 * of ENTRY NOT FOUND, indicating that there is no such *
 * transaction listed in the trace table. *
  * The contents of the trace table do not change. *
  *-------------------------------------------------------------------*
 * Since you apparently don't have an up-to-date list of the *
 * contents of the trace table, you use TDLSTSPT to survey *
 * all entries. *
\star \star * TDLSTSPT returns an array containing eight elements, each *
 * containing the transaction ID of an entry in the trace table *
 * for which tracing is TRUE. *
 *-------------------------------------------------------------------*
 CALL 'TDLSTSPT' ...
 *-------------------------------------------------------------------*
 * You decide to turn tracing off for MYT3. *
 *-------------------------------------------------------------------*
 CALL 'TDSETSPT' ...(trace flag: OFF,
           trace option: 08,
           tran ID: MYT3)...
 *-------------------------------------------------------------------*
 * The operation succeeds; the return code is OK. *
 *-------------------------------------------------------------------*
```
The trace table now looks like this:

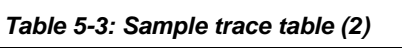

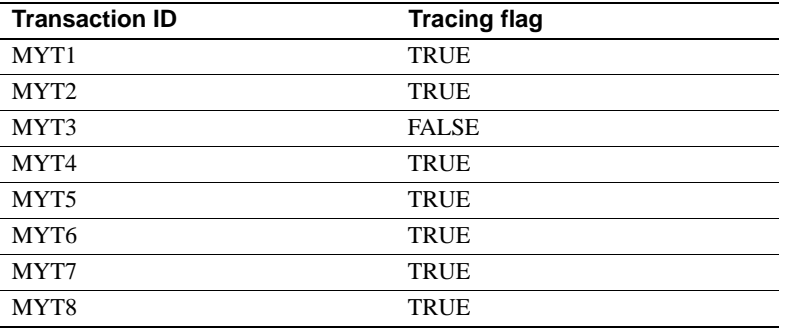

**Note** The third position in the trace table is now considered empty.

 . . When you try again to turn tracing on for MYT9, TDSETSPT moves it into the open position in the trace table.

\*-------------------------------------------------------------------\* \* Try to enable tracing for MYT9. \* \*-------------------------------------------------------------------\* CALL 'TDSETSPT' ...(trace flag: ON, trace option: 01, tran ID: MYT9) .

The trace table now looks like this:

*Table 5-4: Sample trace table (3)*

| <b>Transaction ID</b> | <b>Tracing flag</b> |  |
|-----------------------|---------------------|--|
| MYT1                  | <b>TRUE</b>         |  |
| MYT <sub>2</sub>      | <b>TRUE</b>         |  |
| MYT9                  | <b>TRUE</b>         |  |
| MYT4                  | <b>TRUE</b>         |  |
| MYT <sub>5</sub>      | <b>TRUE</b>         |  |
| MYT6                  | <b>TRUE</b>         |  |
| MYT7                  | <b>TRUE</b>         |  |
| MYT8                  | <b>TRUE</b>         |  |

Still later, you decide to turn on tracing for MYT2:

```
*-------------------------------------------------------------------*
 * Try to enable tracing for MYT2. *
 *-------------------------------------------------------------------*
 CALL 'TDSETSPT' ... (trace flag: OFF,
             trace option: 01,
             tran ID: MYT2)... 
 *-------------------------------------------------------------------*
 * The operation fails. You get a TDS DUPLICATE ENTRY return code, as*
 * tracing is already enabled for the transaction–no action needed. *
 *-------------------------------------------------------------------*
```
# <span id="page-54-0"></span>**Accounting**

The Server Option allows you to record accounting information at the mainframe and at TRS. Mainframe-based accounting is independent of TRSbased accounting. For example, when the TRS accounting facility records packet is received, it is recording the number of packets sent from the mainframe to TRS. However, when the mainframe accounting facility records packet is received, it is recording the number of packets sent from TRS to the mainframe.

Accounting can be enabled at TRS, at the mainframe, or both. For information on TRS accounting, see the Mainframe Connect DirectConnect for z/OS Option *Users Guide for Transaction Router Services*. This section describes accounting at the mainframe.

**Note** The mainframe accounting facility uses elapsed time.

# **Server Option accounting functions**

To enable mainframe server accounting information, call TDSETACT in your Server Option program. TDSETACT begins recording when your program issues a TDACCEPT and continues until the program issues TDFREE. Use TDINFACT to learn whether accounting recording is enabled and the name of the accounting log file.

See the appropriate Mainframe Connect Server Option *Programmers Reference* for complete descriptions and examples of these functions. PL/1 and COBOL versions of this guide are available.

# **Accounting log**

Under CICS, the Server Option accounting functions store information in a VSAM ESDS accounting log file. As installed, this file is named *SYTACCT1*. The Server Option appends accounting records to that file until it becomes full; all subsequent attempts to write accounting records to that file are rejected. To make room in the file, do *one* of the following:

- Archive or delete accounting records
- Change the name of the accounting log

• Change the underlying VSAM file assigned to this name

### **Accounting log layout**

[Table 5-5](#page-55-0) shows the layout of the accounting log used under CICS.

**Note** The structures of the accounting log have the same layout in CICS as in IMS TM, although the log headers differ slightly.

| Table 5-5: Accounting log layout |                    |                                          |                                                                                                    |
|----------------------------------|--------------------|------------------------------------------|----------------------------------------------------------------------------------------------------|
| <b>Position</b>                  | <b>Field name</b>  | <b>Field type</b>                        | <b>Field description</b>                                                                                 |
| $1 - 2$                          | acct-length        | Unsigned<br>2-byte integer               | Record length. The total length of this<br>accounting record. (Maximum size of<br>a CICS record is 256.) |
| 3                                | acct-type          | Unsigned byte                            | Type of record. For the accounting<br>log, this type is always TDS-ACCT-<br>REC.                         |
| $\overline{4}$                   | acct-direction     | Unsigned byte                            | Reserved for future use.                                                                                 |
| $5 - 68$                         |                    |                                          | Structure containing the following:                                                                      |
|                                  | acct-key           | Unsigned byte<br>(max. length $=$<br>30) | user_id: Client's server login ID, from<br>the login packet.                                             |
|                                  |                    | Unsigned byte<br>$(length = 24)$         | trace resid: Trace resource ID. In<br>CICS, this keeps track of who is doing<br>the tracing.             |
|                                  |                    | Unsigned byte<br>$(length=8)$            | datetime: Date and time the SNA<br>conversation or TCP/IP session<br>started. (TDACCEPT was issued.)     |
|                                  |                    | Unsigned<br>2-byte integer               | uniquekey: Reserved for future use to<br>ensure record has unique key.                                   |
| 69-82                            | acct-txp-name      | Unsigned byte                            | Transaction name.                                                                                        |
| 83-112                           | acct-server-id     | Unsigned byte                            | TRS name. Name of the TRS sending<br>the current request.                                                |
| 113-142                          | acct-conn-id       | Unsigned byte                            | Connection ID. Name by which the<br>connection is known to TRS.                                          |
| 143-144                          | Filler             | Unsigned byte                            | Filler to allow next entries to be full<br>words.                                                        |
| 145-148                          | acct-tot-secs-wall | 4-byte integer                           | Elapsed wall clock time, in seconds,<br>during the SNA conversation or<br>TCP/IP session.                |

<span id="page-55-0"></span>*Table 5-5: Accounting log layout*

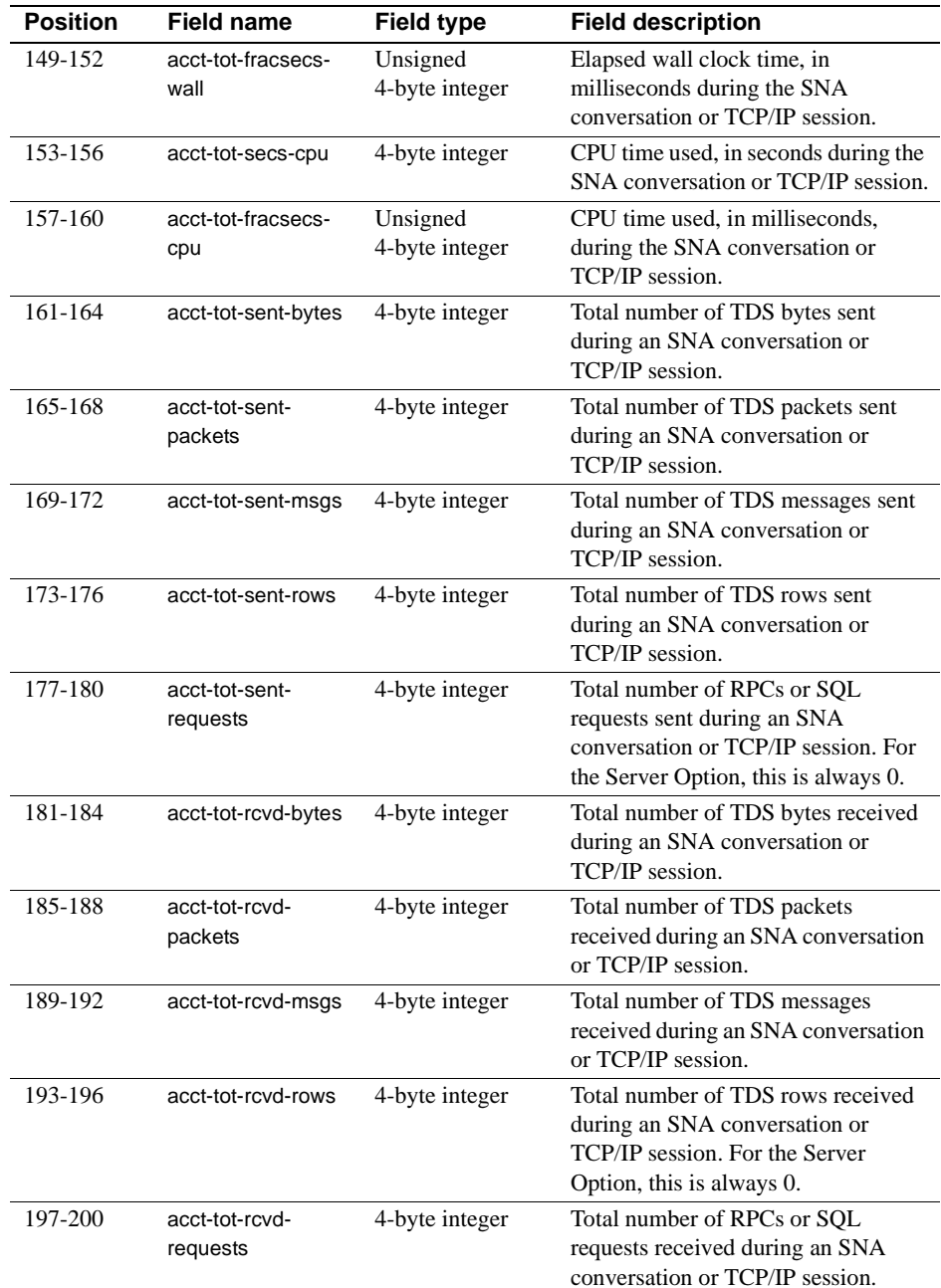

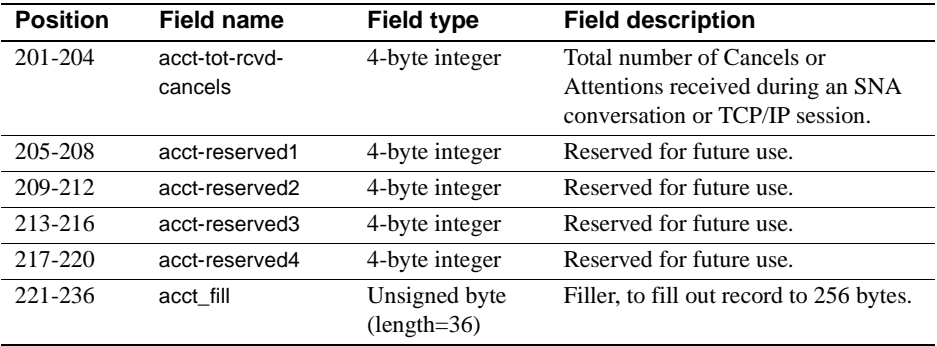

# APPENDIX A **Customization Options**

<span id="page-58-0"></span>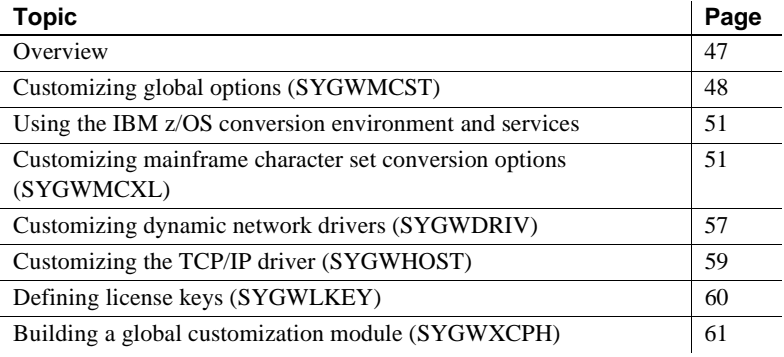

# <span id="page-58-1"></span>**Overview**

You can customize Sybase mainframe access components to meet the requirements at your site. The customization load module SYGWXCPH is a table created by assembling and linking five macros:

- $SFGWMCST a global customization macro.$
- SYGWMCXL a character set conversion macro.
- SYGWDRIV specifies which dynamic network drivers are used at the site.
- SYGWHOST provides mapping between Sybase Server names and TCP/IP addresses or host names.
- SYGWLKEY a license key macro.

The SYGWXCPH table is shared by the Client Option and the Server Option.

# <span id="page-59-0"></span>**Customizing global options (SYGWMCST)**

SYGWMCST, one of the macros in table SYGWXCPH, provides options for customizing the Client Option and the Server Option. Some Server Option parameters are used only for customizing the DB2 UDB Option for CICS. You can customize SYGWMCST using the provided JCL member.

[Table A-1](#page-59-1) describes SYGWMCST parameters. Except where noted, these apply to both the Client Option for CICS and Server Option for CICS.

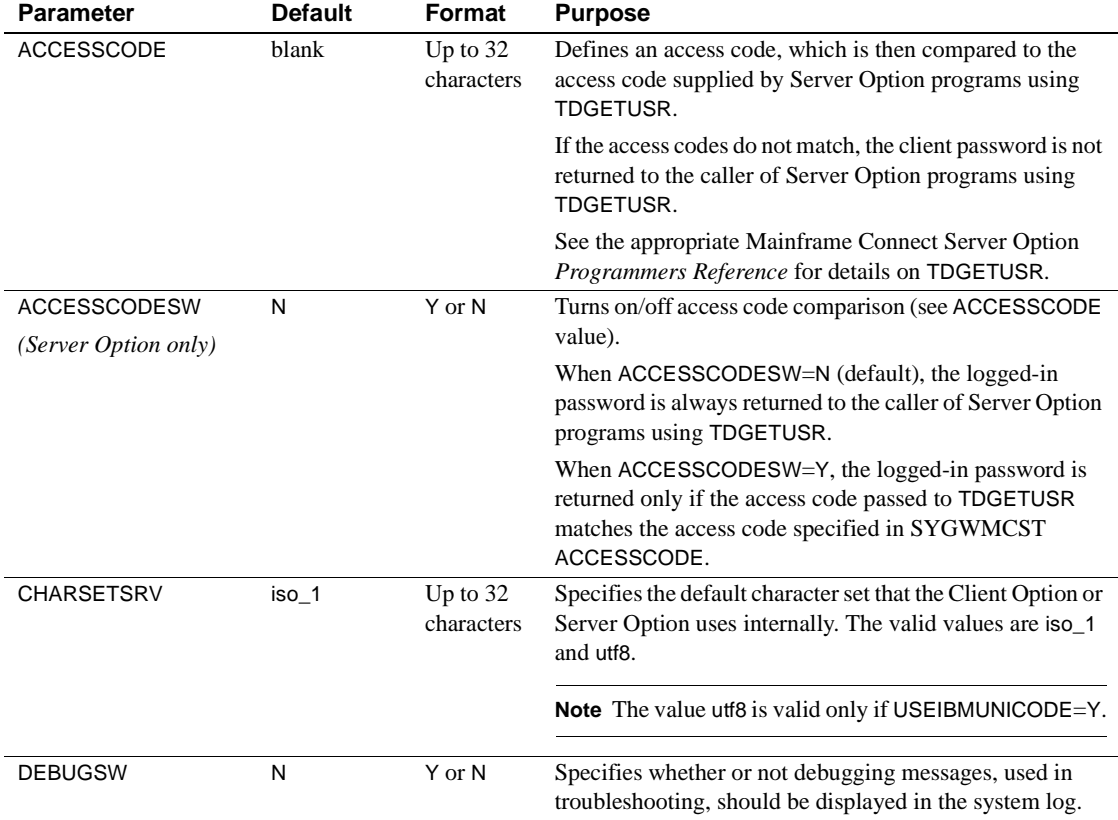

### <span id="page-59-1"></span>*Table A-1: Complete list of SYGWMCST parameters*

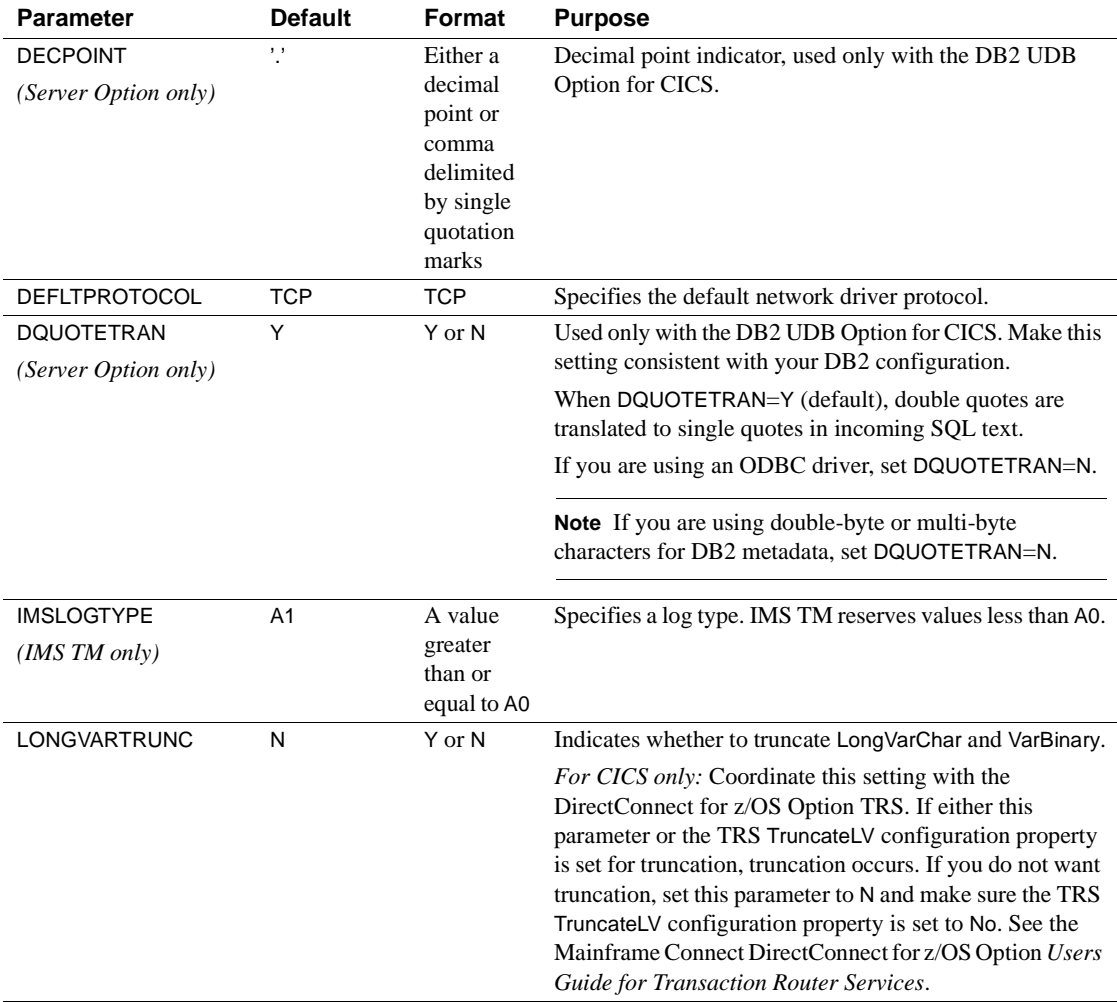

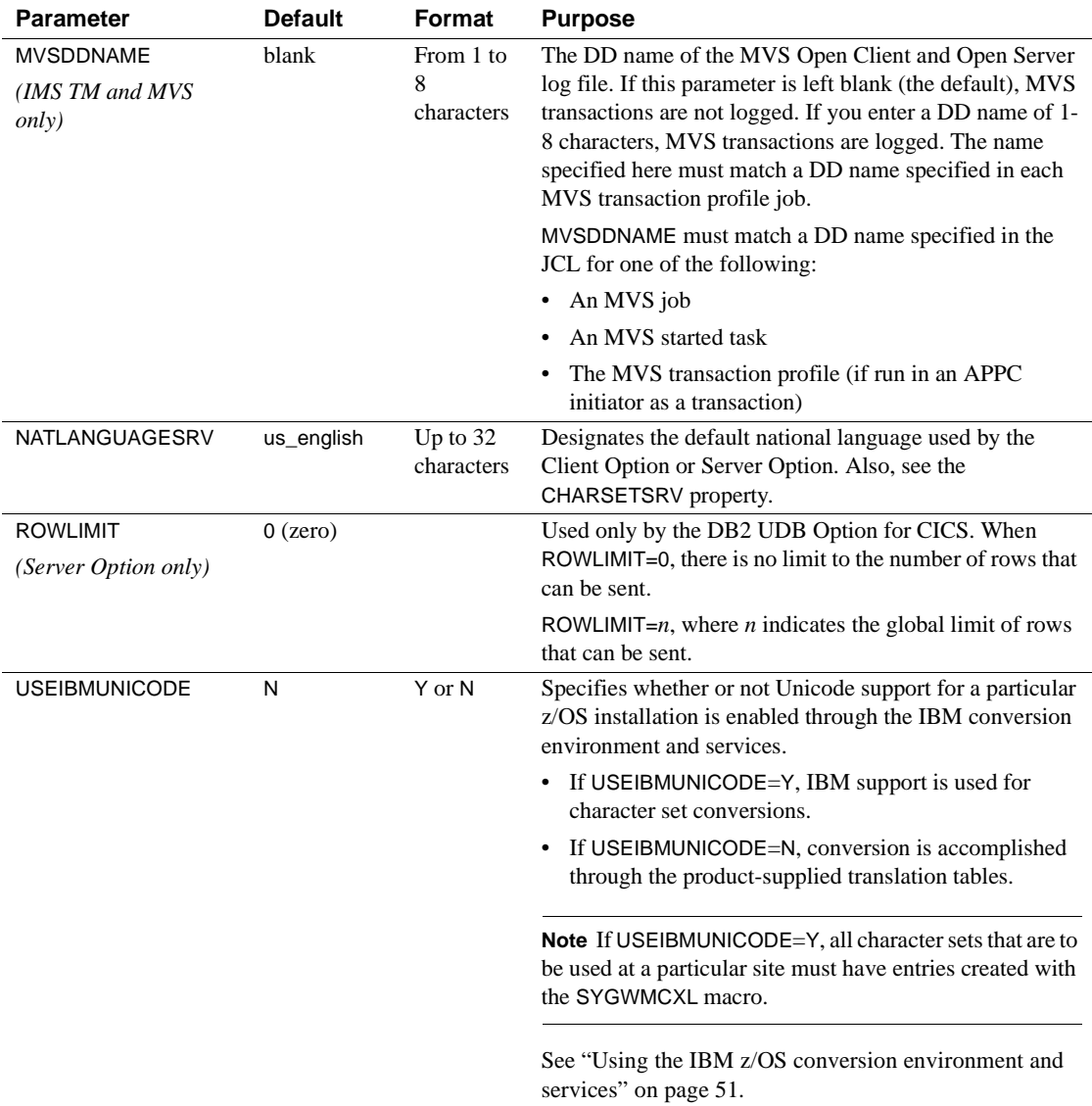

# <span id="page-62-0"></span>**Using the IBM z/OS conversion environment and services**

Unicode support in the Client Option and Server Option is based on Unicode support provided by IBM z/OS, including the conversion environment and conversion services. When the conversion environment and services are installed and set up, the Client Option and Server Option can convert character streams from one Coded Character Set Identifier (CCSID) to another. This functionality is provided in addition to the support for language and character sets offered in previous versions.

### ❖ **To install IBM Unicode support**

- 1 Create an *IMAGE* member in SYS1.PARMLIB using the CUNMIUTL utility.
- 2 Copy the *CUNIMG01* member from WORK.IMAGE to SYS1.PARMLIB.
- 3 Use this comand to load the *CUNIMG01* member into z/OS:

 $SET$   $INT = 01$ 

4 Use this command to display the current active image and the character set conversions defined for that image:

DISPLAY UNI, ALL

5 To enable Unicode support for the Client Option and Server Option, set USEIBMUNICODE=Y. The USEIBMUNICODE parameter is specified in the SYGWMCST macro in the SYGWXCPH customization module.

 For more information on installing Unicode support for IBM z/OS, see "Support for Unicode Using Conversion Services" (SA22-7649-07).

# <span id="page-62-1"></span>**Customizing mainframe character set conversion options (SYGWMCXL)**

SYGWMCXL is the character set conversion macro in the SYGWXCPH table. The following considerations apply when using the SYGWMCXL macro:

When Unicode support is disabled (USEIBMUNICODE=N) and the original translation method is used, SYGWMCXL can be used to override supplied SBCS translation tables or to define new SBCS translation tables.

• When Unicode support is enabled (USEIBMUNICODE=Y), SYGWMCXL is used to create definition entries for the character sets to be used in the Client Option or Server Option conversions at a particular installation. These entries are created in addition to system-generated entries.

**Note** All EBCDIC-to-ASCII and ASCII-to-EBCDIC translation for Client Option or the Server Option occurs on the mainframe.

# **Overriding the supplied SBCS translation tables**

For SBCS, shipped character sets are called *predefined*, and the character sets you define are called *user-definable*.

### **Predefined character sets**

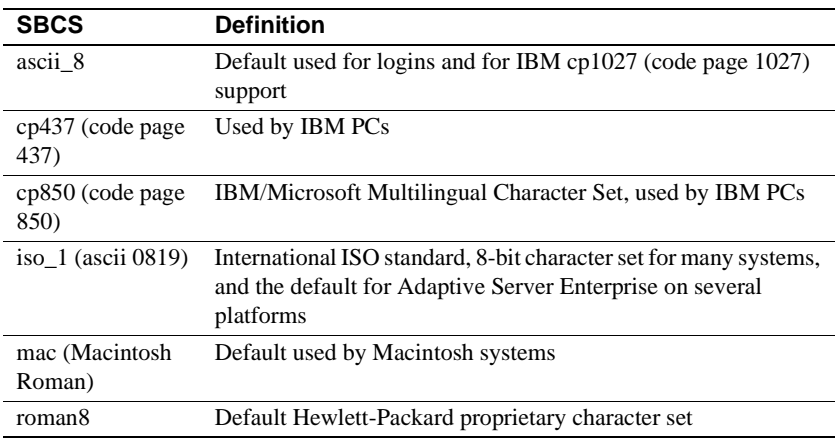

Predefined SBCSs shipped with the product include:

 **Warning!** Unpredictable failures can occur if the character set names are changed from lowercase to uppercase.

### **User-defined character sets**

You can change all attributes for user character sets. The SBCS settings of the parameters for SYGWMCXL are:

| <b>Parameter</b>    | Value                                        |  |  |
|---------------------|----------------------------------------------|--|--|
| A <sub>2</sub> F    | Optional ASCII-to-EBCDIC translate overrides |  |  |
| E <sub>2</sub> A    | Optional EBCDIC-to-ASCII translate overrides |  |  |
| <b>CHARSET</b>      | Name of the SBCS                             |  |  |
| <b>CHARSETBYTES</b> | S for SBCS                                   |  |  |
| <b>TYPE</b>         | Valid types:                                 |  |  |
|                     | <b>INITIAL</b>                               |  |  |
|                     | ENTRY (default)                              |  |  |
|                     | FINAL.                                       |  |  |

*Table A-2: SYGWMCXL parameters for SBCS*

If there is no override entry for a predefined character set, a default entry is generated with the appropriate translation tables and other attributes for that character set. A total of 99 character sets, including custom-generated character set entries, is supported.

The minimum translate customization entries are:

SYGWMCXL TYPE=INITIAL SYGWMCXL TYPE=FINAL

These entries generate all of the predefined SBCSs.

## **Defining new SBCS translation tables**

For SBCSs, you can modify the translation tables shipped with the product and create new translation tables with names you define.

 **Warning!** Do not use the shipped table names for the tables you create.

If you create new tables for the Server Option in a three-tier environment, you must coordinate with the person responsible for the Sybase client. The client uses the names of the tables you create to issue logins to the DirectConnect for z/OS Option TRS.

When you finish customizing the SBCS translation tables, rebuild the SYGWXCPH module, and load the new module for your revisions to take effect. Instructions are provided in ["Building a global customization module](#page-72-0)  [\(SYGWXCPH\)" on page 61](#page-72-0).

### **Overriding defaults and creating new tables on the mainframe**

The SYGWMCXL macro generates translation tables to convert between ASCII and EBCDIC character sets. Default translation tables are generated for the following ASCII character sets:

- ascii\_8
- cp437
- cp850
- $iso_1$
- mac
- roman8

**Note** Unpredictable failures can occur if the character set names are changed from lowercase to uppercase.

These default tables also provide the "base" for any character set changes or new tables you want to define. For details on the base translate tables, see [Appendix B, "Translation Tables"](#page-74-0)

You can change all attributes for user character sets. An entry is added to the translate table, specifying the appropriate character set attributes. Two examples follow for overriding defaults.

Overriding ASCII-to-The first example, [Figure A-1](#page-66-0), shows how to use A2E and E2A macro parameters to override the ASCII-to-EBCDIC defaults. You can use uppercase or lowercase to define the parameters.

> When you override the ASCII-to-EBCDIC defaults, the appropriate base table is picked up as a template for the character overrides or user-defined character sets, thus generating a default table. In [Figure A-1,](#page-66-0) the client is using us\_english, which is not predefined.

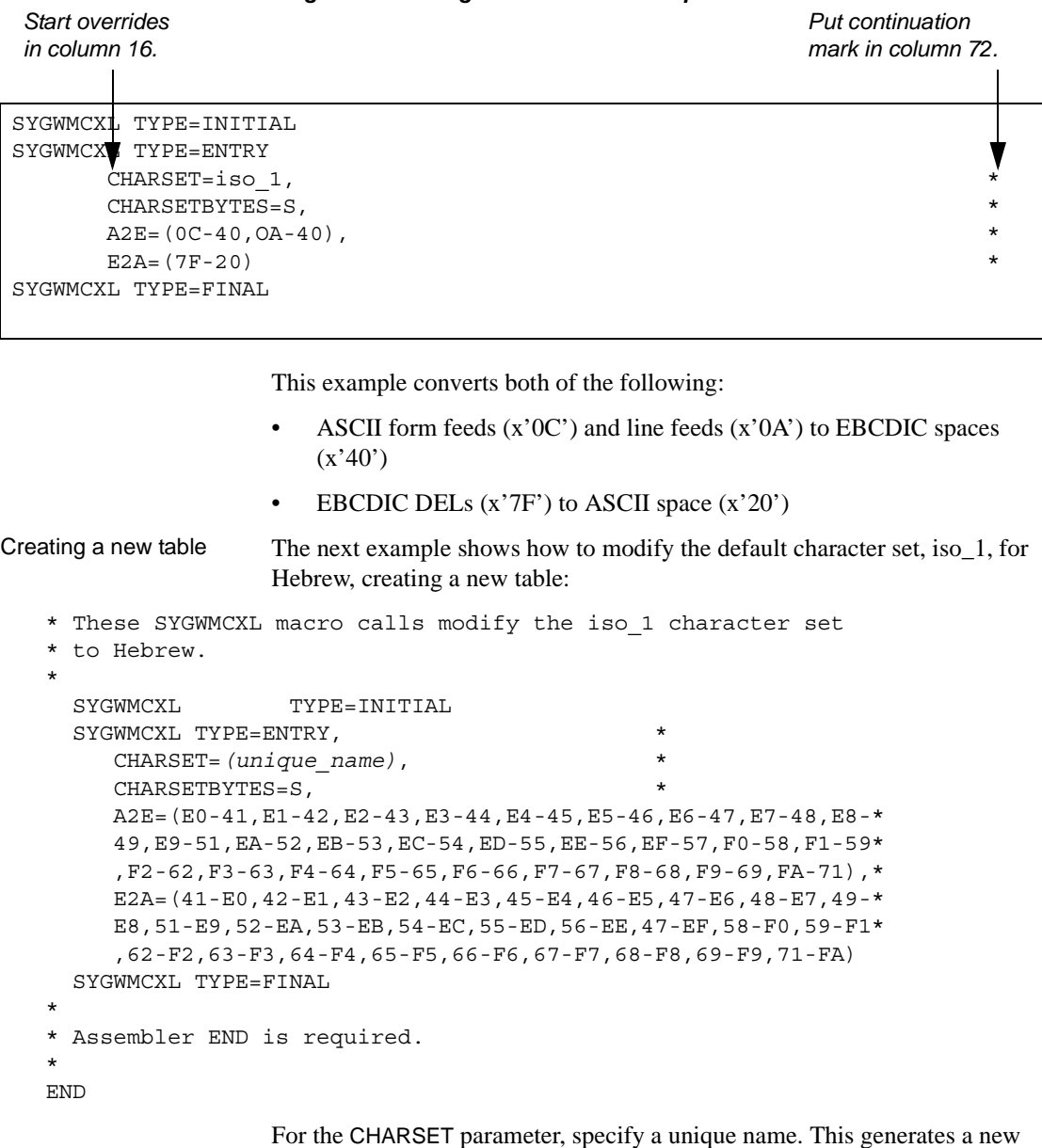

<span id="page-66-0"></span>*Figure A-1: Using A2E and E2A example*

user-defined table. Provide the name to the appropriate person at the Sybase client site. The client login packet uses this name.

# **Defining new character set entries**

In using the IBM Unicode conversion environment and services, the SYGWMCXL macro is used to create definition entries for all the character sets that will be used at a particular site and that are not already defined as system character sets. [Table A-3](#page-67-0) describes the parameters used in the SYGWMCXL macro to create a definition entry:

| Value                                                                                                    |  |
|----------------------------------------------------------------------------------------------------|--|
| The name of the SBCS or DBCS character set.                                                                                                    |  |
| An S to denote SBCS, or a D to denote DBCS.                                                                                                    |  |
| The CCSID for the character set.                                                                                                    |  |
| The type of character set. A denotes ASCII, and E denotes<br>EBCDIC.                                                                                                    |  |
| The maximum length of a character, from 1 to 4 bytes.                                                                                                    |  |
| The padding character. The value of this parameter<br>depends on the character set type. For ASCII, the padding<br>character is 20. For EBCDIC, the padding character is 40. |  |
|                                                                                                    |  |

<span id="page-67-0"></span>*Table A-3: SYGWMCXL macro parameters*

**Note** If USEIBMUNICODE=Y, all character sets that are to be used at a particular site must have entries created with the SYGWMCXL macro.

The following examples illustrate definitions for Russian and Japanese EBCDIC character sets, which are code pages 1025 and 939, respectively.

### **Example: code page 1025**

```
SYGWMCXL TYPE=ENTRY,
      CHARSET=Russian,CHARSETBYTES=S,
      CCSID=1025,CHARTYPE=E,CHARSIZE=1,PAD=40
```
### **Example: code page 939**

SYGWMCXL TYPE=ENTRY, CHARSET=cp939,CHARSETBYTES=D, CCSID=939,CHARTYPE=E,CHARSIZE=2,PAD=40

In addition to the default ASCII SBCS translation tables, these names are used to generate system entries for ASCII DBCS character sets:

• *sjis* – Japanese code page cp943 or cp932

- *eucjis* Japanese code page cp33722
- *cp950* traditional Chinese Big5 or cp950
- *cp936* simplified Chinese GBK or cp936

If you use any of these names, you do not need to create a new definition.

# <span id="page-68-0"></span>**Customizing dynamic network drivers (SYGWDRIV)**

SYGWDRIV, a macro in the SYGWXCPH table, defines the dynamic network drivers for the Client Option or the Server Option.

**Note** If you are using a TCP/IP driver, you must also configure the SYGWHOST macro.

## **CICS network drivers**

[Table A-4](#page-68-1) shows the default drivers that are shipped with the Client Option or Server Option, depending on the environment:

|                   | Load<br>module  |                               |
|-------------------|-----------------|-------------------------------|
| <b>Driver</b>     | name            | <b>Comments</b>               |
| LU $6.2$          | LU62CICS        | Uses CICS LU 6.2 API          |
| <b>IBM TCP/IP</b> | <b>TCPCICS</b>  | Uses IBM EZACICAL API         |
| <b>CPIC</b>       | <b>CPICCICS</b> | <b>Uses CICS CPIC Support</b> |

<span id="page-68-1"></span>*Table A-4: CICS network drivers*

The CICS JCL member *IxHOST* contains these macro definitions, which set up support for all three network drivers:

 SYGWDRIV TYPE=INITIAL \* SYGWDRIV TYPE=ENTRY, ENV=CICS, NETD=LU62 SYGWDRIV TYPE=ENTRY,ENV=CICS,NETD=CPIC SYGWDRIV TYPE=ENTRY,ENV=CICS,NETD=TCP \* SYGWDRIV TYPE=FINAL

### **Using the CPI-C CICS network driver**

If you use the CPI-C CICS driver, you must use CEDA to define an entry in the CICS PARTNER Table. Due to an IBM requirement, each Partner entry must be exactly 8 characters in length and use A-Z, 0-9. If your actual server name is not 8 characters, put an alias for it in your *interfaces* file. For example:

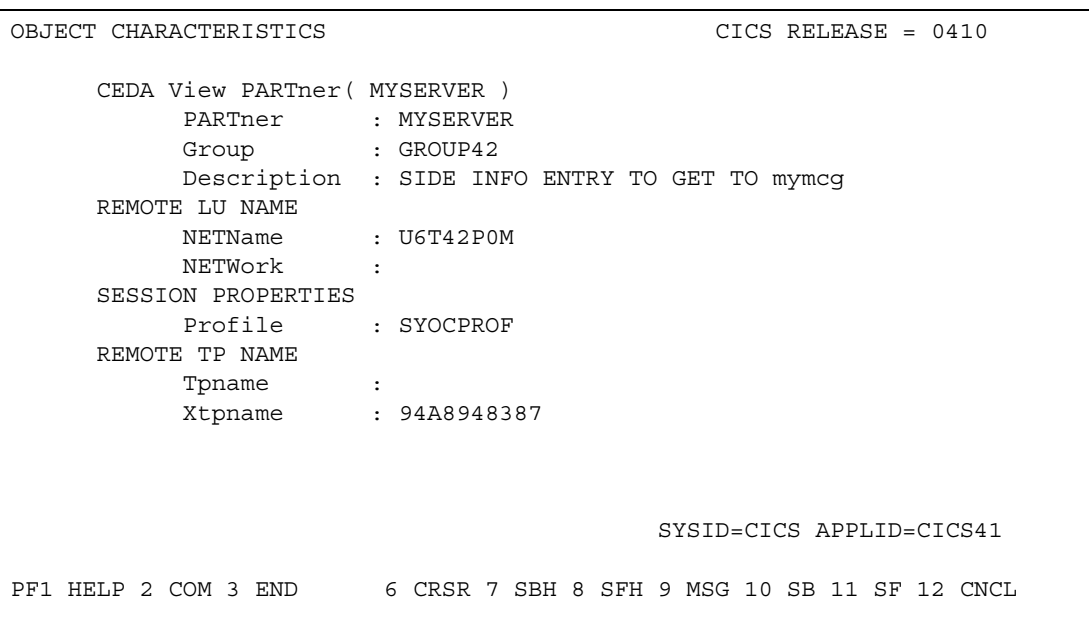

*Figure A-2: CEDA window*

Enter the PARTner and Remote TP name field values as follows:

- PARTner This must be *exactly* 8 characters long. An alias for the 8 character name should be added to the *interfaces* file if necessary.
- Remote TP name If the name of your server is in uppercase, enter it in the Tpname field. If the name of your server is in lowercase, enter the EBCDIC hexadecimal name in the Xtpname field.

**Note** If you enter a lowercase name in the Tpname field, CEDA changes it to uppercase and an erroneous entry is passed.

# <span id="page-70-0"></span>**Customizing the TCP/IP driver (SYGWHOST)**

The SYGWHOST macro is part of the SYGWXCPH global customization module. This macro is used only for the Client Option in connections from the mainframe to other applications. It is required only if you are using a TCP/IP driver, in which case you must configure SYGWHOST to define the mapping between Sybase server names and TCP/IP addresses or host names. Do not depend on the default shipped with the installation to work in your environment.

# **Macro formats**

There are three macro formats: TYPE=INITIAL, TYPE=ENTRY, and TYPE=FINAL.

**Note** For the Server Option, only the TYPE=INITIAL and TYPE=FINAL macros are required. For the Client Option, only the TYPE=ENTRY macro is required.

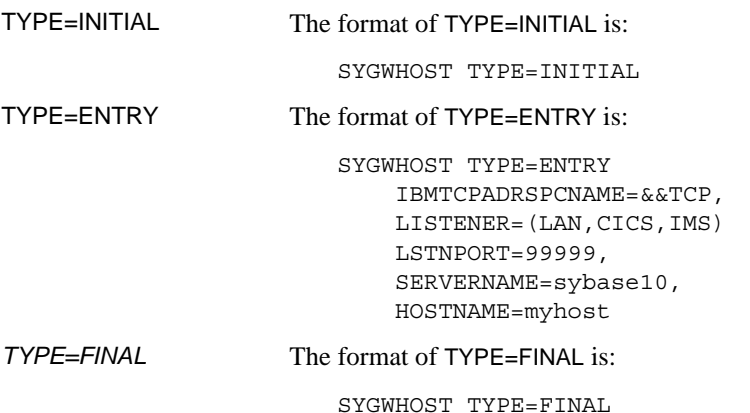

## **Macro parameters**

There are six parameters in the SYGWHOST macro:

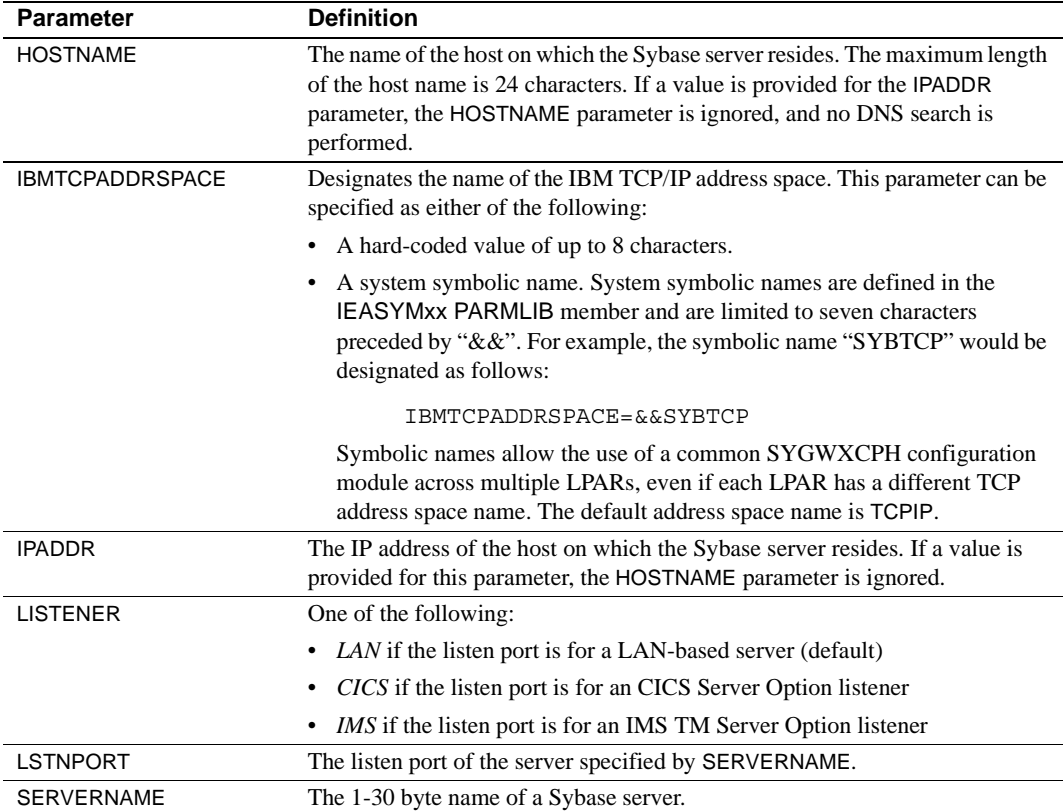

# <span id="page-71-0"></span>**Defining license keys (SYGWLKEY)**

The SYGWLKEY macro is part of the SYGWXCPH global customization module. It is used to define the customer license key that is verified at runtime.

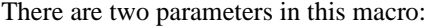

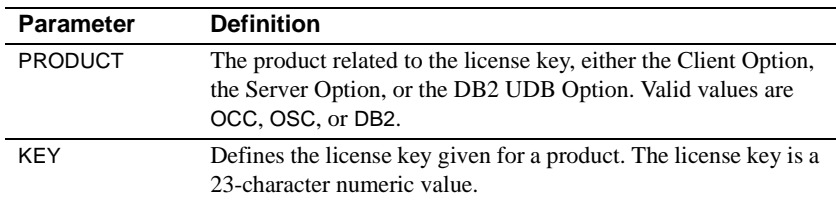
This example of SYGWLKEY defines license keys for four Mainframe Connect options in the order they are listed: Client Option for CICS, Server Option for CICS, Server Option for IMS and MVS, and DB2 UDB Option for CICS:

```
SYGWLKEY TYPE=INITIAL
SYGWLKEY TYPE=ENTRY,PRODUCT=OCC,KEY=19320-00000-10$*#-#19$B
SYGWLKEY TYPE=ENTRY,PRODUCT=OSC,KEY=19300-00000-10E2G-4K##6
SYGWLKEY TYPE=ENTRY,PRODUCT=OSC,KEY=19315-00000-2$#0$-4A#49
SYGWLKEY TYPE=ENTRY,PRODUCT=DB2,KEY=26875-00239-2$$$A-#AR#H
SYGWLKEY TYPE=FINAL
```
# **Building a global customization module (SYGWXCPH)**

The installation process in [Chapter 3, "Installation and Configuration,"](#page-26-0) creates the  $IxTCP$  job (where  $x$  is an integer that denotes the order in which the job is to be run in the overall sequence of jobs). The *IxTCP* job can be run to create a basic version of the SYGWXCPH global customization module, which contains these macros:

- **SYGWMCST**
- **SYGWMCXL**
- **SYGWDRIV**
- **SYGWHOST**
- **SYGWLKEY**
- TDSGLOB, a relocatable object module

# APPENDIX B **Translation Tables**

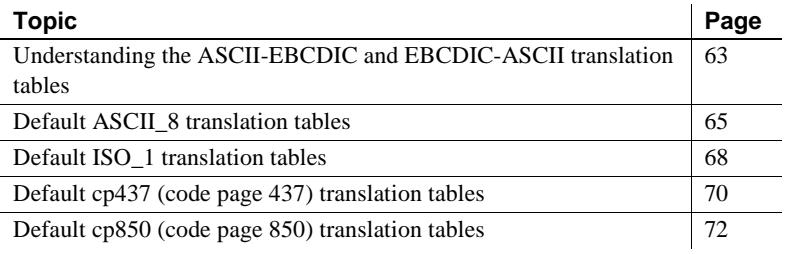

**Note** This appendix shows the default settings for the ASCII-EBCDIC and EBCDIC-ASCII translation tables before any user overrides.

# <span id="page-74-0"></span>**Understanding the ASCII-EBCDIC and EBCDIC-ASCII translation tables**

**Note** The translation tables shown here are used in date conversion only if Unicode support is disabled and USEIBMUNICODE=N.

The four pairs of default, or "base," tables are:

- ASCII 8
- $ISO_1$
- cp437
- cp 850

Each pair includes a table for ASCII-to-EBCDIC translation, and one for EBCDIC-to-ASCII translation.

**Note** As supplied, all ASCII character sets translate to and from EBCDIC code page 500 (iso\_1) on the mainframe by default.

For the ASCII-to-EBCDIC tables, find the leftmost hexadecimal ASCII digit to the left of the table as a digit followed by an underscore. Find the rightmost hexadecimal ASCII digit on top of the table as a digit preceded by an underscore.

Here is an example from the default table in the section ["ASCII\\_8, ASCII-to-](#page-77-0)[EBCDIC translation table" on page 66.](#page-77-0)

#### *Figure B-1: Example from the ASCII\_8, ASCII-to-EBCDIC translation table*

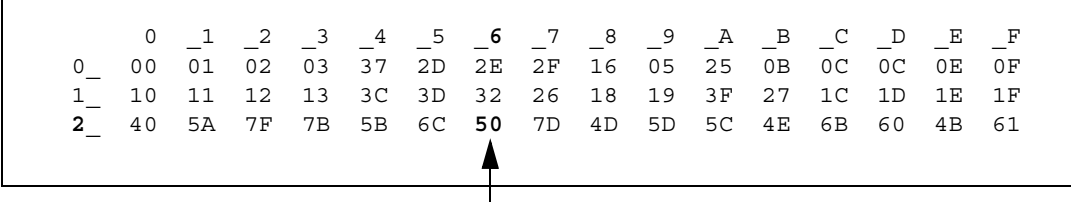

ASCII x'26' is translated to EBCDIC x'50'.

To locate ASCII x'26', find row 2\_ to the left of the table, and proceed along that row to the column headed by \_6. At the intersection is x'50'. Therefore, ASCII x'26' is translated to EBCDIC x'50'.

For the EBCDIC-to-ASCII tables, find the leftmost hexadecimal EBCDIC digit to the left of the table as a digit followed by an underscore. Find the rightmost hexadecimal EBCDIC digit on top of the table as a digit preceded by an underscore.

Here is an example from the default table in the section ["ASCII\\_8, ASCII-to-](#page-77-0)[EBCDIC translation table" on page 66.](#page-77-0)

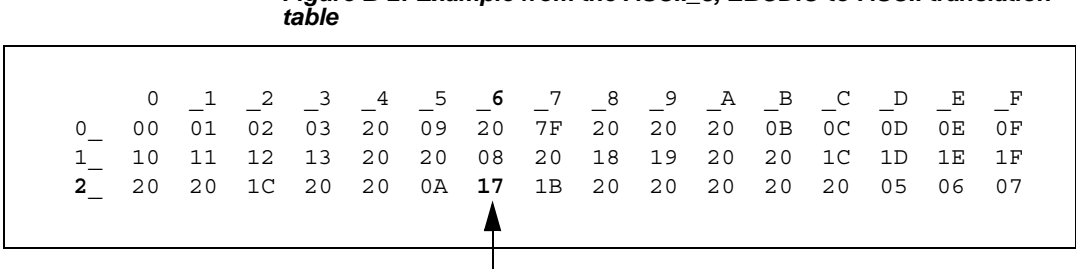

*Figure B-2: Example from the ASCII\_8, EBCDIC-to-ASCII translation* 

EBCDIC x'26' is translated to ASCII x'17'.

To locate EBCDIC x'26', find row 2 on the left side of the table; then proceed along that row to the column headed by \_6. At the intersection is x'17'. Therefore, EBCDIC x'26' is translated to ASCII x'17'.

 **Warning!** If you create a new table from a default table, give the new table a unique name and coordinate with the appropriate person at the Sybase client site. The client can use the name to issue logins to TRS.

# <span id="page-76-0"></span>**Default ASCII\_8 translation tables**

The ASCII-to-EBCDIC translation tables in this section are the base tables for these predefined system SBCSs:

- ascii 8
- roman8
- mac
- *ibmascii*

Use these tables as the base ASCII-to-EBCDIC translation table for userdefinable character sets.

# *Figure B-3: ASCII 8, ASCII-to-EBCDIC translation table*  \_0 \_1 \_2 \_3 \_4 \_5 \_6 \_7 \_8 \_9 \_A \_B \_C \_D \_E \_F 0\_ 00 01 02 03 37 2D 2E 2F 16 05 25 0B 0C 0D 0E 0F 1\_ 10 11 12 13 3C 3D 32 26 18 19 3F 27 1C 1D 1E 1F 2\_ 40 5A 7F 7B 5B 6C 50 7D 4D 5D 5C 4E 6B 60 4B 61 3\_ F0 F1 F2 F3 F4 F5 F6 F7 F8 F9 7A 5E 4C 7E 6E 6F 4\_ 7C C1 C2 C3 C4 C5 C6 C7 C8 C9 D1 D2 D3 D4 D5 D6 5\_ D7 D8 D9 E2 E3 E4 E5 E6 E7 E8 E9 AD E0 BD 5F 6D 6\_ 79 81 82 83 84 85 86 87 88 89 91 92 93 94 95 96 7\_ 97 98 99 A2 A3 A4 A5 A6 A7 A8 A9 8B 6A 9B A1 07 8\_ 80 81 82 83 84 85 86 87 88 89 8A 8B 8C 8D 8E 8F 9\_ 90 91 92 93 94 95 96 97 98 99 9A 4A 9C 9D 9E 9F A\_ A0 A1 A2 A3 A4 A5 A6 A7 A8 A9 5F AB AC AD AE AF B\_ B0 B1 B2 4F B4 B5 B6 B7 B8 B9 BA BB BC BD BE BC C\_ AB C1 C2 C3 BF 8F C6 C7 C8 C9 CA CB CC CD CE CF D\_ D0 D1 D2 D3 D4 D5 D6 D7 D8 BB AC DB DC DD DE DF E\_ E0 E1 E2 E3 E4 E5 E6 E7 E8 E9 EA EB EC ED EE EF F\_ F0 9E AE 8C F4 F5 F6 F7 A1 AF FA FB FC FD 9F FF

## <span id="page-77-0"></span>**ASCII\_8, ASCII-to-EBCDIC translation table**

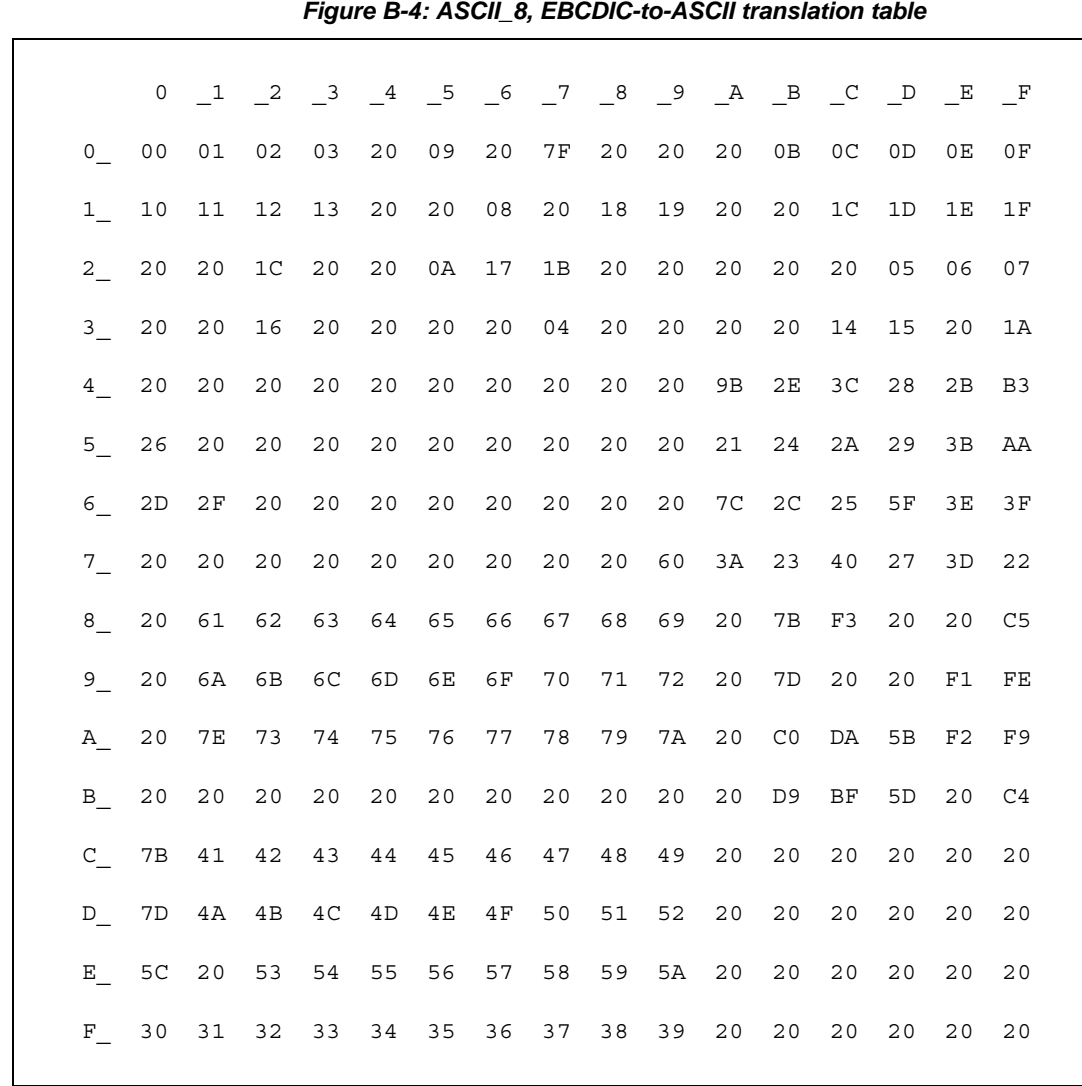

## **ASCII\_8, EBCDIC-to-ASCII translation table**

# <span id="page-79-0"></span>**Default ISO\_1 translation tables**

The ASCII-to-EBCDIC translation tables in this section are the base table for the predefined system iso\_1 character set.

## **ISO\_1 ASCII-to-EBCDIC translation table**

|                 | $\overline{0}$ | $\mathbf{1}$   | $\overline{\phantom{0}}^2$ | $\overline{\mathbf{3}}$ | $\overline{4}$ | $-5$           | 6              | $\overline{7}$ | 8 <sup>8</sup> | 9              | $\mathbb{A}$ | $\overline{B}$ | $\mathbb{C}$   | $\Box$         | E              | – F |  |
|-----------------|----------------|----------------|----------------------------|-------------------------|----------------|----------------|----------------|----------------|----------------|----------------|--------------|----------------|----------------|----------------|----------------|-----|--|
| $\overline{0}$  | 0 <sup>0</sup> | 01             | 02                         | 03                      | 37             | 2D             | 2E             | 2F             | 16             | 05             | 25           | 0B             | OC             | 0D             | 0Е             | 0 F |  |
| $\mathbf{1}$    | 10             | 11             | 12                         | 13                      | 3C             | 3D             | 32             | 26             | 18             | 19             | 3F           | 27             | 1 <sup>C</sup> | 1D             | 1E             | 1F  |  |
| $2_{-}$         | 40             | 4 F            | 7 F                        | 7B                      | 5 <sub>B</sub> | 6C             | 50             | 7D             | 4D             | 5D             | 5C           | 4E             | 6В             | 60             | 4B             | 61  |  |
| 3 <sup>7</sup>  | F0             | F1             | F2                         | F3                      | F4             | F <sub>5</sub> | F6             | F7             | F8             | F9             | 7A           | 5E             | 4C             | <b>7E</b>      | 6Е             | 6 F |  |
| $4\overline{ }$ | 7 <sup>C</sup> | C1             | C <sub>2</sub>             | C <sub>3</sub>          | C <sub>4</sub> | C <sub>5</sub> | C6             | C7             | C8             | C <sub>9</sub> | D1           | D <sub>2</sub> | D <sub>3</sub> | D <sub>4</sub> | D <sub>5</sub> | D6  |  |
| 5               | D7             | D <sub>8</sub> | D <sub>9</sub>             | E2                      | E3             | E4             | E <sub>5</sub> | E6             | E7             | E8             | E9           | 4A             | E0             | <b>5A</b>      | 5F             | 6D  |  |
| 6               | 79             | 81             | 82                         | 83                      | 84             | 85             | 86             | 87             | 88             | 89             | 91           | 92             | 93             | 94             | 95             | 96  |  |
| 7 <sup>7</sup>  | 97             | 98             | 99                         | A2                      | A <sub>3</sub> | A4             | A5             | A6             | A7             | A8             | A9           | CO             | <b>BB</b>      | D <sub>0</sub> | A1             | 07  |  |
| 8               | 20             | 21             | 22                         | 23                      | 24             | 15             | 06             | 17             | 28             | 29             | 2A           | 2B             | 2 <sup>C</sup> | 09             | 0A             | 1B  |  |
| $9-$            | 30             | 31             | 1A                         | 33                      | 34             | 35             | 36             | 08             | 38             | 39             | 3A           | 3B             | 04             | 14             | 3E             | FF  |  |
| $\mathbb A$     | 41             | AA             | B <sub>0</sub>             | <b>B1</b>               | 9F             | B <sub>2</sub> | 6A             | <b>B5</b>      | <b>BD</b>      | <b>B4</b>      | 9A           | 6A             | BA             | CA             | ΑF             | BC  |  |
| $\mathbf{B}$    | 90             | 8F             | ΕA                         | FA                      | ВE             | A <sub>0</sub> | B <sub>6</sub> | B <sub>3</sub> | 9A             | DA             | 9B           | 8B             | B7             | C7             | B <sub>9</sub> | AВ  |  |
| $\mathsf{C}$    | 64             | 65             | 62                         | 66                      | 63             | 67             | 9E             | 69             | 74             | 71             | 72           | 73             | 78             | 75             | 76             | 77  |  |
| D               | AС             | 69             | ED                         | EE                      | EB             | ΕF             | EC             | ВF             | 80             | FD             | FE           | FB             | FC             | AD             | AЕ             | 59  |  |
| E               | 44             | 45             | 42                         | 46                      | 43             | 47             | 9C             | 48             | 54             | 51             | 52           | 53             | 58             | 55             | 56             | 57  |  |
| $F -$           | 8C             | 49             | CD                         | CE                      | CB             | CF             | <b>CC</b>      | E1             | 70             | DD             | DE           | DB             | DC             | 8D             | 8E             | DF  |  |
|                 |                |                |                            |                         |                |                |                |                |                |                |              |                |                |                |                |     |  |

*Figure B-5: ISO\_1 ASCII-to-EBCDIC translation table*

## **ISO\_1 EBCDIC-to-ASCII translation table**

### *Figure B-6: ISO\_1 EBCDIC-to-ASCII translation table*

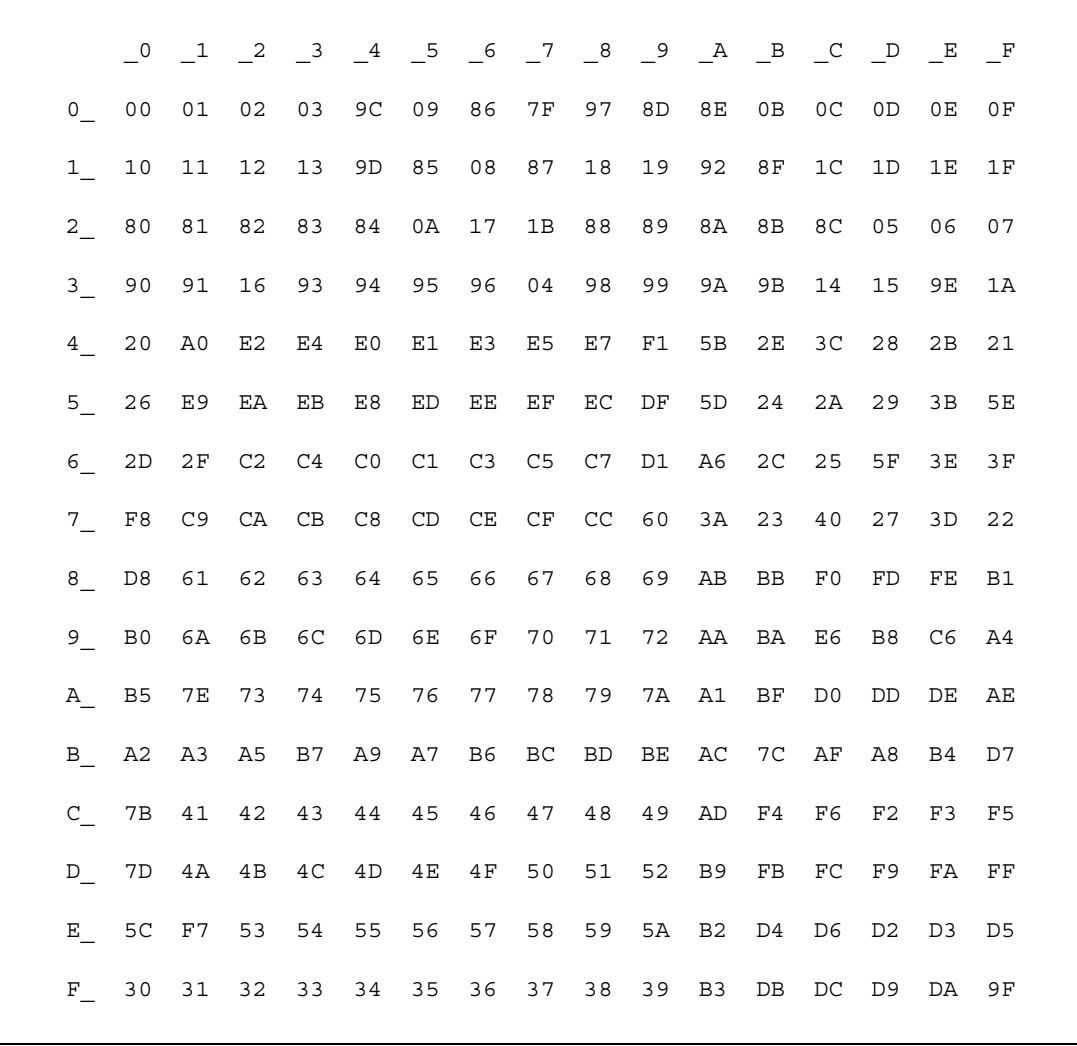

# <span id="page-81-0"></span>**Default cp437 (code page 437) translation tables**

The ASCII-to-EBCDIC translation tables in this section are the base tables for the predefined system cp 437 (code page 437) character set.

## **cp437 ASCII-to-EBCDIC translation table**

*Figure B-7: cp437 ASCII-to-EBCDIC translation table*

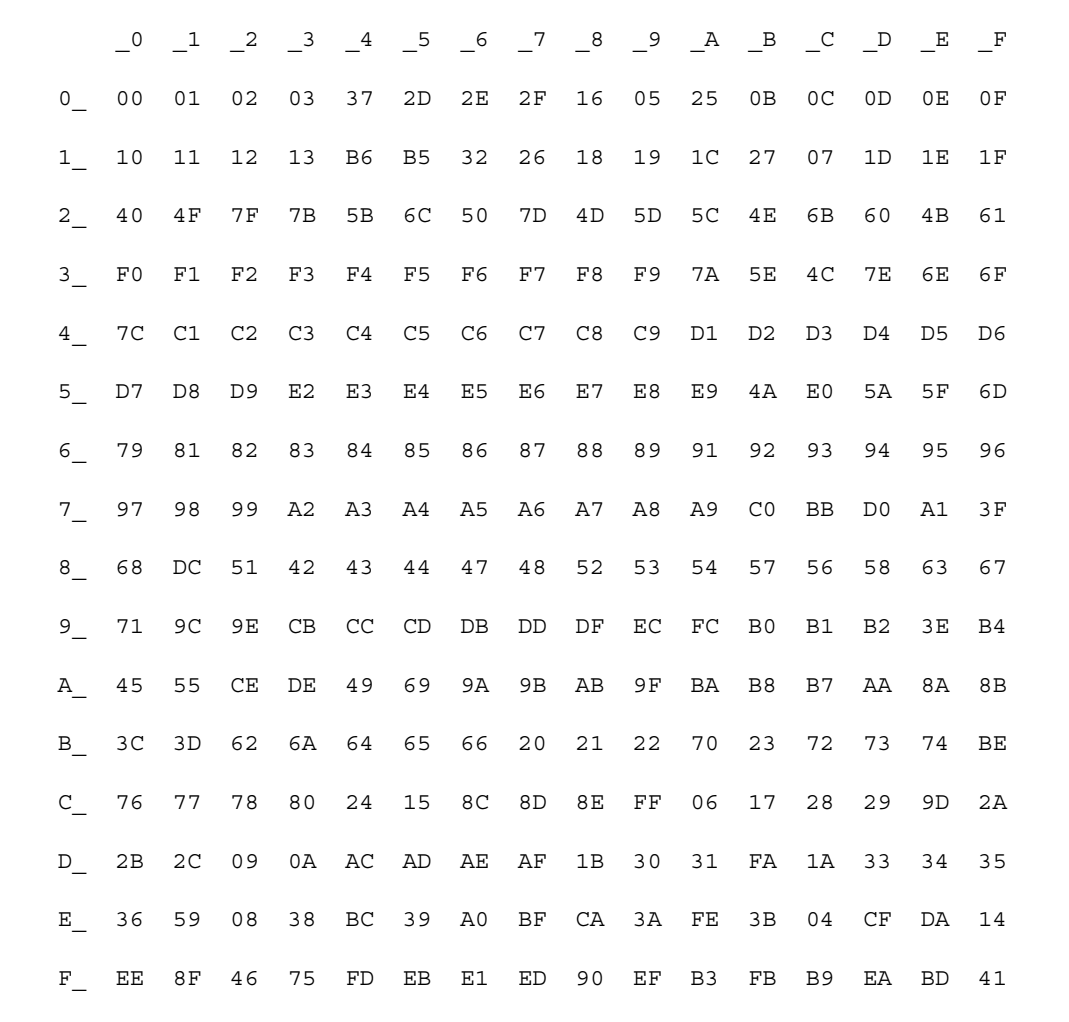

## **cp437 EBCDIC-to-ASCII translation table**

### *Figure B-8: cp437 EBCDIC-to-ASCII translation table*

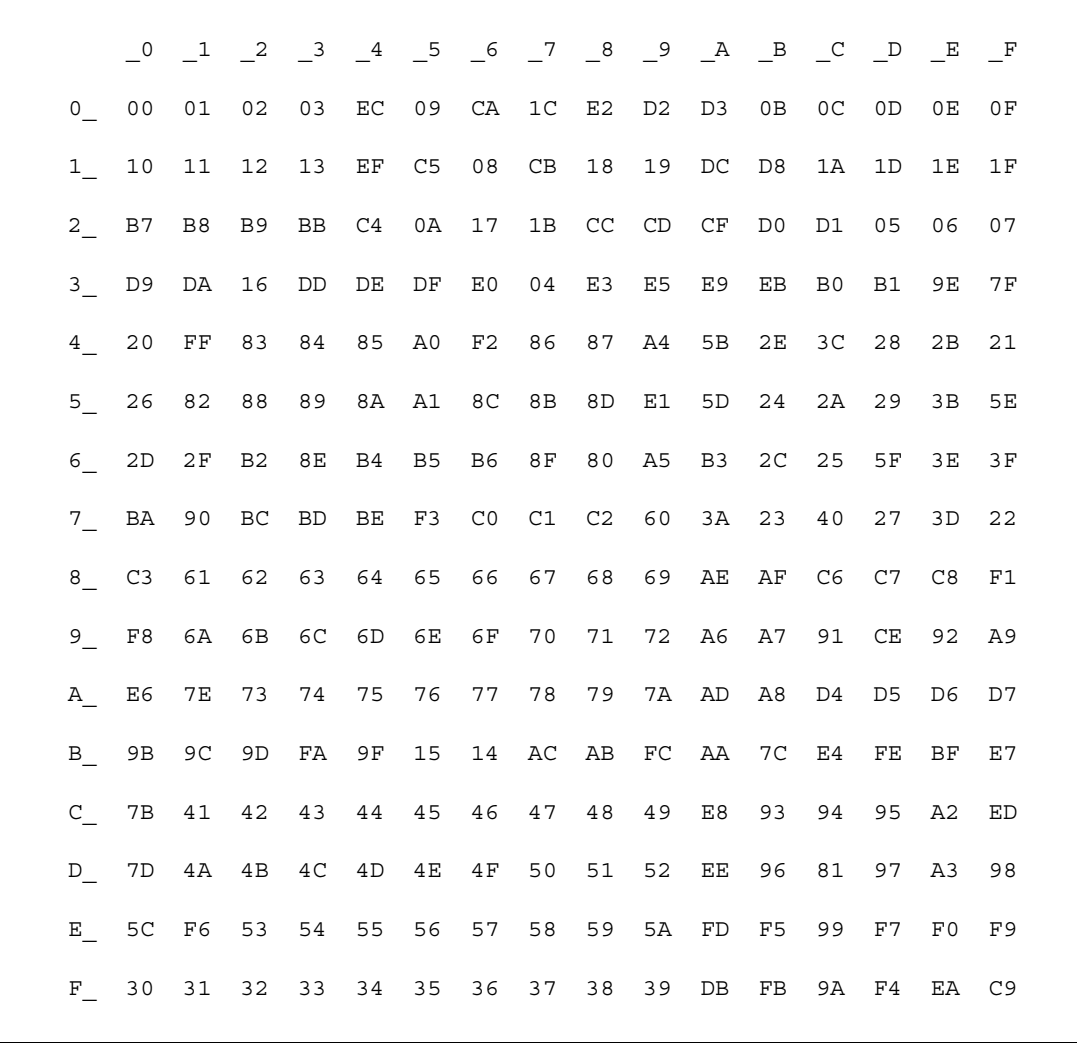

# <span id="page-83-0"></span>**Default cp850 (code page 850) translation tables**

The EBCDIC-to-ASCII translation tables in this section are the base tables for the predefined system cp 850 (code page 850) character set.

## **cp850 ASCII-to-EBCDIC translation table**

*Figure B-9: cp850 ASCII-to-EBCDIC translation table*

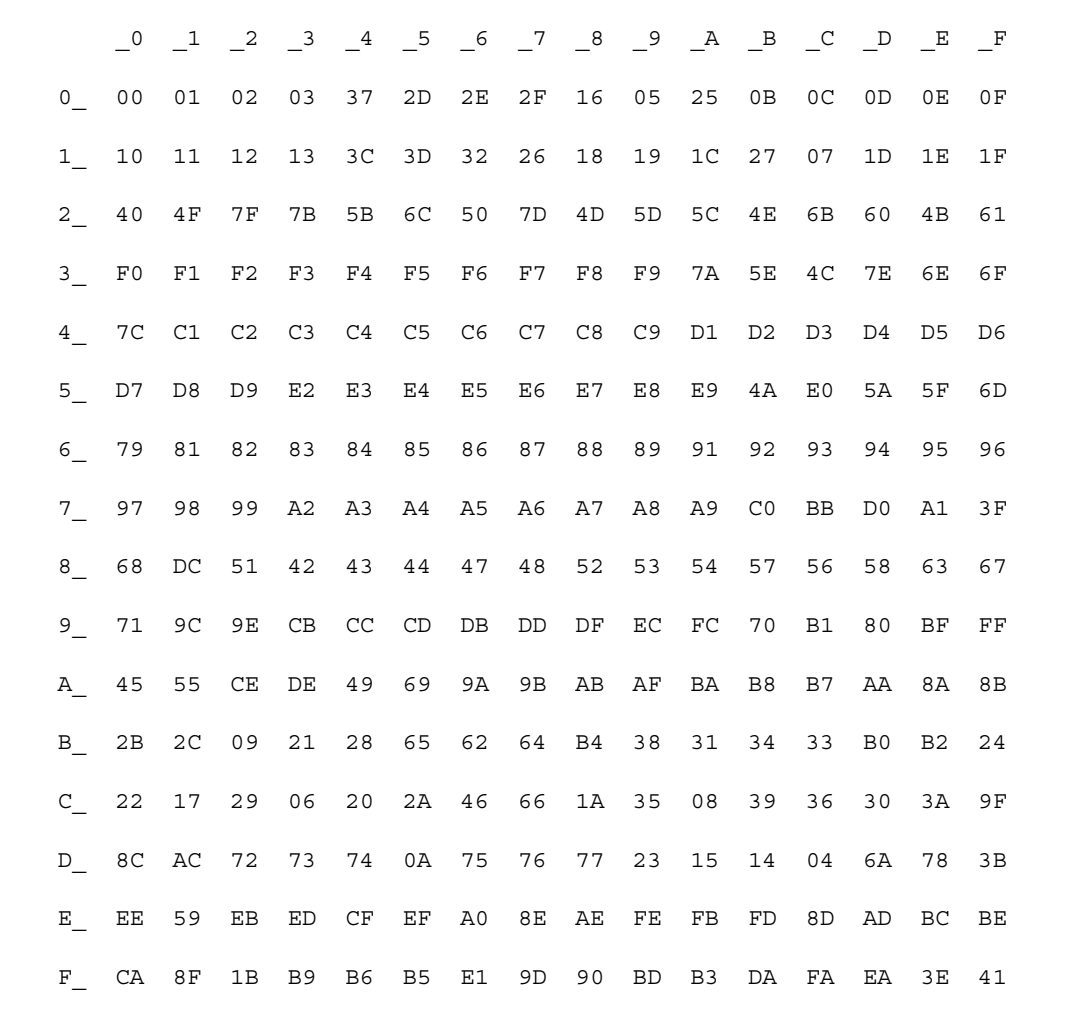

## **cp850 EBCDIC-to-ASCII translation table**

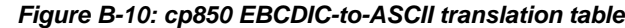

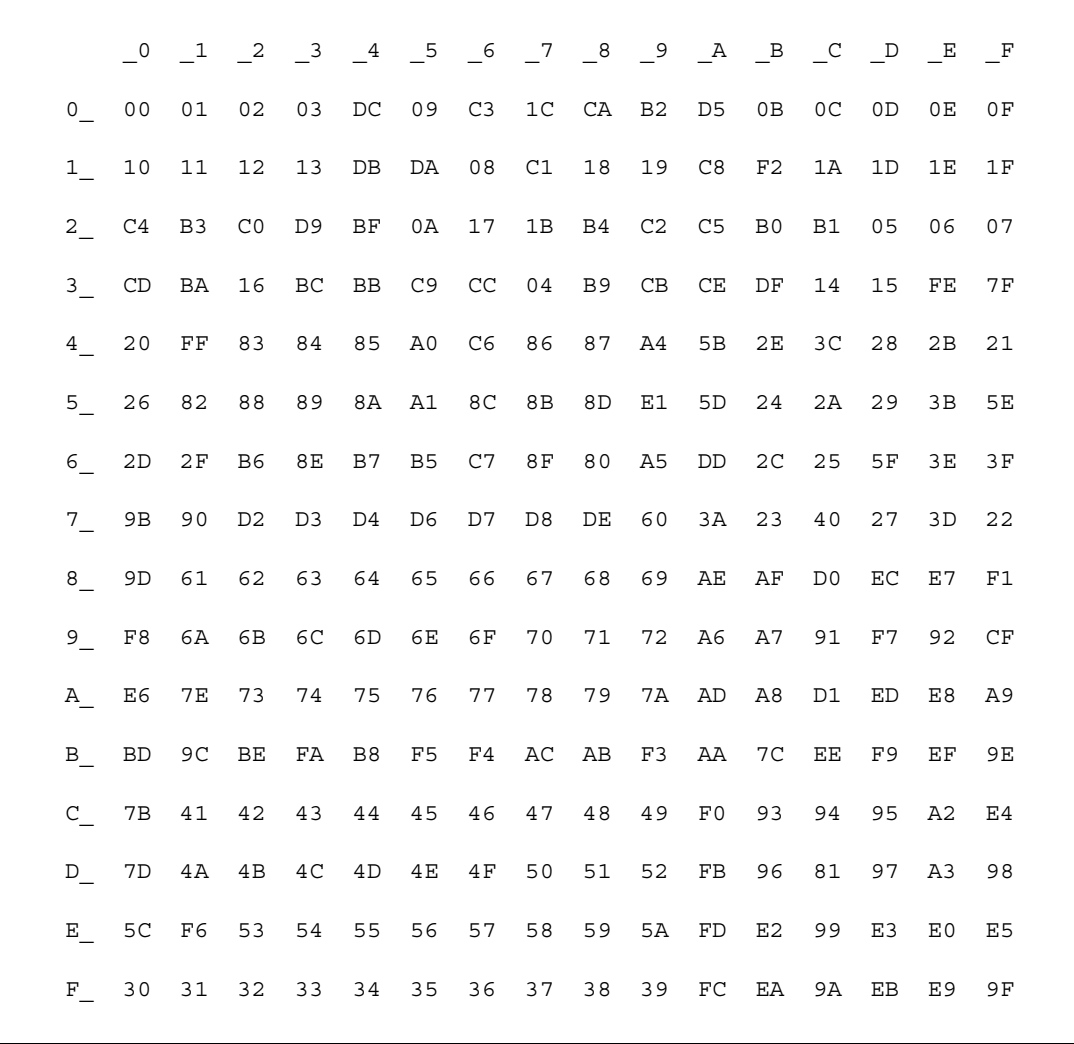

# APPENDIX C **Setting Up the CICS Sockets Interface**

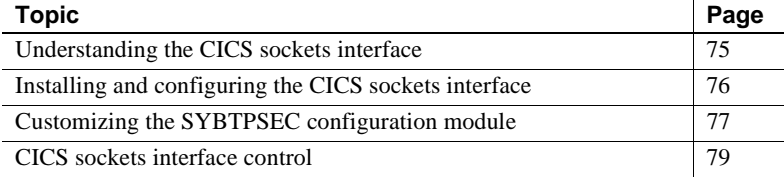

# <span id="page-86-0"></span>**Understanding the CICS sockets interface**

Mainframe Connect Server Option for CICS contains modules for implementing IBM CICS sockets interface. Before running this option, verify that a CICS region has the IBM CICS sockets interface installed and configured. For details, refer to *z/OS Communications Server: IP CICS Sockets Guide*.

Using the IBM CICS sockets interface and the Sybase TCP/IP listener for Mainframe Connect Server Option for CICS requires:

- Installing IBM and Sybase RDO definitions for the required programs and transactions.
- Concatenating the sockets load library.
- Configuring listeners. You can install any number of Sybase TCP/IP listeners and run them in a single CICS region. You can also configure each listener differently.
- Enabling CICS sockets interface automatically or by using the EZAO command.

The IBM CICS sockets interface uses IBM TRUE, which eliminates compatibility issues and provides some advantages:

• An individual listener can handle a socket pool of up to 1000 sockets.

- A new listener can be added without requiring system intervention.
- An individual listener can be used as both gateway and gatewayless.

# <span id="page-87-0"></span>**Installing and configuring the CICS sockets interface**

### ❖ **To install and configure the CICS sockets interface**

1 Add the IBM CICS sockets RDO entries to your CICS region. You can find input for DFHCSDUP in *tcphlq.SEZAINST(EZACICCT)*, where *tcphlq* refers to the high-level qualifier of your system's IBM TCP/IP configuration.

**Note** The Sybase listener program (SYBLSTNR) must run in the CICS key and have concurrency set to THREADSAFE. The listener TRANID (SY01) must have TASKDATALOC=ANY and TASKDATAKEY=CICS. When you add listener definitions, Sybase suggests that you copy the SY01 transaction definition.

- 2 Define the EZACONFG data set to contain the configuration data for CICS sockets and load the system configuration parameters. You can find IBMsupplied JCL for this in *tcphlq.SEZAINST(EZACICFG)*.
- 3 Add *tcphlq.SEZATCP* into the DFHRPL concatenation for the CICS region.
- 4 Add the configuration information for the first Sybase listener (SY01) into the EZACONFG data set, using an online transaction or the IBM EZACICD utility, as shown:

```
EZACICD TYPE=LISTENER, Create Listener Record X
 APPLID=CICSDEV1 APPLID of CICS X
 TRANID=SY01, Use transaction ID X
  PORT=3044, Use port number 3044 X
  BACKLOG=40, Set backlog value to 40 X
 ACCTIME=30, Set timeout value to 30 seconds X
 NUMSOCK=100, Support 99 concurrent connections X
 SECEXIT=SYBTPSEC, X
 USERID=DFHCICS, X
 IMMED=YES Start listener immediately
```
For more information about EZACICD, refer to the *z/OS Communications Server: IP CICS Sockets Guide*.

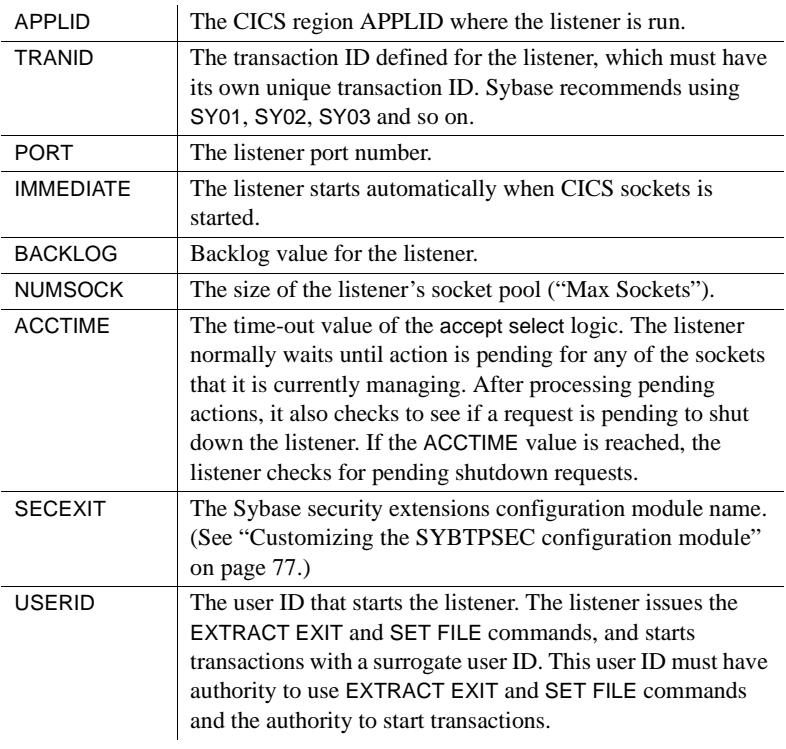

The Sybase TCP/IP listener uses the following IBM parameters:

5 Assemble and link the SYBTPSEC configuration module.

# <span id="page-88-0"></span>**Customizing the SYBTPSEC configuration module**

You can find the JCL used to assemble and link the SYBTPSEC configuration module in *OSC150.CICS.JCL(IxTPSEC)*.

This table lists the macro fields, their defaults, and their meanings:

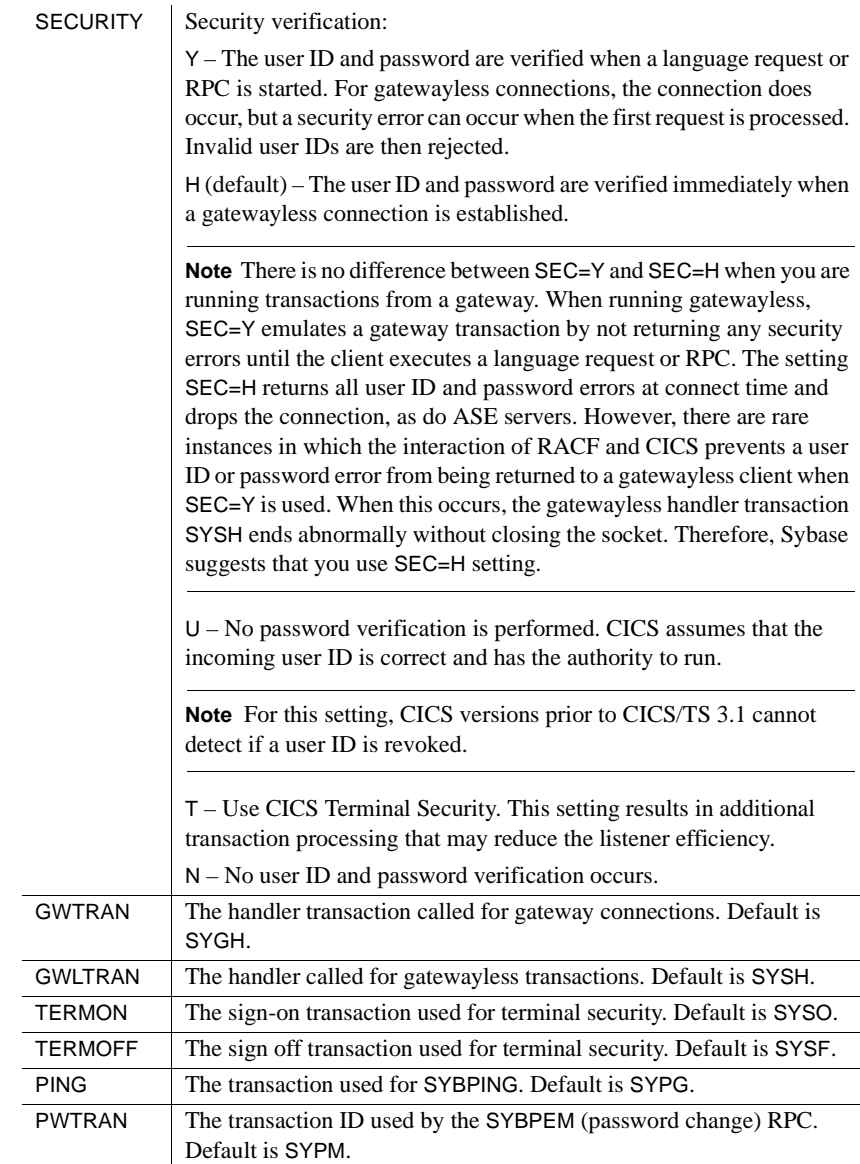

If you require different listeners to have different parameters, you must assemble and link the SYBTPSEC macro under different configuration module names. When configuring a listener, you set the value of the SECEXIT parameter to a specific configuration module name. You also must add an RDO program definition (by copying that of SYBTPSEC) for each new name used.

# <span id="page-90-0"></span>**CICS sockets interface control**

The following commands control the CICS sockets interface:

- EZAC for configuration
- EZAO for control

Use EZAC to configure listeners. Each listener is identified by its transaction ID. The following example shows the output of the EZAC,DISplay,LISTENER command:

```
APPLID ===> CICSDEV1 APPLID of CICS System
TRANID ===> SY01 Transaction Name of Listener
PORT ===> 03044 Port Number of Listener
AF ===> INET Listener Address Family
IMMEDIATE ===> NO Immediate Startup Yes|No
BACKLOG ===> 020 Backlog Value for Listener
NUMSOCK ===> 100 Number of Sockets in Listener
ACCTIME ===> 060 Timeout Value for ACCEPT
GIVTIME ===> 000 Timeout Value for GIVESOCKET
REATIME ===> 000 Timeout Value for READ
MINMSGL ===> 004 Minimum Message Length
TRANTRN ===> YES Translate TRNID Yes No
TRANUSR ===> YES Translate User Data Yes|No
SECEXIT ===> SYBTPSCY Name of Security Exit
GETTID ==> NO Get AT-TLS ID (YES NO)
USERID ===> DFHCICS Listener User ID
WLM group 1 ===> Workload Manager Group Name 1
WLM group 2 ===> Workload Manager Group Name 2
WLM group 3 ===> Workload Manager Group Name 3
```
Use the EZAO command to start or stop the entire sockets interface for the region, or to start and stop individual listeners.

If you want the CICS sockets interface to start automatically when CICS is initialized, you must add the EZACIC20 program to the second stage of the start-up PLT and the first stage of the shutdown PLT. Any sockets defined with IMMEDIATE=YES are automatically started.

The CICS sockets interface creates the required work areas for each listener only at start-up. If a listener is created while the interface is running, the interface must be stopped and restarted using EZAO STOP CICS and EZAO START CICS. If not, the Sybase listener ends abnormally with code SB01, indicating that the required work area does not exist. Changes to existing listeners (such as port numbers, backlog, and so on) require only stopping and starting that listener using EZAO STOP LIST(SYxx) and EZAO START LIST(SYxx).

For detailed information about the EZAC and EZAO commands, see the *z/OS Communications Server: IP CICS Sockets Guide*.

# APPENDIX D **Setting Up Secure Sockets Layer Protocol**

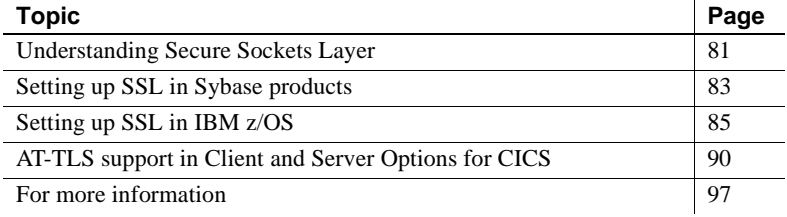

# <span id="page-92-0"></span>**Understanding Secure Sockets Layer**

Mainframe Connect Client and Server Options for CICS support Secure Sockets Layer (SSL) session-based security. SSL is the standard for securing the transmission of sensitive information (such as credit card numbers, stock trades, and banking transactions) over the Internet. These sections describe the SSL protocol and how it works.

## **Description of features**

SSL provides these features:

- Authentication for clients and servers, with practical emphasis on the server
- Data confidentiality (encryption)
- Verification that a transaction was sent by the client and that the identical transaction was received by the server

To provide efficient authentication and encryption, SSL combines privatekey and public-key technologies.

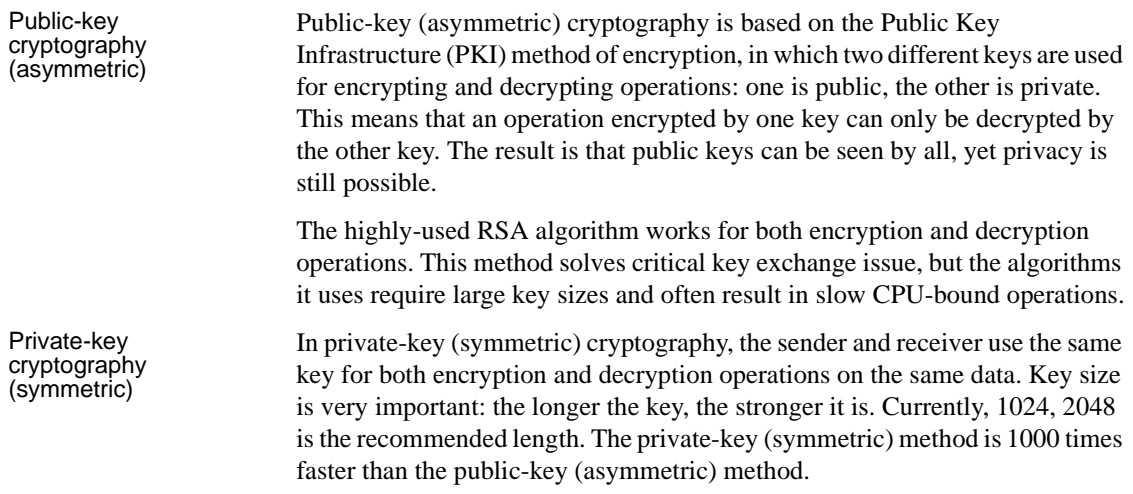

## **How SSL provides security**

This section describes how SSL provides and signs certificates to provide security.

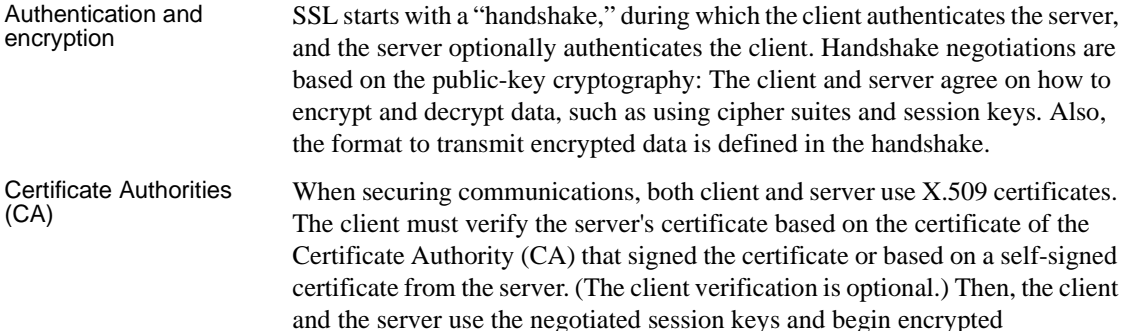

the main fields in a X.509 V3 certificate are:

communication, using Private Key cryptography.

- Issuer
- Subject fields (an X.500 Distinguished Name, commonName field)
- Algorithm identifier
- Subject's public key
- Period of validity

• Extensions

Generating a<br>certificate

Digital signature

The process of generating a certificate involves these basic steps:<br>1 Generate the public-private kev pair.

- Generate the public-private key pair.
- 2 Store the private key securely (as password-encrypted).
- 3 Generate a certificate signing request (CSR) in PKCS#10 format for the server certificate.
- 4 Present the CSR to the CA.
- 5 Receive the signed certificate from the CA.
- 6 Store the certificate.

You can use different tools to generate test (self-signed) certificates.

## <span id="page-94-0"></span>**Setting up SSL in Sybase products**

As of version 12.5, Sybase added SSL support to some Sybase products, such as ASE, Open Client, Open Server, Replication Server, and jConnect. Currently, some Sybase products use Certicom SSLPlus and Security Builder libraries.

**Note** Be aware that ASE 12.5 uses SSLPlus, versions 3.1.4/5 and 5.1.4, while ASE 15.0 uses SSLPlus, version 5.1.4.

ASE can use SSL for CIS and Site-handler. Also, ASE and Replication Server require licensing to use SSL.

Some Sybase products have SSL configuration options and can be easily configured to use SSL. Others provide special APIs or require some programming. The following section provides instructions for specific setups.

## **Setting up SSL in ASE and Open Client**

Follow these procedures to configure and enable ASE and Open Client with SSL.

#### ❖ **To set up SSL in ASE**

- 1 Obtain an ASE license for the SSL feature, either ASE\_ASM or ASE\_SECDIRS (SySAM).
- 2 Obtain a certificate for the server (plus any CA).

Use the Sybase-provided utilities certreq and certauth to respectively generate and sign server certificates or CA (self-signed) certificates.

3 Install the server certificate with the private key appended. The default location and naming scheme for the server certificate is *\$SYBASE/\$SYBASE\_ASE/certificates/<server>.crt*.

**Note** The *<server>* name must match the server name from the interfaces file, as well as the CommonName from the server certificate.

- 4 Install CA certificates for the server at this location: *\$SYBASE/\$SYBASE\_ASE/certificates/<server>.txt*.
- 5 Use the sp\_ssladmin addcert command to let the server know about the certificate location.
- 6 To enable SSL in the server, issue this statement:

sp\_configure "enable ssl", 1

7 Modify directory services so that listening ports use SSL by adding the keyword ssl to the appropriate interfaces file entries.

#### ❖ **To set up SSL in Open Client**

1 Install client copies of CA certificates. You must concatenate your *<server>.txt* file to the *trusted.text* file, or simply create a new *trusted.text* file with the *<server>.txt* contents.

Client default locations are:

- For UNIX: *\$SYBASE/config/trusted.txt*
- For Windows: *%sybase%\ini\trusted.txt*
- 2 Enable SSL on the port in Directory Servers, for example, the interfaces file.

# <span id="page-96-0"></span>**Setting up SSL in IBM z/OS**

**Note** The term SSL is used to describe both SSL and TLS protocols.

SSL protocol runs above the TCP/IP protocol and below higher-level protocols such as HTTP.

IBM SSL support runs as part of the TCP/IP stack under UNIX System Services (USS).

Levels of authentication and encryption available with TLS/SSL security are:

- Server authentication only
- Client authentication level 1
- Client authentication level 2
- Client authentication level 3

**Note** For consistency with other Sybase products, Sybase implements server authentication only.

For server authentication to work, the server must have a private key and associated Server certificate in the server key database file. To manage the keys and certificates needed for SSL support, you can use the gskkyman utility, provided by the System SSL, or RACF Common Keyring support. The server certificate and the CA certificates are stored in a key ring, also called a key database.

Here are some considerations when using RACF:

- References to RACF apply to any other System Authorization Facility (SAF)-compliant security products that contain the required support.
- For RACF support, all key rings and certificates are stored in the RACF database. There are no separate key database or stash files.

IBM provides the mainframe applications with two options for implementing SSL support:

- System SSL, which runs on top of the TCP/IP stack and provides interfaces to write both client and server applications.
- Application Transparent Transport Layer Security (AT-TLS), which provides application-transparent secured connections for both client and server. Internally, it uses System SSL interfaces.

See the following subsections for descriptions of each of these options.

## **Using System SSL on z/OS**

System SSL provides APIs associated with either an SSL environment layer or a secure socket connection layer.

- The SSL environment layer defines the general attributes of the environment (such as database file name, time-out, and so on).
- Secure socket connection layer defines the attributes associated with each secure connection. In addition, secure socket connection layers has read and write function calls.

First, the SSL application must create the SSL environment layer. Then, one or more secure socket connection layers can be associated with the SSL environment. Each layer has four general function calls:

- open
- attribute\_set
- initialize
- close

The open function calls return a handle, either an environment handle or a secure socket connection handle, that must be passed as a parameter on subsequent function calls. Read and write functions are full-duplex; however, only one read and one write call can be in progress at one time for any secure socket connection handle.

In addition to using the SSL programming interfaces in the application, a key database must be created for the SSL application. This key database, which contains certificate information, can be an HFS file built and managed by the gskkyman utility or a RACF key ring.

System SSL uses the Integrated Cryptographic Service Facility (ICSF), if it is available. ICSF provides hardware cryptographic support that will be used instead of the System SSL software algorithms.

For System SSL to use the hardware support, the ICSF-started task must be running, and the application user ID must be authorized to the key and certificate handling resources in the RACF CSFSERV class. RACF can also be used to control access to ICSF services.

**Note** SSL applications must call SSL APIs from a C program because they are C APIs.

## **Configuring AT-TLS**

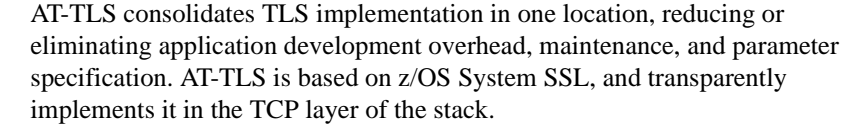

Applications that are taking advantage of the AT-TLS can be separated into three different types: basic, aware, and controlling. The type is based on whether the application is aware of the service, and if so, the amount of control that the application is given over the security functions. The SIOCTTLSCTL.ioctl function call provides the interface for the application to query or control AT-TLS.

- Basic application A basic application is unaware that AT-TLS is encrypting or decrypting data.
- Aware application An aware application is aware of AT-TLS and can query information such as AT-TLS status, partner certificate, and derived RACF user ID without any advanced setting in AT-TLS policy.

Controlling application A controlling application is aware of AT-TLS and needs to control the secure session. It must have the ApplicationControlled parameter in the AT-TLS policy set to ON.

> All of these types of applications send and receive unencrypted text data while encrypted data flows over the network.

Follow this procedure to configure AT-TLS policies.

### ❖ **To configure AT-TLS**

1 Provide the TCP/IP stack with the AT-TLS policies required to negotiate secure connections.

AT-TLS policies are configured in the Policy Agent (described in the next section) using a set of configuration statements and parameters coded into a flat file. You can create the flat file using one of two methods:

- Using manual configuration, coding all the required statements in an HFS file or MVS data set, or
- Using z/OS Network Security Configuration Assistant, which is a standalone Windows application that requires no network connectivity or setup. You can download the GUI from the Web site for the Communication Server Family downloadable tool.
- 2 Enable AT-TLS through the TTLS parameter on the TCPCONFIG statement in PROFILE.TCPIP.

When AT-TLS is enabled and a newly established connection is first used, the TCP layer of the stack searches for a matching AT-TLS policy installed from the Policy Agent. If no policy is found, the connection is made without AT-TLS involvement.

### **Configuring AT-TLS policies in the Policy Agent**

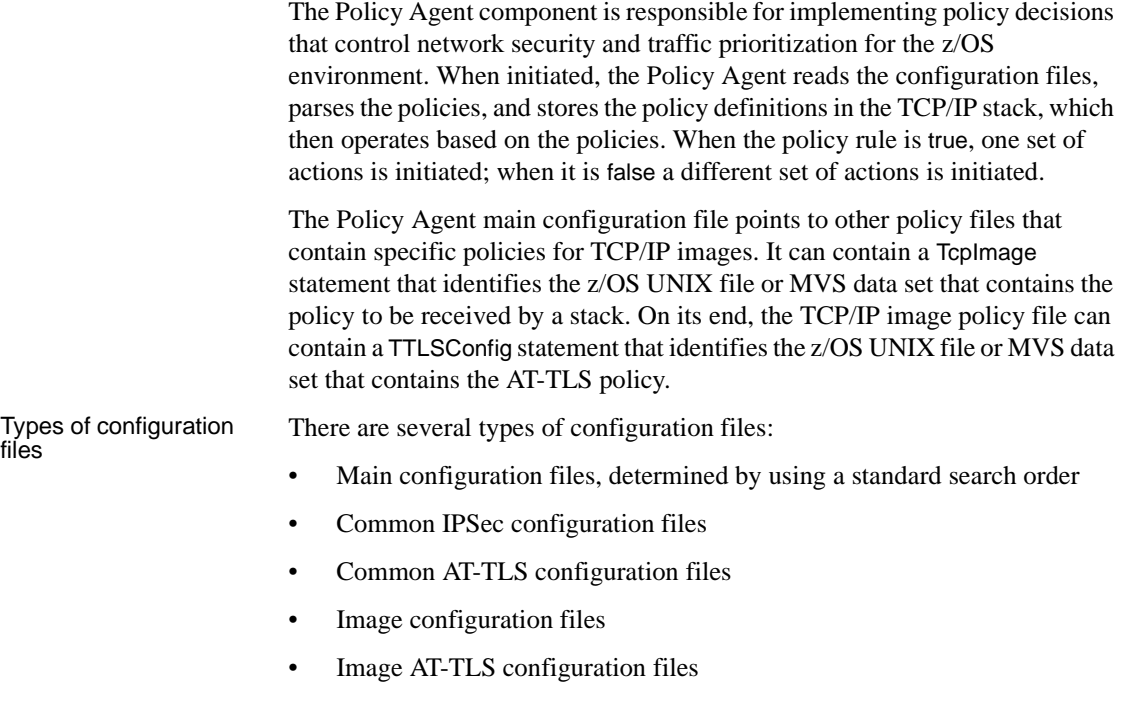

Rule conditions for a<br>connection Within the AT-TLS policy file, a TTLSRule statement defines a set of conditions that are compared against the connection being checked. When a match is found, policy look-up stops, and the connection is assigned the actions associated with the rule.

The rule conditions apply to connect parameters as follows:

- **LocalAddr**
- RemoteAddr
- **LocalPortrange**
- RemotePortrange
- Jobname
- Userid

Direction and at least one other condition must be specified. The TTLSRule statement can reference up to three action statements. In a simple implementation for AT-TLS, these configuration statements should be defined:

- TTLSGroupAction, which must specify TTLSEnabled=ON. The AT-TLS group action represents a single Language Environment process and enclave, and initializes one instance of the System SSL DLL.
- TTLSEnvironmentAction, which must specify a key ring and the handshake role. The AT-TLS environment action initializes a System SSL environment within the Language Environment process that was created to represent an AT-TLS group action.
- TTLSConnectionAction, which specifies attributes for a subset of connections. It is not required for a simple implementation.

### ❖ **To start the Policy Agent**

- You can start the Policy Agent, which runs as a UNIX process, using one of two methods:
	- From the z/OS shell, where its executable resides in */usr/lpp/tcpip/sbin*, or
	- As a started task using the PAGENT command on an MVS console. You can find a sample started task procedure for PAGENT in TCPIP.SEZAINST(EZAPAGSP).

**Note** To start Policy Agent from z/OS, you need security product authorization definition (for RACF or any other product).

Policy Agent search order for configuration file information

The Policy Agent search order for accessing the main configuration file (PAGENT.CONF information) is:

- 1 File or data set specified with the -c startup option
- 2 File or data set specified with the PAGENT\_CONFIG\_FILE environment variable
- 3 The *etc/pagent.conf* file

Policy Agent environment variables These environment variables are used to tailor the Policy Agent to a particular installation:

- PAGENT CONFIG FILE, which points to the main configuration file or data set
- PAGENT LOG FILE, which points to the log file
- PAGENT\_LOG\_FILE\_CONTROL, which controls the number and size of log files.

You might also need to define these:

- TZ, which defines the local time zone, even if it is defined in */etc/profile*.
- LIBPATH, which points to the dynamic link libraries (DLLs) needed to act as an LDAP client.

# <span id="page-101-0"></span>**AT-TLS support in Client and Server Options for CICS**

In the CICS sockets implementation, transaction security environments are not visible to AT-TLS support. The CICS job and all its transactions appear to the stack as a single server application. As a result, all AT-TLS policy look-up, System SSL key ring authorization checks, and ICSF private key authorization checks are processed using the identity of the CICS job.

The connection that is established, whether active or passive, can perform SSL handshake processing as either the client or the server. All of the connections established by a single CICS job can share the session ID cache in the SSL environment. The CICS job should use a private key ring with a Server certificate, and the key ring used must contain the chain of the root certificates it needs to validate the Server certificate it presents to the client.

Mainframe Connect Client and Server Options for CICS take advantage of the AT-TLS security support, provided that the following conditions are true:

- The TCP/IP stack supports AT-TLS.
- An AT-TLS Policy configuration matches identifiers of the CICS application that will use it, for example, the status of the application as a listener or a client, the IP addresses, and the ports that will be used for communication.
- Digital certificates and key rings are created for these applications.

## **Configuring a z/OS client or server system**

On each z/OS system where a server or client application is to implement AT-TLS security, you need to perform these basic tasks:

- 1 Create a key ring
- 2 Create Policy Agent files
- 3 Add AT-TLS configuration
- 4 Add statements to the *TTLSConfig* policy file
- 5 Set up *INITSTACK* access control
- 6 Enable AT-TLS.

The following subsections present an example of configuration tasks performed to ensure SSL secure communication for the following network participants, all of which use self-signed digital certificates:

- A z/OS CICS server named "CICSDEV1"
- A z/OS CICS client
- A Windows ASE server named "ase1"
- A Windows Open Client client

### **1. Create a key ring**

The task of creating a key ring involves all steps for generating and managing digital certificates. To do so, you use RACF commands. Be sure that you have RACF authority.

**Note** You need the SPECIAL attribute to issue the RACDCERT command. (GROUP-SPECIAL is not sufficient.)

### ❖ **To create a key ring**

- 1 To activate certificate and key ring classes, use these commands:
	- SETROPTS CLASSACT(DIGTRING)
	- SETROPTS CLASSACT(DIGTCERT)
- 2 To refresh after you make changes, use these commands:
	- SETROPTS RACLIST(DIGTRING) REFRESH
	- SETROPTS RACLIST(DIGTCERT) REFRESH
- 3 To give access to the appropriate resources, use these commands:
	- RDEFINE FACILITY IRR.DIGTCERT.LIST UACC(NONE)
	- RDEFINE FACILITY IRR.DIGTCERT.LISTRING UACC(NONE)
	- PERMIT IRR.DIGTCERT.LIST CLASS(FACILITY)ID(KGUEOR) ACCESS(READ)
	- PERMIT IRR.DIGTCERT.LISTRING CLASS(FACILITY)ID(KGUEOR) ACCESS(READ)
	- PERMIT IRR.DIGTCERT.LISTRING CLASS(FACILITY)ID(DFHCICS) ACCESS(CONTROL)
- 4 To define a key ring, generate a self-signed certificate, and connect it to the key ring, use these commands:
	- RACDCERT ID(DFHCICS) ADDRING(CICSDEV1)
	- RACDCERT ID(DFHCICS) GENCERT SUBJECTSDN(CN('CICSDEV1') OU('MFI') O('MFI') C('US')) WITHLABEL ('CICSDEV1CERT') TRUST SIZE(1024)
	- RACDCERT ID(DFHCICS) CONNECT (ID(DFHCICS) RING(CICSDEV1) LABEL('CICSDEV1CE RT') DEFAULT)
	- SETROPTS RACLIST (DIGTRING DIGTCERT) REFRESH
- 5 To ensure the Windows SSL client connection to the "CICSDEV1" server, export the newly-created, self-signed certificate to a data set using this command:

RACDCERT EXPORT(LABEL('CICSDEV1CERT')) ID(DFHCICS) DSN(CICSDEV1.CERT)

This puts the certificate contents into the PS data set called KGUEOR.CICSDEV1.CERT using the default FORMAT(CERTB64) and code page 1047.

- 6 FTP the contents of that file to the Windows client's host with ASCII conversion.
- 7 Paste the certificate to the client's CA list in the *%sybase%\ini\trusted.txt* file.
- 8 Add ",ssl" to the CICSDEV1 server entry in the client's *sql.ini* file.
- 9 To ensure that the CICS client (Client Option for CICS) connects to the SSL server named "ase1," FTP the "ase1" certificate file from the *\$SYBASE/\$SYBASE\_ASE/certificates/ase1.txt* file to the KGUEOR.ASE1CERT data set, with ASCII conversion.
- 10 Add the sent FTP "ase1" CA certificate to the RACF database with a TRUST status using this command:

RACDCERT ID(DFHCICS) ADD('KGUEOR.ASE1CERT') WITHLABEL('ASE1CERT') TRUST

11 Connect the newly added certificate to the key ring and refresh:

RACDCERT ID(DFHCICS) CONNECT (ID(DFHCICS) RING(CICSDEV1) LABEL('ASE1CERT'))

SETROPTS RACLIST (DIGTRING DIGTCERT) REFRESH

**Note** Be aware of certificates encoding, which is generally in binary or text formats. Binary formats must be transported in their exact binary format, without any conversion. In contrast, text formats (such as Base64) must be transported as text. When transporting for an ASCII system, be sure that the ASCII-to-EBCDIC translation is performed.

### **2. Create Policy Agent files**

**Note** For all Policy Agent configuration file examples, only the content relevant to the AT-TLS configuring is presented here.

The main TCP/IP configuration file is in */etc/pagent.conf3*. It contains two TcpImage statements for defining policies on stacks *TCPIP* and *TCPIPT*:

```
# Path: /etc/pagent.conf3
```

```
# This is a sample PAGENT.CONF Policy Agent main configuration file 
# applied to stacks TCPIP and TCPIPT 
LogLevel 15
```
# AT-TLS config needed for TCPIPT stack TcpImage TCPIPT /etc/TCPIPT.policy # FLUSH PURGE 600 params can be used TcpImage TCPIP /etc/TCPIP.policy # No AT-TLS policy applied to this stack

### **3. Add the AT-TLS configuration**

The policy file for the *TCPIPT* stack, */etc/TCPIPT.policy*, contains a TTLSConfig statement pointing to the AT-TLS configuration file for that stack:

```
# This is a sample TCP/IP image configuration file
# Path: /etc/TCPIPT.policy
# This is a sample TCP/IP image configuration file 
# applied to stack TCPIPT 
LogLevel 15 
TTLSConfig /etc/pagent_TTLS.conf3
```
### **4. Add statements to the TTLSConfig policy file**

The TCPIPT stack configuration file */etc/pagent\_TTLS.conf3* has all the AT-TLS configuration statements for that stack:

```
# Path: /etc/pagent TTLS.conf3
# This is a sample AT-TLS configuration file for 
# stack TCPIPT, server CICSDEV1.
# Server port #3042 is defined as SSL and port #3042 - as non-SSL 
# Client is to connect to a remote SSL port #6005.
#### Inbound definitions #### 
# 
# 
TTLSRule DEV1SY02 # Listener on port #3042
{
LocalPortRange 3042
Userid DFHCICS
Direction Inbound
TTLSGroupActionRef TTLSGRP1
TTLSEnvironmentActionRef TTLSENV1
}
TTLSGroupAction TTLSGRP1
\{TLSEnabled On
Trace 1 \# Log Errors to TCP/IP job log
}
TTLSEnvironmentAction TTLSENV1
{
HandshakeRole Server
```

```
EnvironmentUserInstance 1
TTLSKeyRingParms
 {
Keyring CICSDEV1 # Refers to RACF database
}
}
# Port #3043 is not AT-TLS configured
TTLSRule DEV1SY03 # Listener on port #3043
{
LocalPortRange 3043
Userid DFHCICS
Direction Inbound
TTLSGroupActionRef TTLSGRP2
}
TTLSGroupAction TTLSGRP2
{
TTLSEnabled Off
Trace 1 \qquad # Log Errors to TCP/IP job log
}
TTLSEnvironmentAction TTLSENV2
{
HandshakeRole Server
EnvironmentUserInstance 3
TTLSKeyRingParms
\left\{ \right.Keyring CICSDEV1 # Refers to RACF database
}
}
#
#### Outbound definitions ####
#
TTLSRule DEV1Client # Client
{
RemotePortRange 6005 # Remote port to connect to
Userid DFHCICS
Direction 0utbound
TTLSGroupActionRef TTLSGRP3
TTLSEnvironmentActionRef TTLSENV3
}
TTLSGroupAction TTLSGRP3
{
TTLSEnabled On
Trace 1 \# Log Errors to TCP/IP job log
```

```
}
TTLSEnvironmentAction TTLSENV3
{
HandshakeRole Client
EnvironmentUserInstance 1
TTLSKeyRingParms
{
Keyring CICSDEV1 # Refers to RACF database
}
}
```
### **5. Set up INITSTACK access control**

You need to define the security product authorization for PAGENT.

When using AT-TLS, z/OS will not allow any socket-based applications to start before PAGENT is up and running. This restriction is needed to verify that all the security policies are enforced. However, some essential applications need to start before PAGENT. For these applications, you need to define a resource INITSTACK profile in the SERVAUTH class. The resource name consists of the following parts:

- EZB is the constant.
- INITSTACK is the constant for this resource type.
- *sysname* is the system name.
- *tcpprocname* is the TCP/IP proc name.

When TCPCONFIG TTLS is defined in the initial *TCPIP.PROFILE,* the INITSTACK profile must be defined. Policy Agent—and any socket -based programs it requires—must be given permission to this resource.

**Note** Be sure that the program name is the name used to invoke the program *not* the module name.

Most TCP/IP applications are invoked by ALIAS name. This example lists both names:

```
SETROPTS CLASSACT(SERVAUTH) 
SETROPTS RACLIST (SERVAUTH) 
SETROPTS GENERIC (SERVAUTH) 
RDEFINE SERVAUTH EZB.INITSTACK.*.TCP* UACC(NONE) PERMIT
EZB.INITSTACK.*.TCP* CLASS(SERVAUTH) ID(*) ACCESS(READ)-
```
WHEN(PROGRAM(PAGENT,EZAPAGEN) SETROPTS GENERIC(SERVAUTH) REFRESH SETROPTS RACLIST(SERVAUTH) REFRESH SETROPTS WHEN(PROGRAM) REFRESH

#### **6. Enable AT-TLS**

To enable AT-TLS functionality for a stack, define the TCPCONFIG TTLS parameter in the TCPIP.PROFILE.

#### **7. Run SSL secure connections**

After you complete all previous configuration tasks, you are ready to start the Policy Agent. Here is the example of the PAGENT procedure used:

```
//PAGENT PROC PARMS='-c /etc/pagent.conf3 -l /tmp/pagent.log4' 
//PAGENT EXEC PGM=PAGENT,REGION=0K,TIME=NOLIMIT, 
// PARM=('POSIX(ON) ALL31(ON)', 
// 'ENVAR("LIBPATH=/usr/lib"', 
// '"TZ=MST7MDT6")/&PARMS') 
//STDENV DD PATH='/etc/pagent.env',PATHOPTS=(ORDONLY)
//SYSPRINT DD SYSOUT=* 
//SYSOUT DD SYSOUT=*
//CEEDUMP DD SYSOUT=*,DCB=(RECFM=FB,LRECL=132,BLKSIZE=132)
```
where */etc/pagent.env* contains these definitions:

- LIBPATH=/usr/lib
- TZ=MST7MDT6

After PAGENT starts successfully, start the stack TCPIPT and the CICS region called "CICSDEV1" on that stack. If the server called "ase1" is running, you are ready to test your connections.

## **For more information**

Refer to the IBM *z/OS Communication Server: IP Configuration Guide* for more information about these topics:

• For an overview of the policy-based networking and components, see the chapter called "Policy-based Networking."

- For information on the AT-TLS security application and configuration, see the chapter called "AT-TLS Data Protection."
- For an overview of using digital certificates, generating them, and handling them, see the appendix called "TLS/SSL Security."

For detailed information on Policy Agent statements and policy applications, see the chapter called "Policy Agent Statements and Policy Applications" in the *z/OS Communication Server: IP Configuration Reference.*

For more information about using digital certificates, generating them, and handling them, refer to the chapter called "RACF and Digital Certificates" in the *z/OS Security Server RACF Security Administrator Guide*.

For detailed information about using the RACDCERT (RACF Digital Certificate) command, refer to the *z/OS Security Server RACF Command Language Reference*.

For diagnosing AT-TLS or Policy Agent problems, refer to the appropriate chapters in the *z/OS Communication Server: IP Diagnosis Guide*.

For information on using digital certificates with other security products, refer to related documentation.

For more information on how to obtain digital certificates, configure and use SSL connections with the Sybase products, see the appropriate Sybase product documentation.

# APPENDIX E **Gateway-less Considerations**

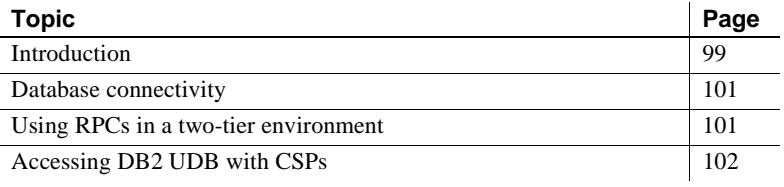

**Note** Although much of the information in this guide addresses the use of the Server Option in a three-tier, gateway-enabled environment, the Server Option can be used in a two-tier, gateway-less environment. This appendix discusses issues you should consider when using the Server Option in a two-tier environment.

# <span id="page-110-0"></span>**Introduction**

Working with the Server Option in a two-tier environment, client applications can access and update data stored in mainframe resources without having to interact with a gateway component like the DirectConnect for z/OS Option. These clients include both Sybase and user-written applications, including the following:

- Open Client applications
- PowerBuilder® applications
- ASE/CIS
- Replication Server®
- EAServer
- jConnect applications

## **Trade-offs**

There are both advantages and disadvantages to using the Server Option in a two-tier environment over a three-tier environment.

#### **Advantages of a three-tier environment**

The features and functionality available with the DirectConnect for z/OS Option are available to the three-tier user of the Server Option and unavailable in a two-tier environment. These features include:

- DirectConnect for z/OS Option access service features
- DirectConnect for z/OS Option TRS features
- General DirectConnect for z/OS Option functionality

#### **DirectConnect for z/OS Option access service features**

These DirectConnect for z/OS Option access service features are available to the three-tier user:

- *Datatype translation* datatypes used by your client applications are matched to those used on the mainframe.
- *SQL transformation* the SQL used by your client applications matches the SQL used by mainframe applications.

#### **DirectConnect for z/OS Option TRS features**

These DirectConnect for z/OS Option TRS features are available to the threetier user:

- *IMS/MVS access* IMS/MVS data is available to the client in a three-tier environment.
- *Transaction mapping by security definition* transactions can be mapped from client to mainframe by the security definition.
- *Transaction mapping by user ID* transactions can be mapped from client to mainframe by the user ID of the client.

#### **General DirectConnect for z/OS Option functionality**

These DirectConnect for z/OS Option features are available to the three-tier user:

- *Logging, tracing, and accounting* your environment can use DirectConnect for z/OS Option facilities for logging, tracing, and accounting.
- *GUI configuration and multi-user management* any GUI configuration and user-management tools available with the DirectConnect for z/OS Option are available to the three-tier user.
- *SNA connectivity* the SNA connectivity protocol can only be used through a gateway, which provides TCP/IP-to-SNA protocol conversion.
- *Access to multiple CICS regions* client applications in a three-tier environment may access multiple CICS regions at one time.
- *Transaction grouping* transactions can be grouped in a three-tier environment.
- *Security* additional levels of security can be implemented by the gateway in a three-tier environment.

#### **Two-tier advantages**

A primary advantage of a two-tier environment is the increased throughput associated with a simpler architecture. Also, less administrative attention is required to install and maintain components in a two-tier environment.

# <span id="page-112-0"></span>**Database connectivity**

Sybase and user-written clients can access the Client and Server Options using any of the standard database connectivity drivers, including the ASE ODBC Driver by Sybase and Sybase jConnect<sup>™</sup> for JDBC™ drivers.

# <span id="page-112-1"></span>**Using RPCs in a two-tier environment**

The use of RPCs in a two-tier, gateway-less environment is accomplished by using the SYRP CICS transaction to map LAN RPC names to CICS transaction names. These mappings are stored in the *SYRPCFIL* file, which resides on the mainframe.

# <span id="page-113-0"></span>**Accessing DB2 UDB with CSPs**

The Server Option in a two-tier, gateway-less environment supports the use of CSPs in the DB2 UDB Option for CICS to access the DB2 UDB catalog. For information on how to use CSPs, refer to the Mainframe Connect DB2 UDB Option for CICS *Installation and Administration Guide*.

# APPENDIX F **Network considerations**

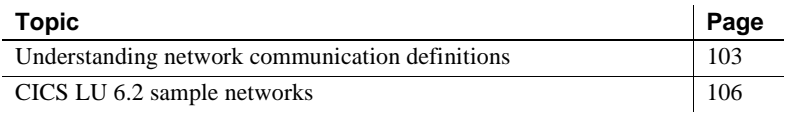

# <span id="page-114-0"></span>**Understanding network communication definitions**

Use this overview to understand network communication topics and issues.

- • [System Application Architecture \(SAA\)](#page-114-1)
- • [Common Programming Interface \(CPI\)](#page-116-0)
- • [APPC/MVS](#page-115-0)
- • [Systems Network Architecture \(SNA\)](#page-115-1)
- • [LU 6.2](#page-115-2)
- • [Advanced Program-to-Program Communications \(APPC\)](#page-115-3)
- • [Common threads between APPC/MVS, CICS, and IMS TM](#page-116-1)
- • [Transmission Control Protocol/Internet Protocol \(TCP/IP\)](#page-117-1)

## <span id="page-114-1"></span>**System Application Architecture (SAA)**

SAA is composed of selected software interfaces, conventions, and protocols designed to provide a framework for developing distributed applications. The benefits of SAA are portability, consistency, and connectivity. The components of SAA are specifications for the key application interface points:

• Common user access

- Common communication support
- Common Programming Interface (CPI), explained in the following section

## <span id="page-115-1"></span>**Systems Network Architecture (SNA)**

SNA is an IBM Network Architecture composed of software interfaces, protocols, and operational sequences used for network configuration, operation, and communication.

## <span id="page-115-2"></span>**LU 6.2**

LU 6.2 is the SNA Logical Unit Type 6.2, which supports general communication between programs in a distributed environment. LU 6.2 is characterized by peer-to-peer communications support, comprehensive end-toend error processing, optimized data transmission flow, and a generic API.

The LU 6.2 system is layered functionally. It can be represented by a set of finite-state machines, each of which has a finite number of states and a set of rules that govern the transition from one state to another. These finite state machines govern the behavior of LU 6.2 devices by guaranteeing that a given input always produces the same output.

## <span id="page-115-3"></span>**Advanced Program-to-Program Communications (APPC)**

APPC is peer-level data communication support based on the SNA LU 6.2 protocols.

## <span id="page-115-0"></span>**APPC/MVS**

APPC/MVS is an SNA application that extends APPC support to the z/OS operating system. APPC/MVS provides full LU 6.2 capacity to z/OS applications to allow communication with other applications across a distributed SNA network.

APPC/MVS provides programming support by providing an API based on the CPI-C interface. This interface is implemented in a lower-level API that is z/OS-specific:

- CPI-C calls all begin with CM. For example, CMALLC (Allocate).
- z/OS calls all begin with ATB. For example, ATBSEND (Send\_data).

The CPI-C calls are portable to non-z/OS platforms. ATB calls are not portable to non-z/OS platforms.

## <span id="page-116-1"></span>**Common threads between APPC/MVS, CICS, and IMS TM**

All inbound transactions require a scheduler and are scheduled as follows:

- *z/OS* in z/OS, the ASCH address space schedules inbound transactions in initiators under its control. The ASCH use of initiators is similar to that of JES (Job Entry Subsystem), which schedules jobs in initiators under its control.
- *IMS TM* in IMS TM, the Control region schedules inbound transactions using message regions under its control. The Control region use of message regions is similar to the ASCH use of initiators.
- *CICS* CICS schedules inbound transactions as tasks within its own address space. CICS differs from z/OS and IMS TM in that it does not schedule transactions in a separate address space.

Outbound transactions are handled as follows:

- *z/OS* outbound transaction names are mapped to an SNA logical unit using a file called the Side Information File.
- *IMS TM* outbound transaction names are mapped to an SNA logical unit using a file called the Side Information File.
- *CICS* for CPI-C, transaction names are mapped through the PARTNER table, which is set up using the Resource Definition Online (RDO) facility.

LU 6.2 uses connection and session tables and the RDO facility.

## <span id="page-116-0"></span>**Common Programming Interface (CPI)**

The SAA CPI specifies the languages and services used to develop applications across SAA environments. The elements of the CPI specification are divided into two parts:

- 1 *Processing logic*, which consists of these three components:
	- High-level language (HLL): COBOL, C, Fortran, RPG
- Procedure language: REXX
- Application generator: Cross Systems Product/Application Development (CSP/AD)
- 2 *Services*, which consists of these three components:
	- Communication Interface or CPI-C: API for writing APPC applications.
	- Database Interface: Structured Query Language (SQL)
	- Dialog Interface: Interactive System Productivity Facility (ISPF)

## <span id="page-117-1"></span>**Transmission Control Protocol/Internet Protocol (TCP/IP)**

TCP/IP is a set of protocols supporting network communications.

The two major interfaces for network programming using TCP/IP are AT TLI (Transport Library Interface) and the BSD Sockets Interface. AT TLI is older than the more recent BSD Sockets Interface.

Only IBM TCP/IP is supported; it uses the BSD Sockets Interface.

# <span id="page-117-0"></span>**CICS LU 6.2 sample networks**

**Note** If you are using CICS TCP/IP, skip this section.

This section includes two samples of mainframe-TRS networks on which Sybase components can run.

The first sample represents an IBM Token-Ring network running single sessions only, in which conversation-level security is supported. Configuration examples throughout this book use the names and other values from this sample. TRS manuals use the same sample network in their configuration instructions.

The second sample network represents an SDLC non-switched line that supports parallel sessions.

 **Warning!** These samples are generic. You must make appropriate changes, based on requirements for your site and recommendations from your IBM representative.

## **Sample Token-Ring network**

This section covers SNA and CICS definitions for a sample Token-Ring network and contains the following topics:

- SNA entries
- • [CICS definitions](#page-125-0)

The sample illustrated in this section uses the following names:

| <b>Token-Ring specification</b> | <b>Name</b>     |
|---------------------------------|-----------------|
| Host LU (CICS Region)           | <b>CICSSYB</b>  |
| Remote LU Name                  | SYBLU02         |
|                                 | SYBLU03         |
|                                 | SYBLU04         |
| <b>Remote LU Addresses</b>      | 2, 3, 4         |
| SNA Logon Mode Table Name       | <b>SYSTABV</b>  |
| <b>Sessions</b>                 | Single sessions |
| RU Size                         | 1024            |
| Pacing Setting                  | 5               |
| Synch Level                     | Confirm         |
| Security                        | Verify          |

*Table F-1: Token-Ring specification names*

#### **SNA entries**

This section contains the SNA Logmode entry and network definition statements. It includes the following subsections:

- • [APPL definition statement](#page-119-0)
- • [Logmode entry](#page-119-1)
- • [Network definition \(PU and LU statements\)](#page-119-2)

#### <span id="page-119-0"></span>**APPL definition statement**

```
This statement defines CICS region CICSSYB to SNA:
```

```
CICSAPPL VBUILD TYPE=APPL APPLICATION MAJOR NODE
CICSSYB APPLAUTH=(ACQ,VPACE), PARSESS=YES, SONSCIP=YES, VPACING=5, *
     EAS=50,APPC=NO,ACBNAME=CICSSYB
```
#### <span id="page-119-1"></span>**Logmode entry**

```
This statement defines mode table SYBTABV to SNA:
```
LOGMODE ENTRY:

 --------------- SYBTABV MODETAB **EJECT**  TITLE 'M6S1024V' \*---------------------------------------------------------------\* \* LU 6.2, SINGLE SESSIONS, RU\_SIZE(1024), SYNCH\_LEVEL(CONFIRM), \* SECURITY(VERIFY) \*---------------------------------------------------------------\* M6S1024V MODEENT LOGMODE=M6S1024V,FMPROF=X'13',TSPROF=X'07', + PRIPROT=X'B0',SECPROT=X'B0',COMPROT=X'78A5', + RUSIZES=X'8787',TYPE=X'00', + PSNDPAC=X'05',SRCVPAC=X'05',SSNDPAC=X'05', + PSERVIC=X'060200000000000000102C00' \* MODEEND

END

#### <span id="page-119-2"></span>**Network definition (PU and LU statements)**

The following statement defines your network to SNA:

```
 TRGRPSYB VBUILD TYPE=LOCAL
 *
 SYBPU1 PU CUADDR=041, DLOGMOD=M6S1024V, MAXBFRU=11, SSCPFM=FSS, +
   USSTAB=ISTINCDT, DELAY=0, SECNET=YES, ISTATUS=ACTIVE, +
    MODETAB=SYBTABV
 * 
 SYBLU02 LU LOCADDR=2
 SYBLU03 LU LOCADDR=3
 SYBLU04 LU LOCADDR=4
```
#### **CICS definitions**

This section explains the CICS definitions for the sample Token-Ring network and includes the following subsections:

- • [CICS APPLID](#page-120-0)
- • [System Initialization Table \(SIT\)](#page-120-1)
- • [Connection definition](#page-120-2)
- Session definition

#### <span id="page-120-0"></span>**CICS APPLID**

Define the CICS APPLID to SNA, as shown under ["APPL definition](#page-119-0)  [statement" on page 108.](#page-119-0)

#### <span id="page-120-1"></span>**System Initialization Table (SIT)**

Set these parameters as follows for CICS version 3.x and later:

- ISC=YES
- TCP=YES
- SEC=YES, if using an external security manager
- SNA=YES

#### <span id="page-120-2"></span>**Connection definition**

Use the following sample as a model. Change it, as appropriate to your site, noting the requirements listed after the sample:

```
 OBJECT CHARACTERISTICS
 CEDA View Connection( SYB2 )
  Connection : SYB2
 Group : SYBCONN
  DEscription : ARAPAHOE
 CONNECTION IDENTIFIERS
 Netname : SYBLU02
  INDsys : 
 REMOTE ATTRIBUTES
  REMOTESYSTem :
  REMOTEName :
  REMOTESYSNet :
 CONNECTION PROPERTIES
 ACcessmethod : SNA SNA | IRc | INdirect | Xm
 PRotocol : Appc : Appc | Lu61 | Exci
  Conntype : Generic | Specific
 SInglesess : Yes No Yes
 DAtastream : User User | 3270 | SCs | STrfield | Lms
 RECordformat : U U Vb
```
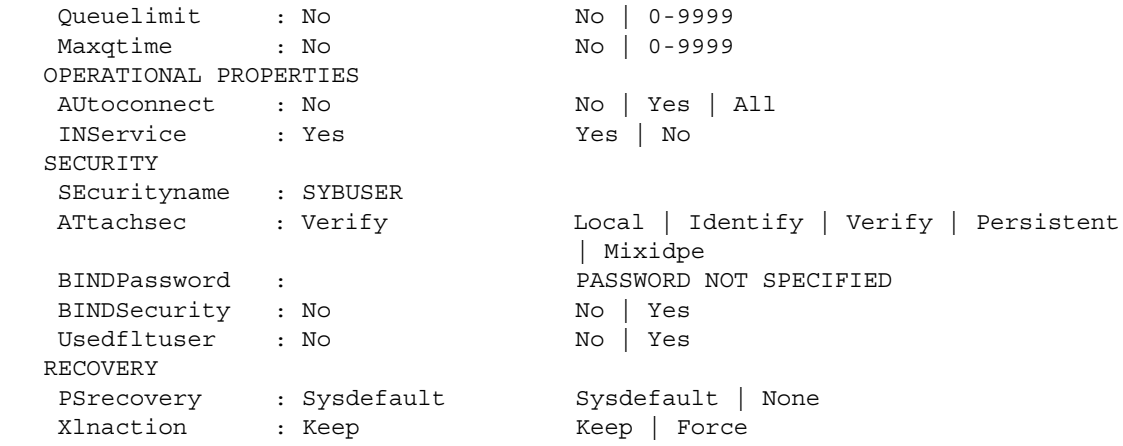

Requirements include the following:

- The connection and session are related by the Connection parameter in the OBJECT CHARACTERISTICS and SESSION IDENTIFIERS definitions.
- The Netname parameter corresponds to an LU name defined to SNA.
- Set the Singlesess parameter to Yes for dependent LUs.
- Set AUtoconnect to No for single sessions.
- For conversation-level security:
	- Set the SEcurityname parameter to a user ID specified in the CICS sign-on table, or use the default sign-on table entry and enter a valid RACF ID.
	- Set the ATtachsec parameter to Verify.

#### <span id="page-121-0"></span>**Session definition**

Use the following sample as a model. Change it as appropriate to your site, noting the requirements listed after the sample:

```
 OBJECT CHARACTERISTICS
 CEDA View Sessions( SESLU02 )
 Sessions : SESLU02
 Group : SYBCONN
  DEscription : ARAPAHOE
 SESSION IDENTIFIERS
  Connection : SYB2
```
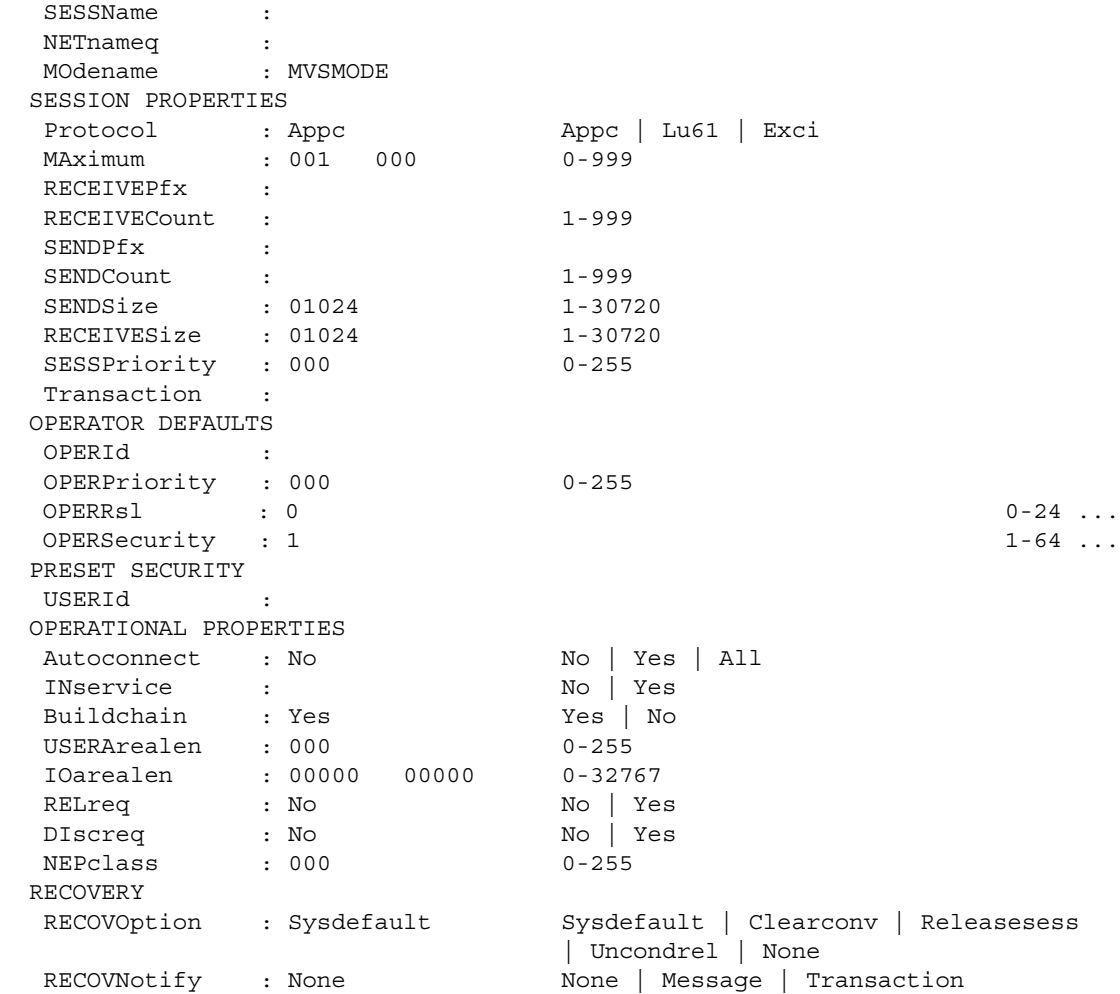

Requirements include the following:

- The connection and session are related by the Connection parameter in the OBJECT CHARACTERISTICS and SESSION IDENTIFIERS definitions.
- On the SESSION definition, set MAximum=001 000. This setting both defines one session for the LU and sets CICS as the contention loser, improving performance during session initiation (BIND).
- Set SENDSize and RECEIVESize to match the value specified in the RUSIZES parameter of the chosen logmode.
- AUtoconnect determines whether CICS attempts to bind sessions when the connection is established. Set this parameter to No.

## **Sample SDLC non-switched line with parallel sessions**

This section contains the following subsections:

- SNA entries
- • [CICS definitions](#page-125-0)

You need all of the following SNA, NCP, and CICS definitions to define a Remote SDLC Non-Switched Line supporting parallel sessions.

#### <span id="page-123-0"></span>**SNA entries**

This section contains the SNA Logmode entry and NCP SDLC Group definition. It contains the following subsections:

- Logmode entry
- • [NCP SDLC group definition](#page-124-0)

#### <span id="page-123-1"></span>**Logmode entry**

The following statement defines mode table SYBTABV to SNA:

```
 LOGMODE ENTRY:
  ---------------
  SYBTABV MODETAB
           EJECT
           TITLE 'M6P1024V'
  *---------------------------------------------------------------*
 * LU 6.2, PARALLEL SESSIONS, RU SIZE(1024), SYNCH LEVEL(CONFIRM),
  * SECURITY(VERIFY) 
  *---------------------------------------------------------------*
 M6P1024 MODEENT 
LOGMODE=M6P1024,FMPROF=X'13',TSPROF=X'07', *
    PRIPROT=X'B0',SECPROT=X'B0',COMPROT=X'78A5', *
    RUSIZES=X'8787',TYPE=X'00', *
   PSNDPAC=X'05', SRCVPAC=X'05', SSNDPAC=X'05',
    PSERVIC=X'060200000000000000102F00' *
```
 EJECT MODEEND END

> The value for RUSIZES matches that used for SENDSize and RECEIVESize. See ["Session definition" on page 116.](#page-127-0)

#### <span id="page-124-0"></span>**NCP SDLC group definition**

Use the following sample as a model. Change it as appropriate to your site, noting the requirements listed after the sample:

 \*\*\*\*\*\*\* NCP: REMOTE SNA LU 6.2 SDLC NON-SWITCHED \*\*\*\*\*\*\* \*\*\*\*\*\*\*\*\*\*\*\*\*\*\*\*\*\*\*\*\*\*\*\*\*\*\*\*\*\*\*\*\*\*\*\*\*\*\*\*\*\*\*\*\*\*\*\*\*\*\*\*\*\*\*\*\*\*\*\*\*\*\*\* SDLC NON-SWITCHED LINES GROUP \*\*\*\*\*\*\*\*\*\*\*\*\*\*\*\*\*\*\*\*\*\*\*\*\*\*\*\*\*\*\*\*\*\*\*\*\*\*\*\*\*\*\*\*\*\*\*\*\*\*\*\*\*\*\*\*\*\*\*\*\*\*\*\* \* NSWGRP GROUP CLOCKNG=DIRECT, SCANNER PROVIDES CLOCKING  $+$ DIAL=NO, NO SWITCHED LINES IN THIS GROUP + DISCNT=NO, (V) SNASNA + ISTATUS=ACTIVE, INITIAL STATUS ACTIVE + LNCTL=SDLC, SDLC LINE CONTROL + NEWSYNC=NO, DO NOT SUPPLY NEW SYNC SIGNAL + PAUSE=(0,0), 0 SEC BETWEEN SERVICE CYCLES + PU=YES, (V) SNA + REPLYTO=0.3,  $\qquad \qquad .3$  SEC REPLY TIMEOUT + RETRIES=(5,0,2), 5 RETRIES PAUSE 0 SEC. FOR 3 TIMES + SERVLIM=8, NUMBER OF SCANS OF THE SOT + SPEED=19200, LINE SPEED + TYPE=NCP NCP MODE ONLY LINE GROUP \*----------------------------------------------------------------------- \* LIC 01 PORT 01; \*----------------------------------------------------------------------- L01P01 LINE ADDRESS=01, LINE ADDRESS ON 3745 + ISTATUS=ACTIVE, INITIAL STATUS +  $MAXPU=1,$ MAXDATA=1024, MODETAB=SYBTABV, + NRZI=NO \* S01P01 SERVICE ORDER=(NSWPU1), ORDER IN WHICH + MAXLIST=1 DEVICES ARE SERVICED \*

 NSWPU1 PU ADDR=01,DLOGMOD=M6P1024V,SSCPFM=FSS,USSTAB=ISTINCDT, + XID=YES,PUTYPE=2 NSWLU101 LU LOCADDR=0,RESSCB=128,PACING=5,LOGAPPL=CICSSYB  $\mathcal{L}^{\mathcal{L}}$ 

Requirements include the following:

- The MAXDATA value should match the RUSIZES defined on the chosen DLOGMOD.
- To define an independent LU to NCP, refer to appropriate IBM documentation for NCP resource definition. Requirements are:
	- On the PU definition, set XID=YES.
	- Define an independent LU (ILU) as LOCADDR=0. You can define more than one ILU per PU.
	- The RESSCB parameter defines the number of Boundary Session Control Blocks (BSBs) reserved for this ILU. You need one BSB for each session in which the ILU participates.

Also consider that the LOGAPPL parameter is used for error recovery in case the PU becomes inactive. If you specify LOGAPPL, then when the PU is reactivated, SNA reestablishes the SNASVCMG service session between this LU and the application defined to LOGAPPL.

#### <span id="page-125-0"></span>**CICS definitions**

To define an independent LU to CICS, use the models in the following subsections:

- • [Connection definition](#page-125-1)
- Session definition

#### <span id="page-125-1"></span>**Connection definition**

Use the following sample as a model. Change it as appropriate to your site, noting the requirements listed after the sample:

```
 OBJECT CHARACTERISTICS
  CEDA View Connection( ILU1 )
  Connection : ILU1
 Group : SYBCONN
```

```
 DEscription : ARAPAHOE
 CONNECTION IDENTIFIERS
 Netname : NSWLU101
 INDsys : 
 REMOTE ATTRIBUTES
 REMOTESYSTem :
 REMOTEName :
 REMOTESYSNet :
 CONNECTION PROPERTIES
ACcessmethod : SNA SNA | IRc | INdirect | Xm
PRotocol : Appc : Appc | Lu61 | Exci
 Conntype : Generic | Specific
SInglesess : No No No Yes
DAtastream : User User | 3270 | SCs | STrfield | Lms
RECordformat : U U Vb
Queuelimit : No \sim No | 0-9999
Maxqtime : No No | 0-9999
 OPERATIONAL PROPERTIES
AUtoconnect : All No | Yes | All
INService : Yes Yes Yes No
 SECURITY
 SEcurityname : SYBUSER
 ATtachsec : Verify Local | Identify | Verify | Persistent
                           | Mixidpe
 BINDPassword : PASSWORD NOT SPECIFIED
BINDSecurity : No No No Yes
Usedfltuser : No No No Yes
 RECOVERY
PSrecovery : Sysdefault Sysdefault | None
Xlnaction : Keep \qquad Keep | Force
```
Requirements to allow an independent LU to support parallel sessions include the following:

- Set the SInglesess parameter to No.
- Set the AUtoconnect parameter to All. If CICS goes down, this parameter tells CICS to reestablish the SNASVCMG sessions with this LU.
- For conversation-level security:
	- Set the SEcurityname parameter to a user ID specified in the CICS sign-on table, or use the default sign-on table entry and enter a valid RACF ID.
	- Set the ATtachsec parameter to Verify.

### <span id="page-127-0"></span>**Session definition**

Use this sample as a model. Change it as appropriate to your site, noting the requirements listed after the sample:

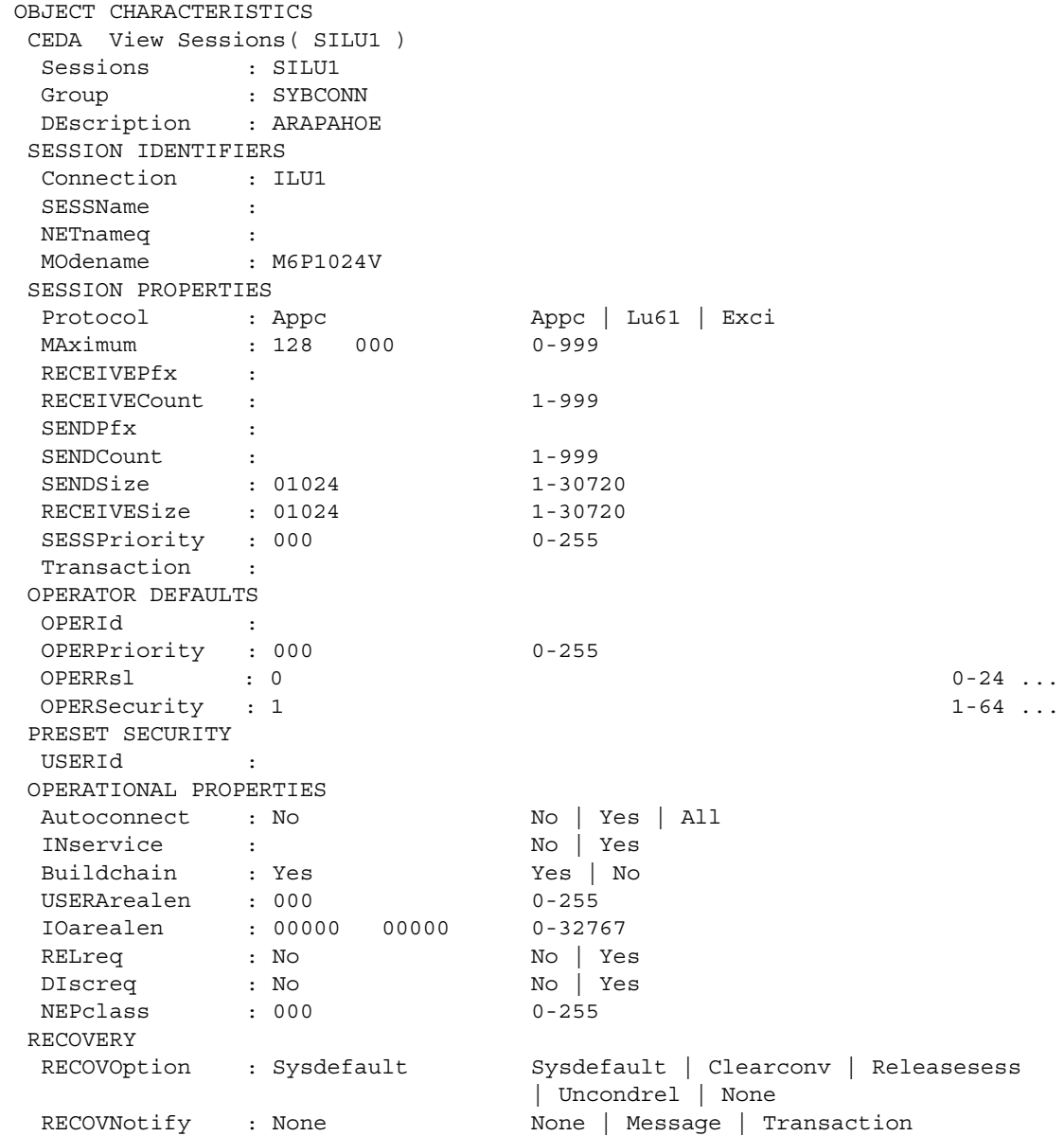

Requirements include the following:

- To allow an independent LU to support parallel sessions:
	- Set the MOdename parameter to a logmode that supports parallel sessions, that is, where bits 6 and 7 of the 11th byte of the PSERVIC are each set to 1.
	- Change MAximum to xxx yyy, where  $xx =$  maximum number of sessions, yyy = number of contention winners. For improved performance, set CICS to be the contention loser (yyy=000).
- Set SENDSize and RECEIVESize to match the value specified in the RUSIZES parameter of the chosen logmode.
- Set AUtoconnect to No. AUtoconnect determines whether CICS attempts to bind sessions during start-up.

# APPENDIX G **Troubleshooting**

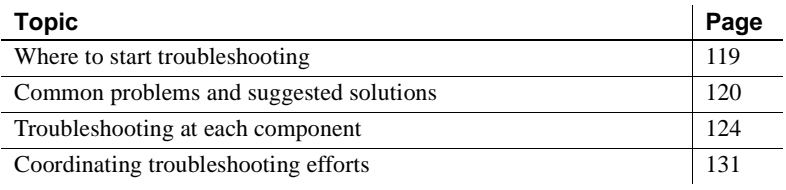

**Note** For troubleshooting information about TRS, see the Mainframe Connect DirectConnect for z/OS Option *Users Guide for Transaction Router Services*. For explanations of specific error messages, see the Mainframe Connect Client Option and Server Option *Messages and Codes*.

# <span id="page-130-0"></span>**Where to start troubleshooting**

At the client, the DirectConnect for z/OS Option workstation, and mainframe levels, check components systematically to locate the problem. Depending on your setup, you may want to check for problems in this sequence:

- 1 Connectivity
- 2 Client application
- 3 Client LAN
- 4 Client network setup
- 5 Major outage
- 6 DirectConnect for z/OS Option workstation
- 7 Connection from the client to the DirectConnect for z/OS Option workstation

8 Connection from the DirectConnect for z/OS Option workstation to the mainframe

For any of these problems, the appropriate system administrator should use normal troubleshooting procedures. For example:

- Record specific information on the error messages, including:
	- Error message number
	- Associated SNA sense codes or SNA Services error codes
	- Time the error occurred
	- The client or user affected
- Refer to the appropriate documentation, as needed.
- Perform the recommended action.
- Continue the process until the problem is resolved.

# <span id="page-131-0"></span>**Common problems and suggested solutions**

Problems can often be traced to configuration errors or to network, line, modem, or adaptor outages.

This section contains the following subsections:

- • [Configuration errors](#page-131-1)
- • [Mainframe network operational failure](#page-134-0)
- • [Network session or line failures](#page-134-1)

## <span id="page-131-1"></span>**Configuration errors**

This section contains the following subsections:

- Cannot establish session
- • [Session established but transaction does not run](#page-133-0)
- • [SDLC line or Token-Ring not up](#page-133-1)
- • [SDLC Link and PU are active but LU is not active](#page-133-2)

Configuration errors are often the cause of communications failure. To resolve these errors, you need the following information, which was created when the network was installed and successfully implemented:

- CICS RDO definition
- SNA /NCP definitions for the LU and associated logmode
- SDLC or Token-Ring connection charts to the mainframe
- TCP/IP connection charts to clients
- For CICS LU 6.2, workstation SNA configuration
- Sybase interface files for clients and TRS
- Sybase security definitions, including client logins, connection groups, and transaction groups

Verify that this information is the same as it was before the error occurred. If it is not, determine whether a recent change is contributing to the problem.

#### <span id="page-132-0"></span>**Cannot establish session**

#### **Cause**

Check for the following:

- Mismatched LU definitions between SNA and workstation
- Mismatched modenames
- Incorrect SNA MODETAB and APPLID macros
- Incorrect CICS RDO definitions
- Incorrect TCP/IP addresses or host names

#### **Suggested action**

- Check the CICS system log on the mainframe for messages.
- Correct the spelling.
- Coordinate with the TRS administrator to check connection and modename profiles, using the utility shipped with the product.

### <span id="page-133-0"></span>**Session established but transaction does not run**

#### **Cause**

Check for the following:

- CICS RDO definition errors
- RACF security error
- Incorrect transaction ID in the TRS RPC table
- Incorrect entries in the SYRP transaction (gateway-less)

#### **Suggested action**

- Check the CICS system log on the mainframe for messages.
- Verify definitions.
- Coordinate with the TRS administrator for correct security and transaction ID setups.
- Check the SYRP transaction entries.

### <span id="page-133-1"></span>**SDLC line or Token-Ring not up**

#### **Cause**

Address is incorrectly configured with NCP (assumes correct line or modem setup).

#### **Suggested action**

Check both ends of the SDLC station or Token-Ring address configuration.

## <span id="page-133-2"></span>**SDLC Link and PU are active but LU is not active**

#### **Cause**

Check for the following:

- SNA and DirectConnect for z/OS Option LU definition errors
- An incorrect SSCPID value in the local LU profile

**Suggested action**

Use the SDLC trace and error log facilities to find the error.

## <span id="page-134-0"></span>**Mainframe network operational failure**

On the mainframe, there are two frequent causes of operational errors:

- The CICS or SNA operator put the resource out of service with the vary command.
- SNA placed the line, physical unit (PU), or LU into a non-operating (INOP) state because of a network outage.

In these cases, one of the following occurs:

- The TRS administrator sees SNA Services time-out and connection failure messages when trying to start the DirectConnect for z/OS Option.
- The requesting client sees an SNA Services message indicating that the system could not start the RPC.

When you are contacted about such messages, reactivate the necessary mainframe resources.

## <span id="page-134-1"></span>**Network session or line failures**

This section explains what happens when line, adapter, or modem outages occur and how to prevent them.

This section contains the following subsections:

- When these errors occur
- Preventing these errors

#### <span id="page-134-2"></span>**When these errors occur**

Line, adapter, or modem outages result in error messages at the SNA console and at the DirectConnect for z/OS Option. The DirectConnect for z/OS Option records the message and, when possible, sends a similar error message to any affected clients.

#### <span id="page-135-1"></span>**Preventing these errors**

Intermittent hardware errors and line degradation problems disrupt processing and may be difficult to find. It helps to check periodically for these problems. For example:

- To check for hardware errors, use the SNA error logs. Report errors to IBM Service.
- To check for line degradation, use SNA to periodically report the SDLC line statistics. Examine the statistics for a significant number of retransmissions or idle detect timeouts. Line degradation results in random SDLC line failures or very slow response to the client, even during a moderate processing load.

# <span id="page-135-0"></span>**Troubleshooting at each component**

This section explains troubleshooting at each of the Sybase components. It includes the following subsections:

- • [Server Option support](#page-136-0)
- • [TRS support](#page-138-0)
- • [DirectConnect for z/OS Option communications with the mainframe](#page-138-1)
- • [Mainframe communications support](#page-139-0)
- • [Gateway-Library support \(Server Option user-written applications and](#page-140-0)  [RPCs\)](#page-140-0)
- • [DB2 UDB Option for CICS support](#page-141-0)
- • [Gateway-less support](#page-142-1)

## <span id="page-136-0"></span>**Server Option support**

Server Option support consists of several components on the IBM z/Series mainframe and the DirectConnect for z/OS Option platform, as the following diagram shows. On the z/OS Option platform, support is aided by information from LAN error report files, TDS and SNA trace files, and connectivity error log files. On the IBM z/Series mainframe, Server Option GW-Library and CICS aux traces, TCP/IP listener traces, and CICS debug tools help in troubleshooting.

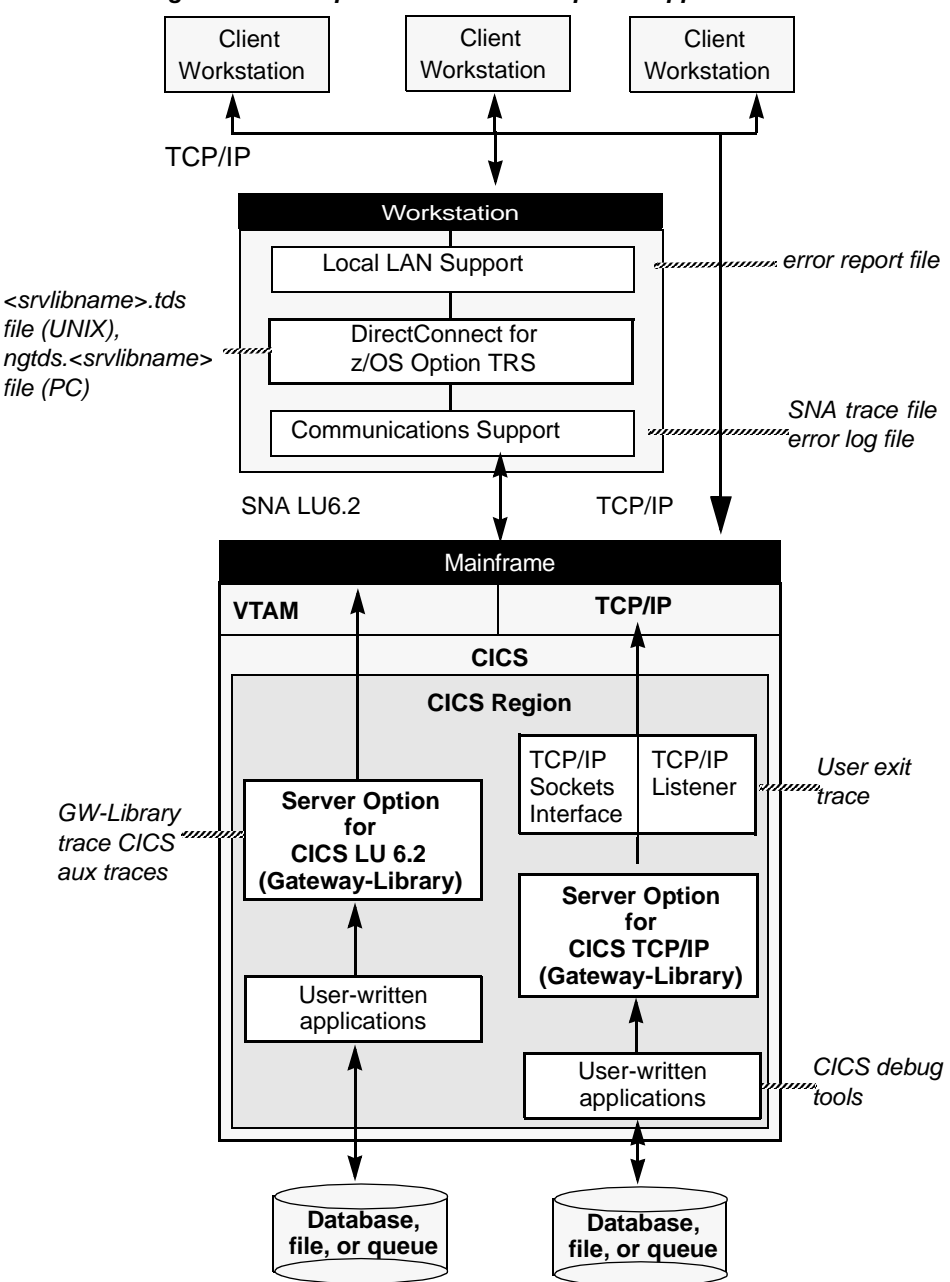

*Figure G-1: Components for Server Option support*

## <span id="page-138-0"></span>**TRS support**

TRS does the following:

- Receives requests from client applications
- Converts the requests to the appropriate communications protocol call
- Sends the requests to the mainframe

Each instance of TRS has a unique service name, which clients use to select a service for communication. Each instance of TRS has its own set of configuration information, defined globally in the TRSL configuration file.

As shown in the previous figures, TRS uses the following files:

- *<srvlibname>.tds* for tracing Sybase TDS traffic between TRS on UNIX platforms and mainframe SNA
- *ngtds.<srvlibname>* for tracing Sybase TDS traffic between TRS on PC platforms and mainframe SNA
- *svr.log* for logging TDS traffic between TRS and client workstations, and for recording errors

The Transaction Router Service Library (TRSL) SNATraceFile configuration property specifies the file to which the SNA side of the TRS trace file is written. Formatted TDS traces and errors are logged and written to this file.

The associated TRSL name is appended to these files so that the TRS administrator can differentiate the log for each instance of TRS. For more information, refer to the Mainframe Connect DirectConnect for z/OS Option *Users Guide for Transaction Router Services*.

The DirectConnect for z/OS Option server logs TDS traffic between TRS and client workstations, and records errors. For more information, refer to the Enterprise Connect Data Access and Mainframe Connect *Server Administration Guide*.

## <span id="page-138-1"></span>**DirectConnect for z/OS Option communications with the mainframe**

This section contains the following subsections:

- • [SNA LU 6.2](#page-139-1)
- • [TCP/IP](#page-139-2)

TRS depends on the communications support of the server it runs on to communicate with the mainframe transaction processor.

### <span id="page-139-1"></span>**SNA LU 6.2**

The LAN communications server, such as SNA Services for AIX, uses the SNA trace file to record SDLC/SNA traffic between the workstation and mainframe. The vendor's trace utility extracts this file.

For AIX, the error log file records errors that SNA Services detects. The IBM error log report utility extracts this information. Refer to the appropriate Microsoft SNA Server documentation for details on Windows.

## <span id="page-139-2"></span>**TCP/IP**

For CICS TCP/IP environments, third party TCP/IP trace facilities provide a way of obtaining low-level TCP/IP traces between the mainframe and TRS.

For AIX, the error log file records errors that TCP/IP Services detects. The IBM error log report utility extracts this information.

## <span id="page-139-0"></span>**Mainframe communications support**

Mainframe-based communications support provides the "transport" level of function. Depending on the mainframe communications software installed, Gateway-Library uses SNA/NCP or TCP/IP for z/OS.

This section contains the following subsections:

- SNA/NCP
- • [TCP/IP for z/OS](#page-139-4)

#### <span id="page-139-3"></span>**SNA/NCP**

For CICS LU 6.2 environments, you can use the SNA General Trace Facility (GTF) files to trace SDLC/SNA traffic between TRS and the mainframe. The IBM TAP utility extracts this information.

### <span id="page-139-4"></span>**TCP/IP for z/OS**

For CICS IBM TCP/IP environments, you can use the Netstat facility to check the status of TCP/IP connections, as well as to make them inactive if problems occur. You can use the IBM TCP/IP trace facility to trace traffic between TRS and the mainframe. Also, check the CICS message user log for any system or Sybase messages.

## <span id="page-140-0"></span>**Gateway-Library support (Server Option user-written applications and RPCs)**

**Note** Skip this section if you are not using Server Option RPCs.

The Gateway-Library is a set of functions available for writing applications to enable mainframe environments to communicate with clients attached to TRS. These functions convert client calls into the TDS needed to communicate with TRS and its clients.

Stubs provide access to the Gateway-Library functions. These stubs are a set of object libraries that application programmers can include in job steps used to link-edit programs they create.

Gateway-Library tracing functions enable you to trace program activity globally, for all transactions, or specifically, for individual transactions. Based on the transaction processor, tracing functions provide:

- AAPI tracing for Gateway-Library calls, using the CICS auxiliary (aux) facility
- TDS header tracing, using the CICS Error Log
- TDS data tracing, using the CICS Error Log

[Table G-1](#page-140-1) shows the tracing functions:

| <b>Function</b> | <b>Description</b>                                                                         |
|-----------------|--------------------------------------------------------------------------------------------|
| <b>TDINFLOG</b> | Determines what types of tracing are set                                                   |
| <b>TDINFSPT</b> | Indicates whether tracing is on or off for a transaction and<br>returns the transaction ID |
| <b>TDLSTSPT</b> | Lists all transactions for which tracing is enabled                                        |
| <b>TDSETLOG</b> | Turns system-wide tracing options on or off                                                |
| <b>TDSETSPT</b> | Turns tracing on or off for a specific transaction                                         |
| <b>TDWRTLOG</b> | Writes a user message or system entry                                                      |

<span id="page-140-1"></span>*Table G-1: Gateway-Library tracing functions*

You can use standard CICS debugging tools or third party debugging tools to debug user-written applications.

For more information, see:

• [Chapter 5, "Tracing and Accounting,"](#page-46-0) which describes the logging processes.

• The Mainframe Connect Server Option *Programmers Reference* for the appropriate programming language, which describes Gateway-Library tracing functions. PL/1 and COBOL versions of this guide are available.

For CICS, Gateway-Library tracing stores information about the TDS traffic between the mainframe and workstation in the VSAM ESDS file, *SYTDLOG1*. This information includes any errors detected in the traffic.

Remember that some TDS calls fill up internal TDS buffers before sending them out to the network. For example, a TDSNDROW or TDSNDMSG call does not cause execution of a corresponding CICS EXEC SEND call unless the TDS buffer becomes full.

 **Warning!** To avoid losing records, periodically archive or delete the trace records on *SYTDLOG1*. Trace records are appended to this file until it is full; then the records are rejected.

## <span id="page-141-0"></span>**DB2 UDB Option for CICS support**

The DB2 UDB Option for CICS provides alternatives to creating Server Option applications:

- The AMD2 transaction for the DB2 UDB Options for CICS and for IMS, which will automatically process client SQL language requests using the DB2 UDB dynamic SQL facilities.
- A set of Catalog RPCs, an interface for accessing DB2 UDB catalog information that includes DB2 UDB tables and views. This interface resides on the LAN-side of the DirectConnect for z/OS Option in a DB2 UDB Option for CICS configuration.

Using this product, client applications can communicate directly with TRS or with another server that communicates with TRS, such as Adaptive Server Enterprise (ASE).

### **Tracing**

For the DB2 UDB Option for CICS, you can use the standard TRS tracing support. See ["TRS support" on page 127](#page-138-0).

### **Logging**

For further information about logging with DB2 UDB Option for CICS installations, refer to the Mainframe Connect DB2 UDB Option for CICS *Installation and Administration Guide*.

## <span id="page-142-1"></span>**Gateway-less support**

In a gateway-less architecture, the client application communicates directly with the mainframe. Consequently, you must use a TDS capture application or a sniffer application for tracing where a gateway trace might otherwise be used. At the mainframe, you can use the Sybase DEBUGSW option and listener trace flags to cause messages to be written to the CICS message user log or a CICS AUX trace.

# <span id="page-142-0"></span>**Coordinating troubleshooting efforts**

This section contains the following subsections:

- • [Processing flow and requirements](#page-142-2)
- Process flow during attention sequences
- • [Browse applications](#page-146-0)

System administrators at the mainframe, TRS, and client level need to coordinate troubleshooting efforts. To help you with your analysis, this section describes the processing flow from the client through TRS to the mainframe.

## <span id="page-142-2"></span>**Processing flow and requirements**

The following diagram shows the processing flow:

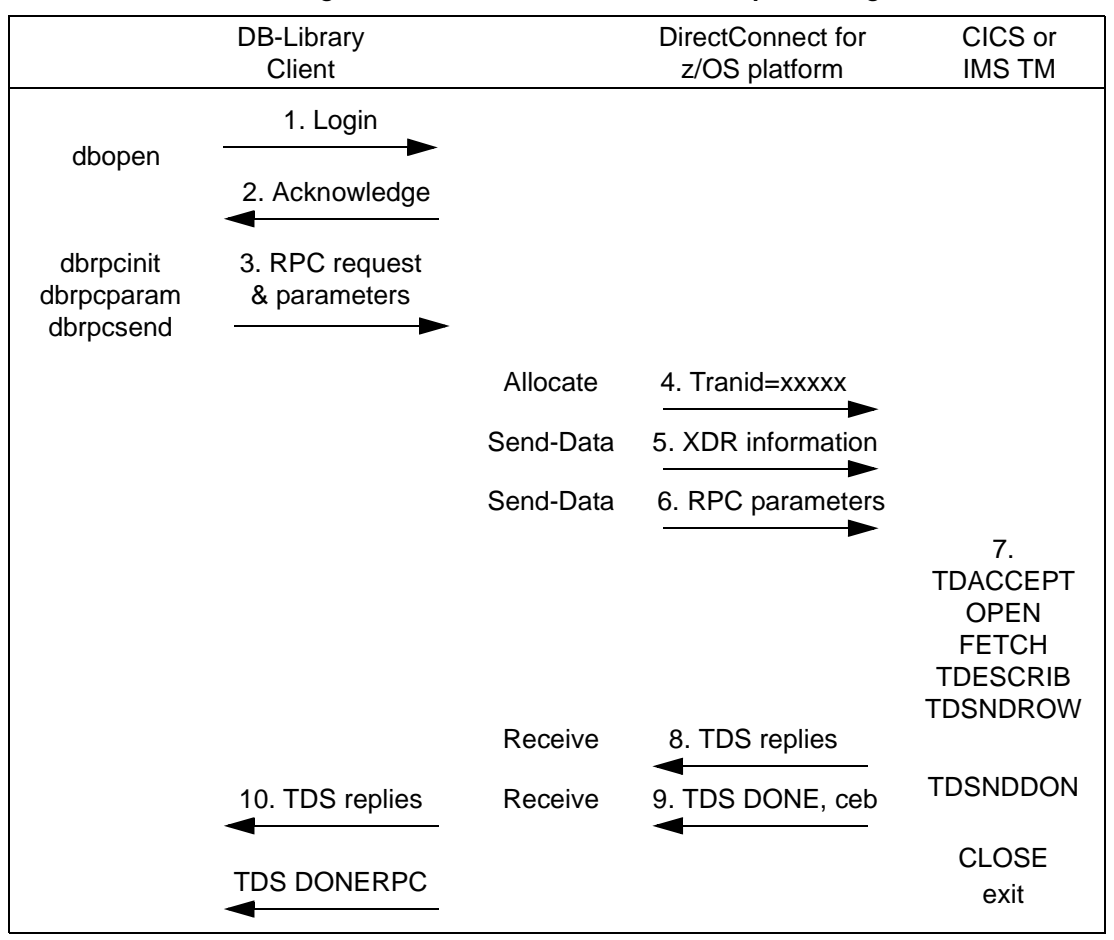

<span id="page-143-0"></span>*Figure G-2: Client-to-TRS-to-mainframe processing flow*

The following steps describe the sequence shown in [Figure G-2](#page-143-0) and highlight the requirements:

1 If TRS has started, the client opens a LAN connection to a designated DirectConnect for z/OS Option server and logs in. This message may appear:

```
Server name not found in interface file
```
If so, make sure that:

- The client interfaces file is set up correctly.
- The client Sybase path variable (SYBASE) is defined correctly.
- The DirectConnect for z/OS Option server is specified in the *DSQUERY* variable.
- 2 When it receives the client login information, the DirectConnect for z/OS Option checks security:
	- If security is enabled, the DirectConnect for z/OS Option ensures that the client is authorized. If the client is not authorized, this error appears:

Security Violation: Login denied (no login entry)

- If the client is authorized or security is disabled, the DirectConnect for z/OS Option acknowledges the login.
- 3 When the client application needs to invoke an RPC or language request on the mainframe, the client sends a request to TRS over the logged-in LAN connection.
- 4 TRS receives the request and performs a table look-up to find the mainframe session and Server Option transaction ID to use. The RPC and connection must be in the table. If security is enabled, the client must be authorized to use the RPC and connection to the mainframe. If the table look-up and security check are successful, the line is up, and the session is active, TRS allocates a conversation with the named transaction.

If a failure occurs during this process, SNA Services writes one of the following error messages to both the TRS log and the client:

Security Violation: Access to RPC 'xxxx' denied.

The client is not authorized or is not listed correctly.

Request Rejected: No host connections are available.

Connections to the mainframe are unavailable.

<span id="page-144-0"></span>Request Rejected: Remote procedure 'xxxx' not found.

The RPC name was entered incorrectly or the name is not in the lookup table.

- 5 TRS sends the client External Data Representation (XDR) information to the mainframe.
- 6 TRS sends the client RPC parameters to the mainframe, and then waits for a reply from the transaction.
- 7 On the mainframe, the transaction processor initiates the named transaction, and the transaction issues the Server Option Gateway-Library calls. These calls read the client XDR information and RPC parameters. The transaction also performs associated processing, such as issuing static SQL DB2 UDB requests or reading VSAM or other database data.
- 8 The transaction issues Gateway-Library calls that send results back to the client. These calls perform required data conversions, generate the TDS reply data stream, and send out reply data.
- 9 TRS receives the TDS reply packet and forwards it to the client, which continues until the Server Option transaction issues a TDSNDDON call.

If a failure occurs during this process, the LAN SNA software writes an error message to the DirectConnect for z/OS Option server log. It also writes this error message to the client:

Unexpected EOF from Adaptive Server Enterprise

(The mainframe is acting as a ASE.) If in use, the Gateway-Library tracing functions also record errors in this process.

- 10 When the request is complete, the transaction exits and the conversation terminates. A long-running transaction (also called a user-defined transaction) can remain active through multiple requests before the conversation ends. If a long-running transaction terminates before it should, determine whether appropriate client support is set up. For example:
	- The client may be set up to disconnect after invoking the transaction and before the transaction ends.
	- ASE logs out after sending a client request and, therefore, does not support long-running transactions.

<span id="page-145-0"></span>For more information on identifying problems, see ["Common problems and](#page-131-0)  [suggested solutions" on page 120](#page-131-0).

#### **Process flow during attention sequences**

Any of the following actions results in an attention sequence:

- Database-Library issues a dbcancel() command.
- An isql user cancels processing while the server is sending results.
- An APT program or form issues a closes q command.

<span id="page-146-0"></span>• A Data Workbench user exits a form while the server is sending results.

When an attention sequence is issued, the process flow is as follows:

- 1 Database-Library issues an attention packet to TRS, then discards anything else received until it receives a TDS DONE packet with the attention Ack bit on.
- 2 TRS converts the attention packet into a SNA SIGNAL command, issuing an LU 6.2 request-to-send verb. TRS then discards any results received from the mainframe until it receives a TDS DONE packet with the attention Ack bit on.
- 3 At the mainframe, the Server Option receives the attention signal and passes it to the Gateway-Library (RPC).
- 4 Gateway-Library passes back a return code, indicating TDS\_CANCEL\_RECEIVED, on all subsequent TDSNDROW, TDSNDMSG, and TDSETPRM calls from an application. Any data associated with TDSNDROW or TDSNDMSG calls is discarded until the application issues a TDSNDDON call.

For details on these calls, see the Mainframe Connect Server Option *Programmers Reference* for the appropriate programming language. PL/1 and COBOL versions of this guide are available.

5 When the application issues a TDSNDDON call, Server Option support sends a TDS DONE packet with the attention Ack bit on. This ends the attention sequence.

#### <span id="page-146-1"></span>**Browse applications**

<span id="page-146-2"></span>Sybase architecture uses a "streaming mode" of data transfer. Rather than sending a short block of data and waiting for a reply, the mainframe continuously sends data until the client stops accepting it. When the client stops accepting data, normal SNA pacing functions suspend data transfer.

For applications that select a small set of data, process it, then request the next block of data, it is best to use RPC parameters to specify the ID of a set of records. If the client RPC parameters are set up as return parameters, and the Gateway-Library TDSETPRM specifies the ID of the desired set of records, Server Option support returns the updated RPC value to the client. The client can use this value to invoke the next set of records.

# **Glossary**

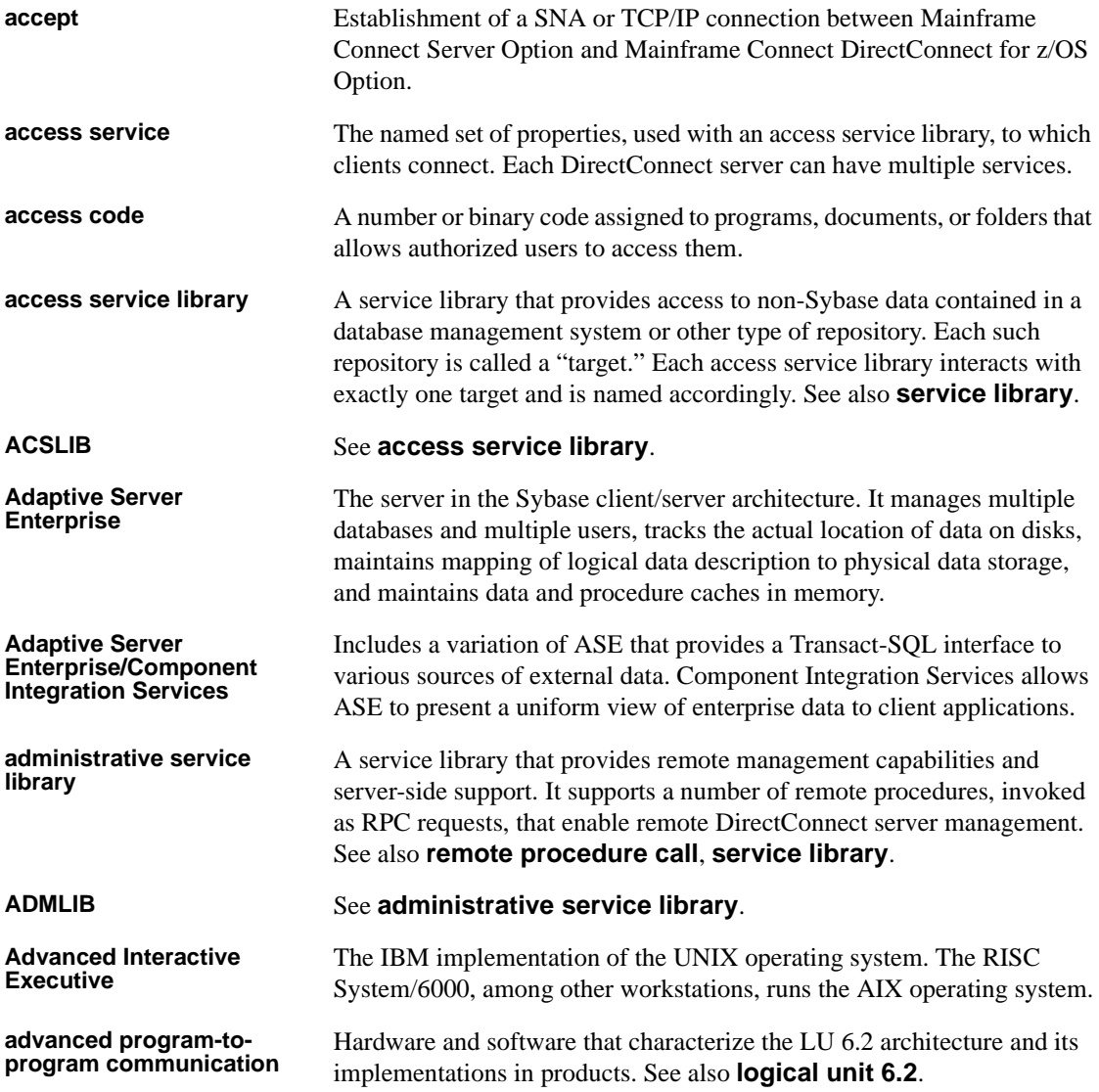

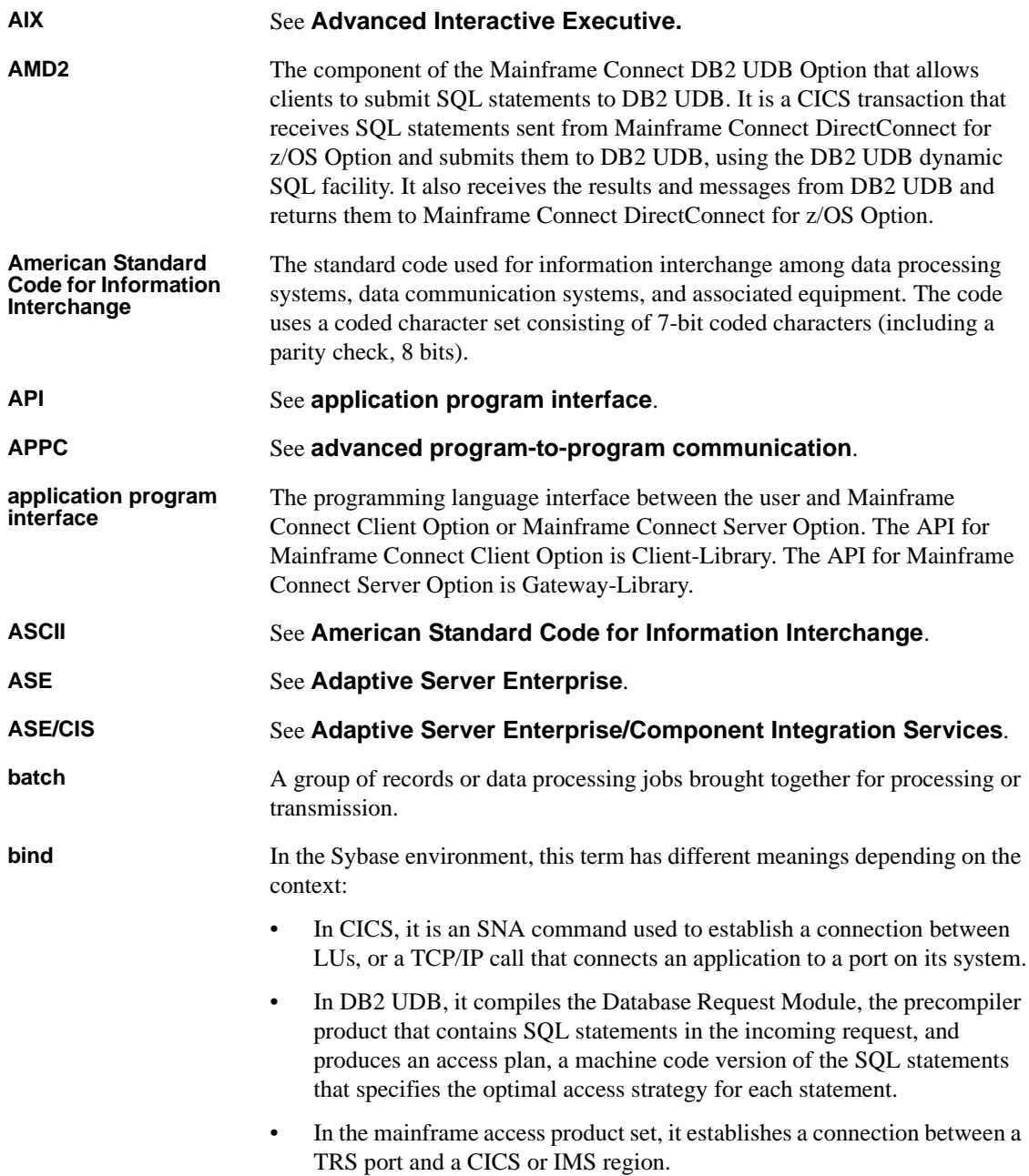

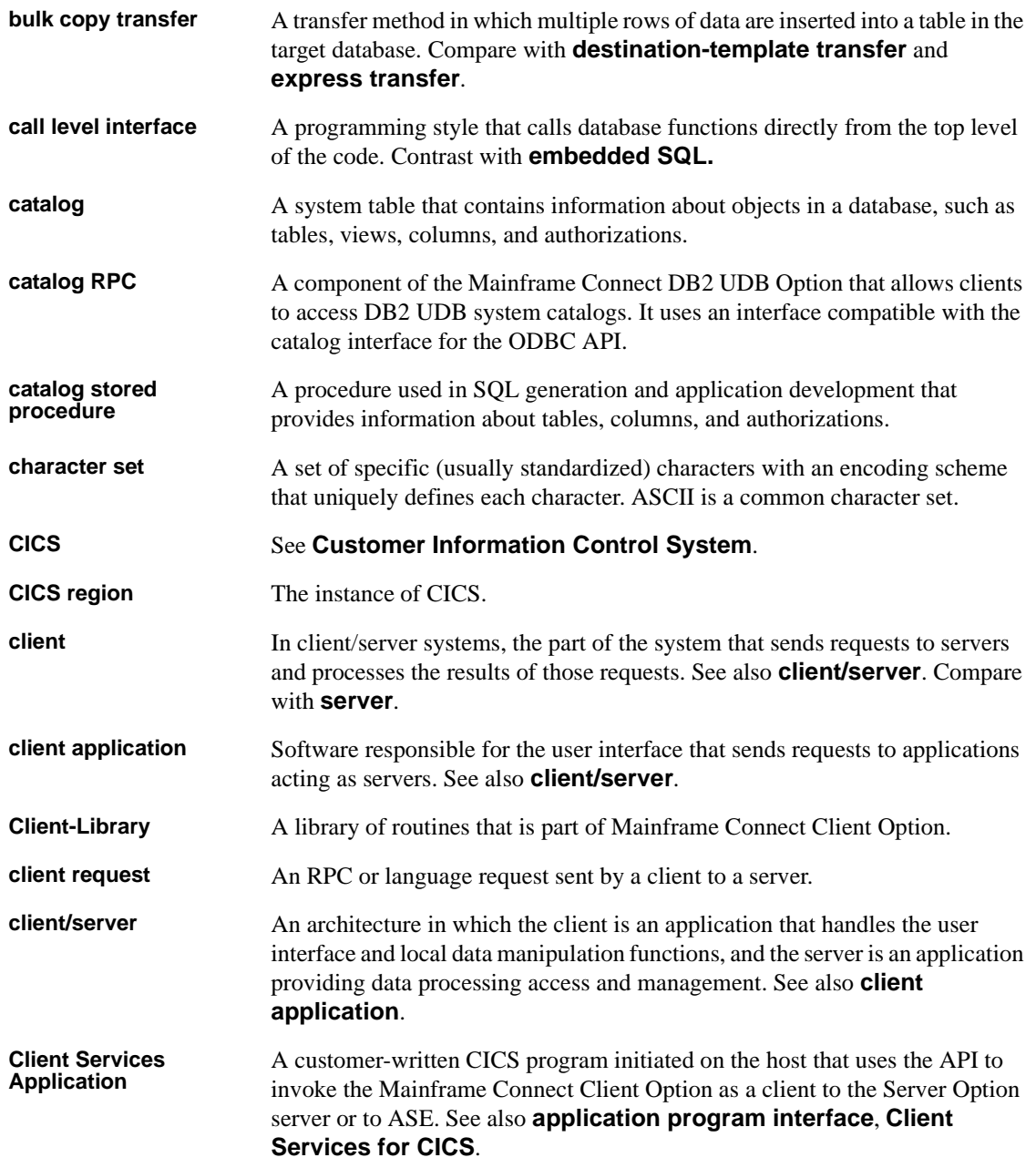

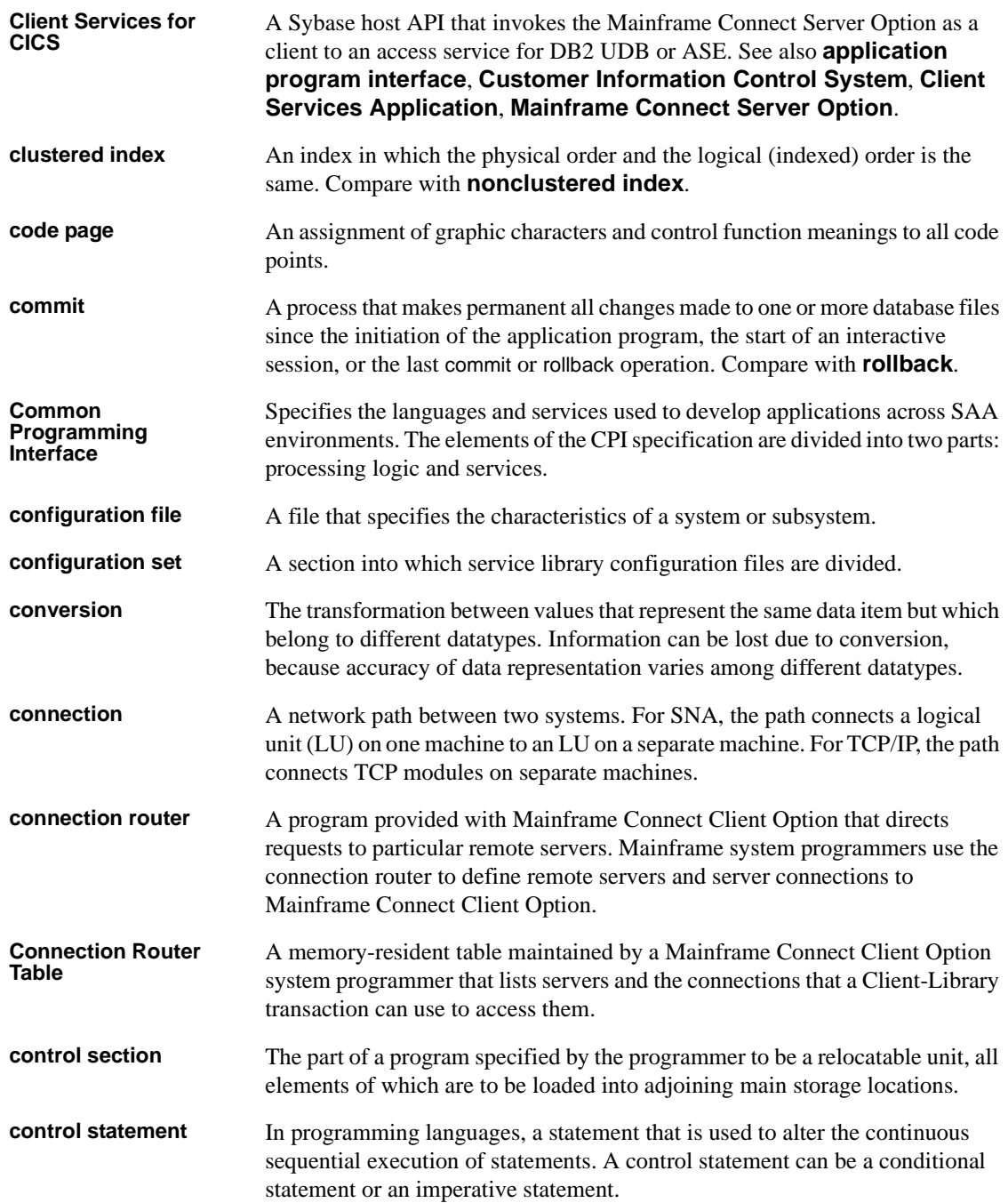

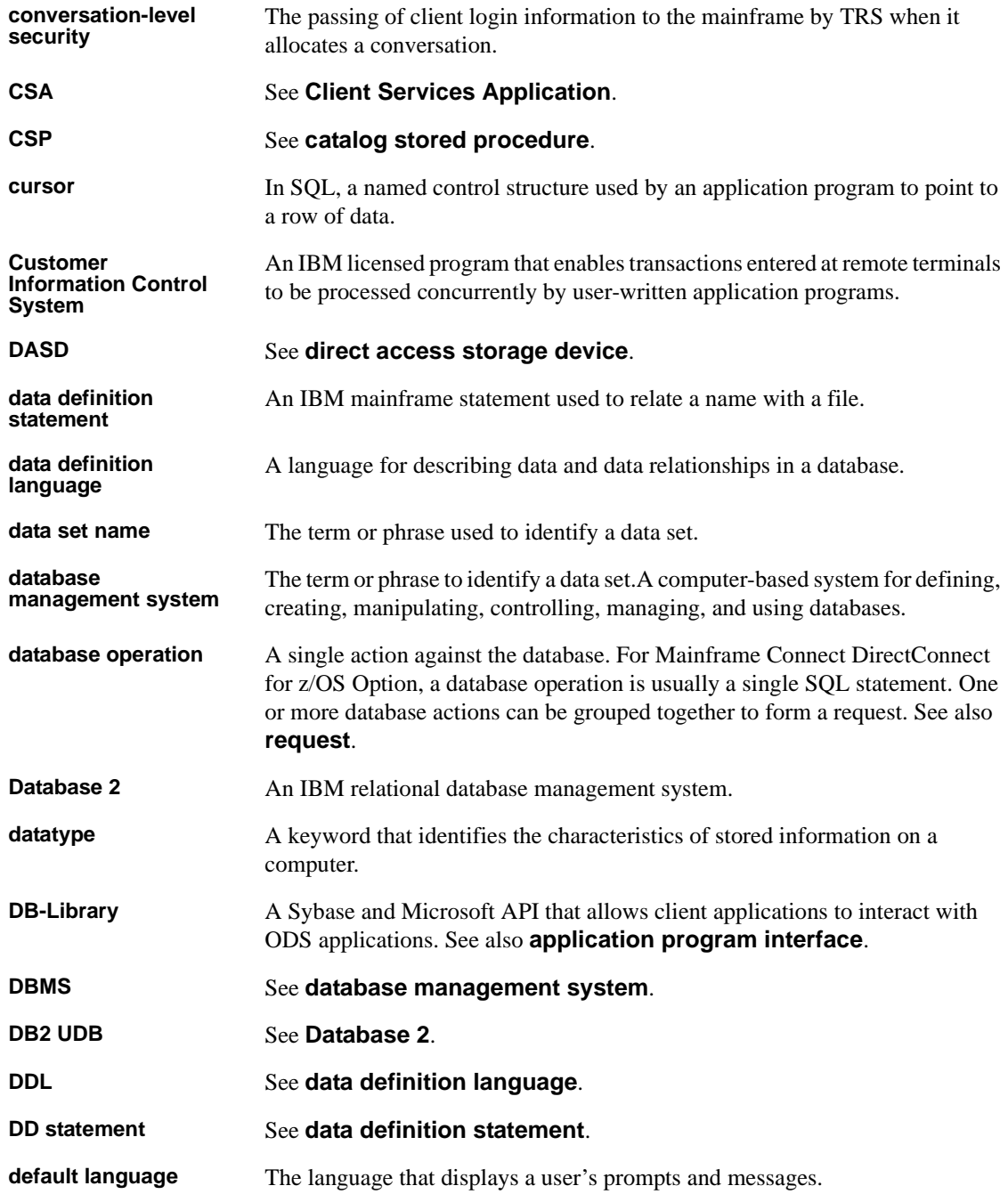

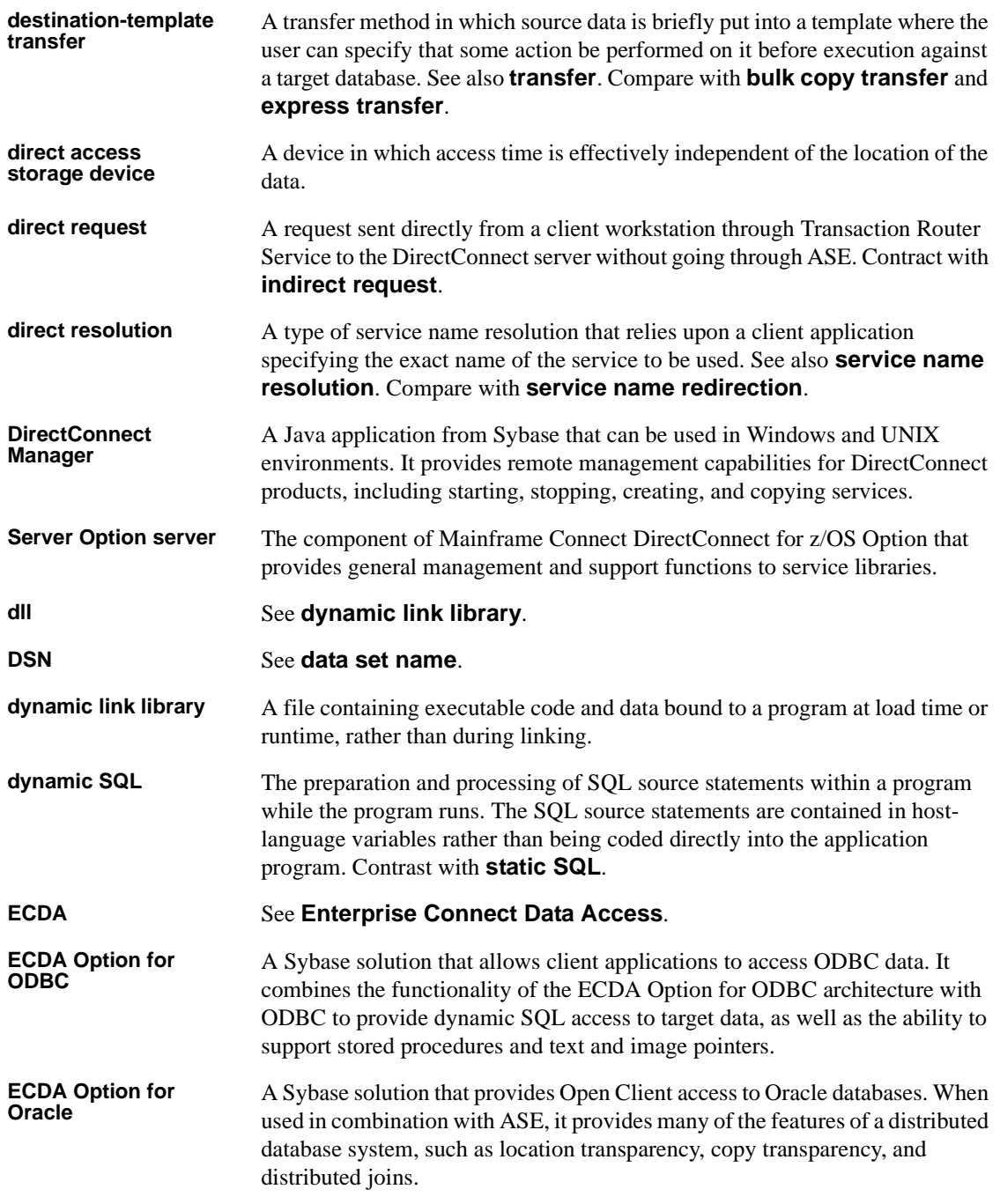

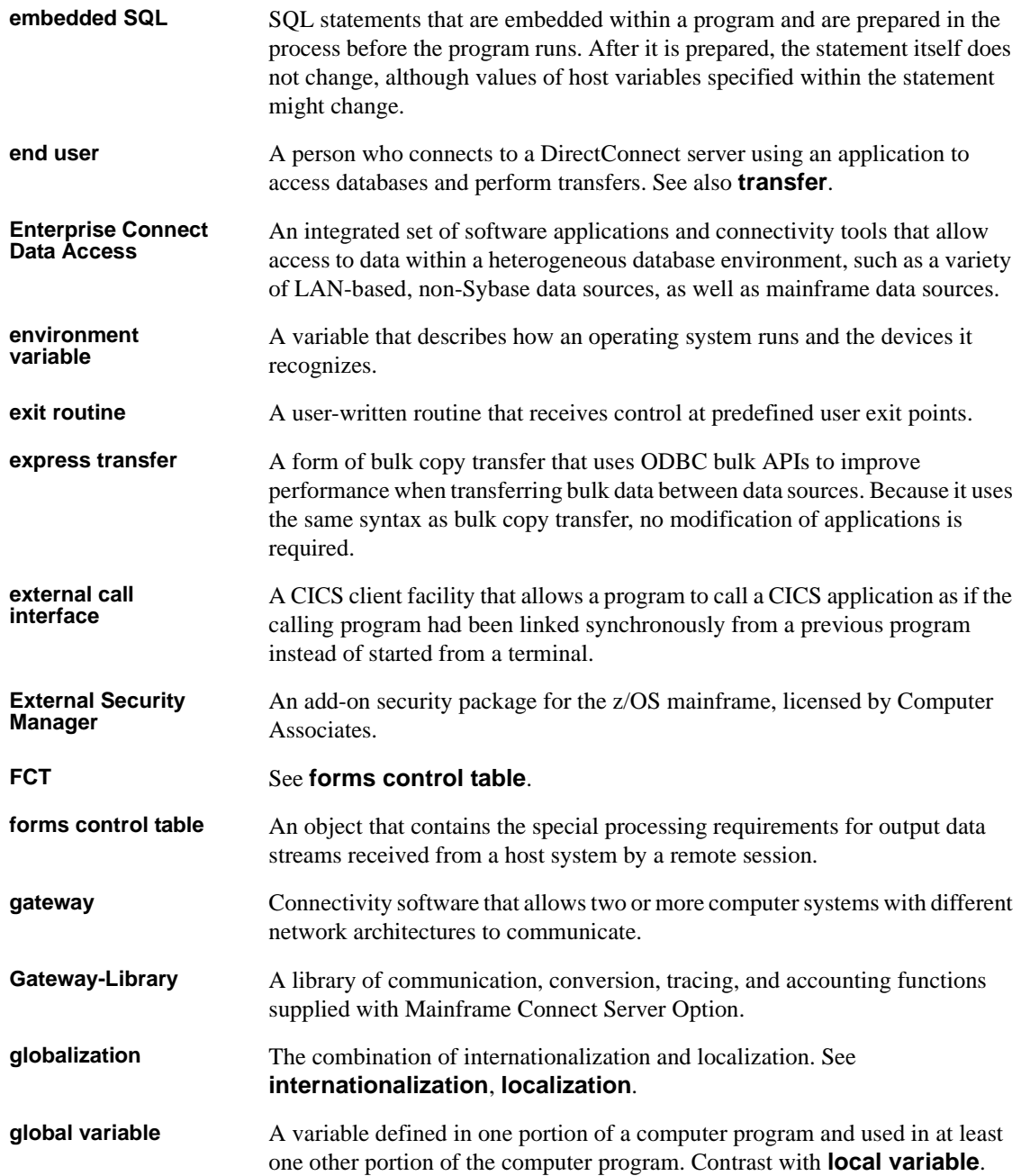

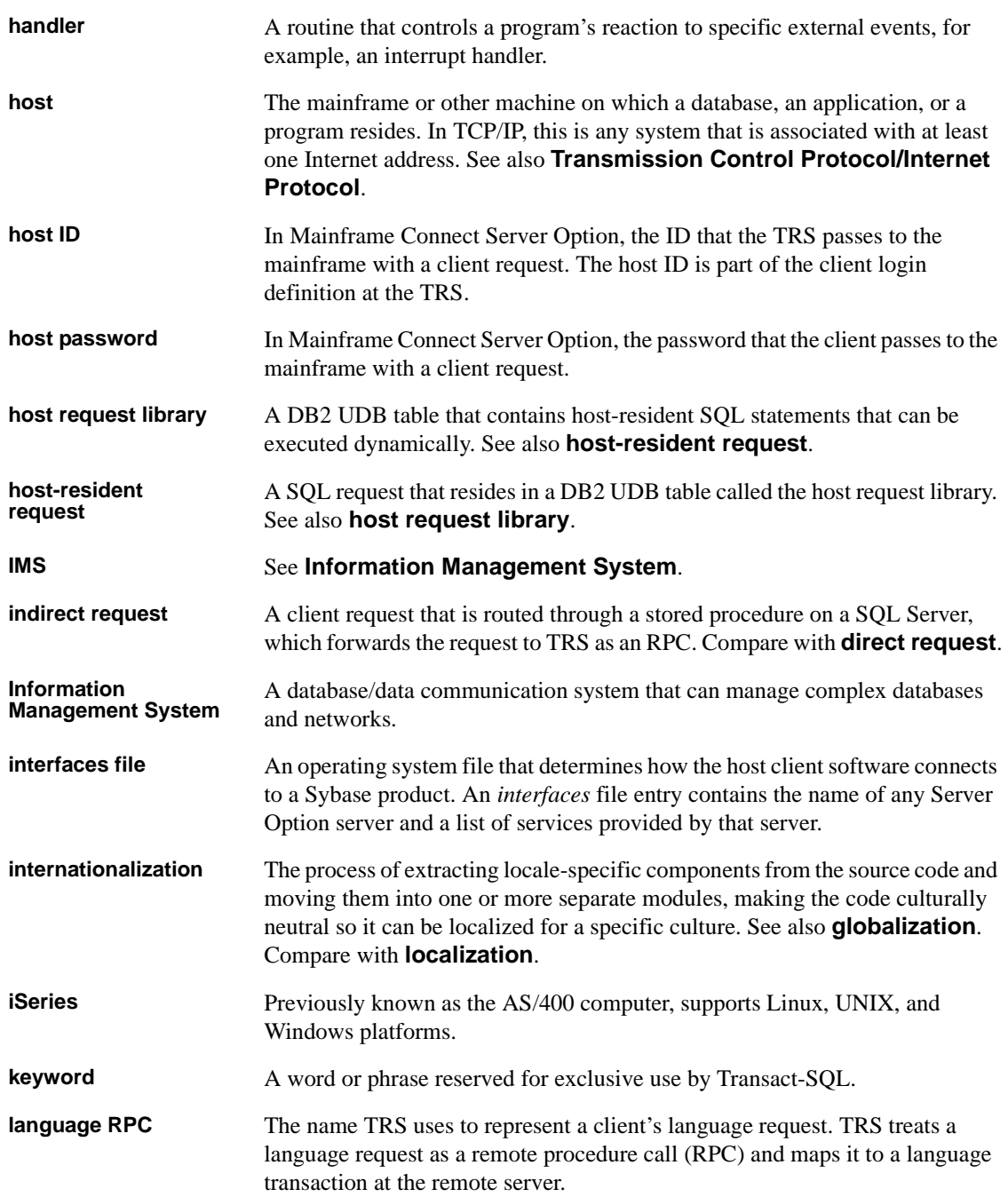

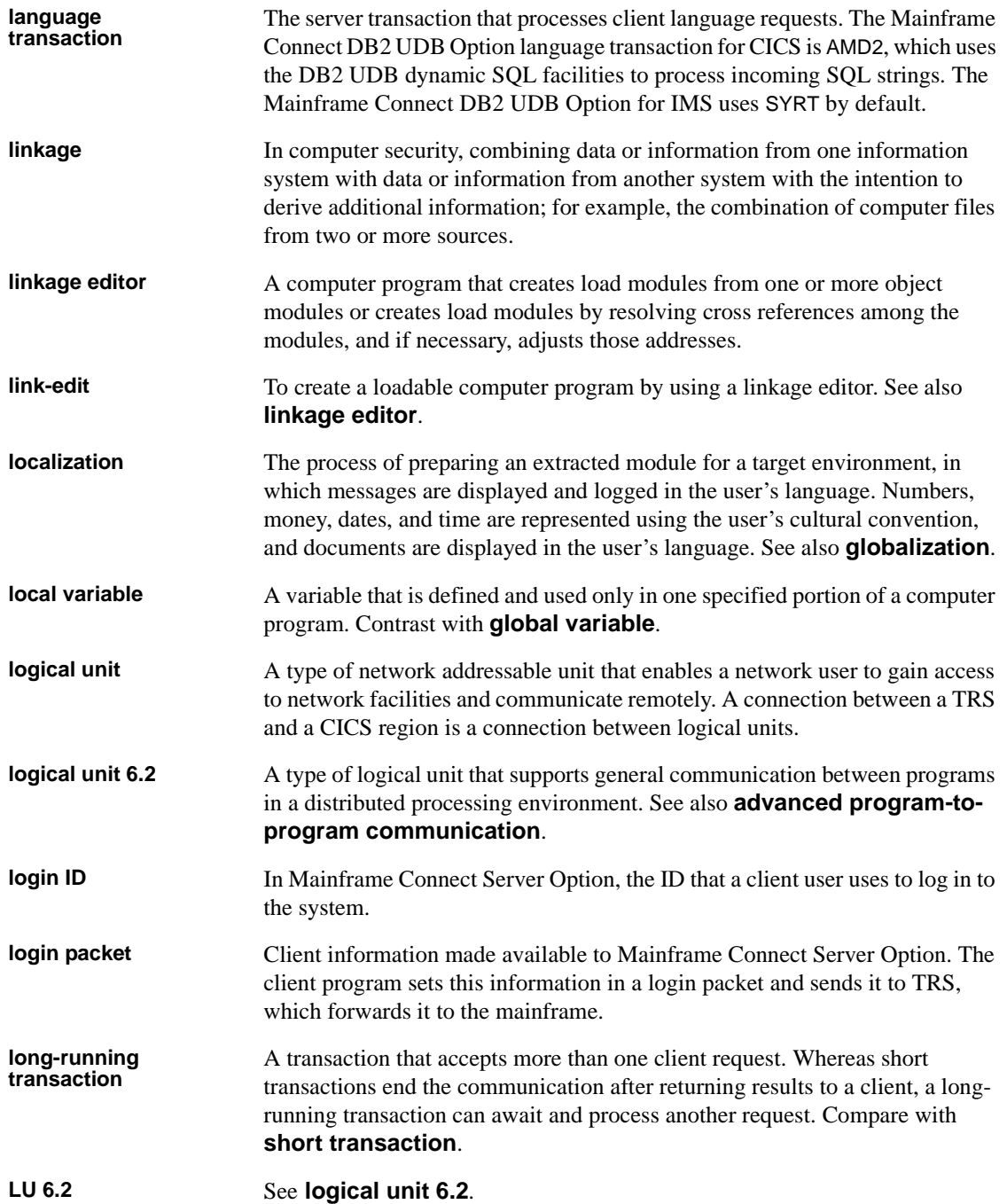

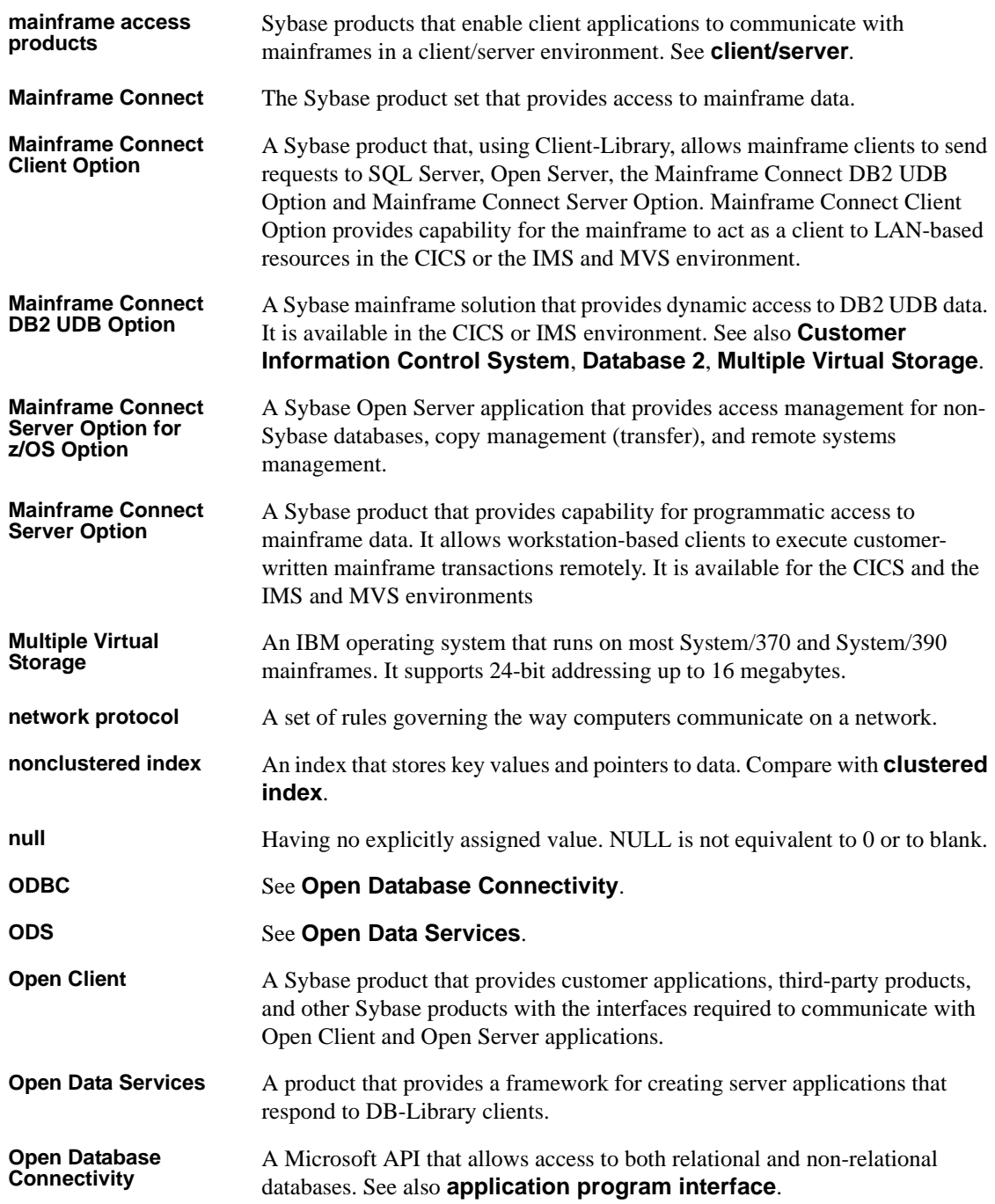

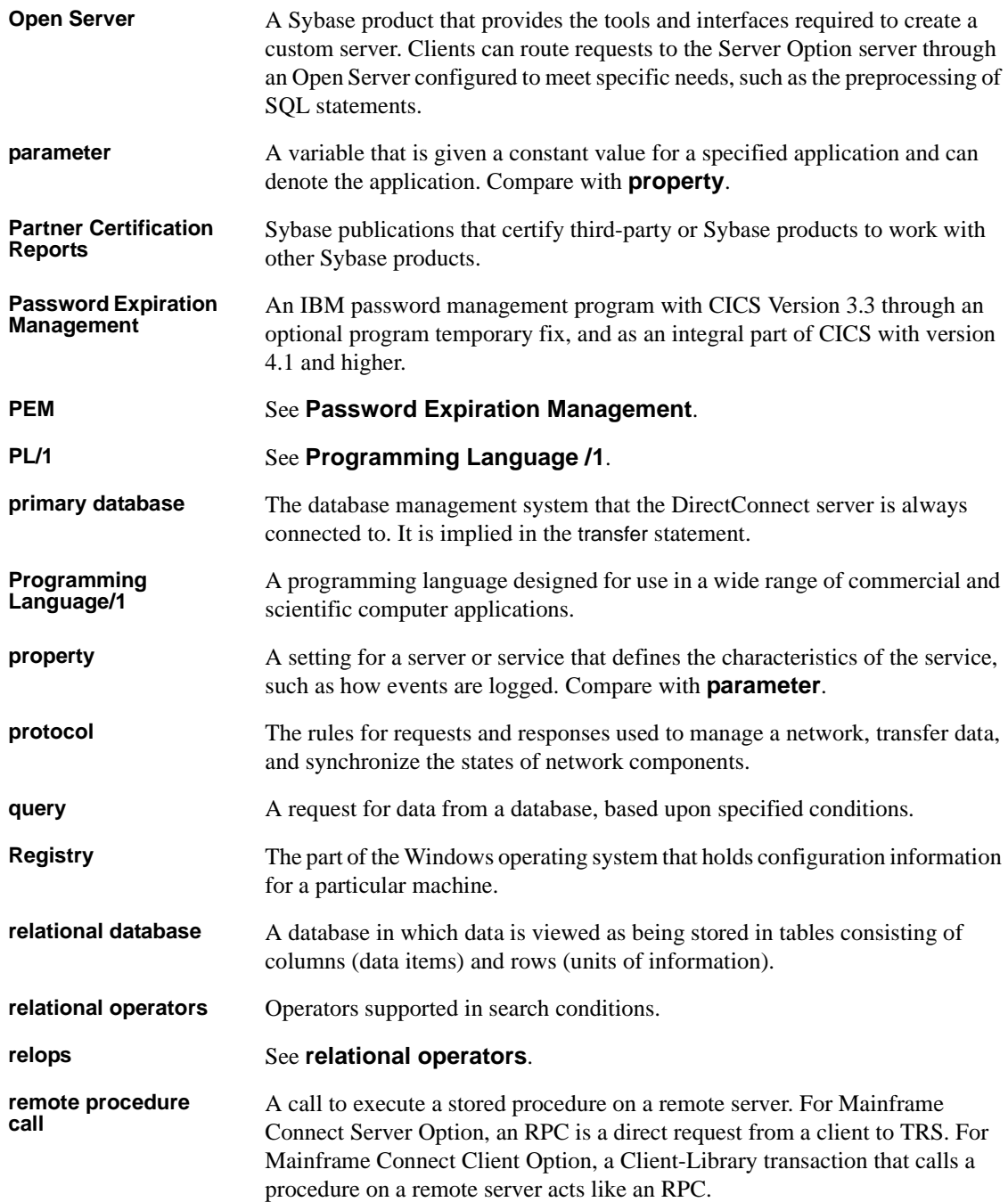

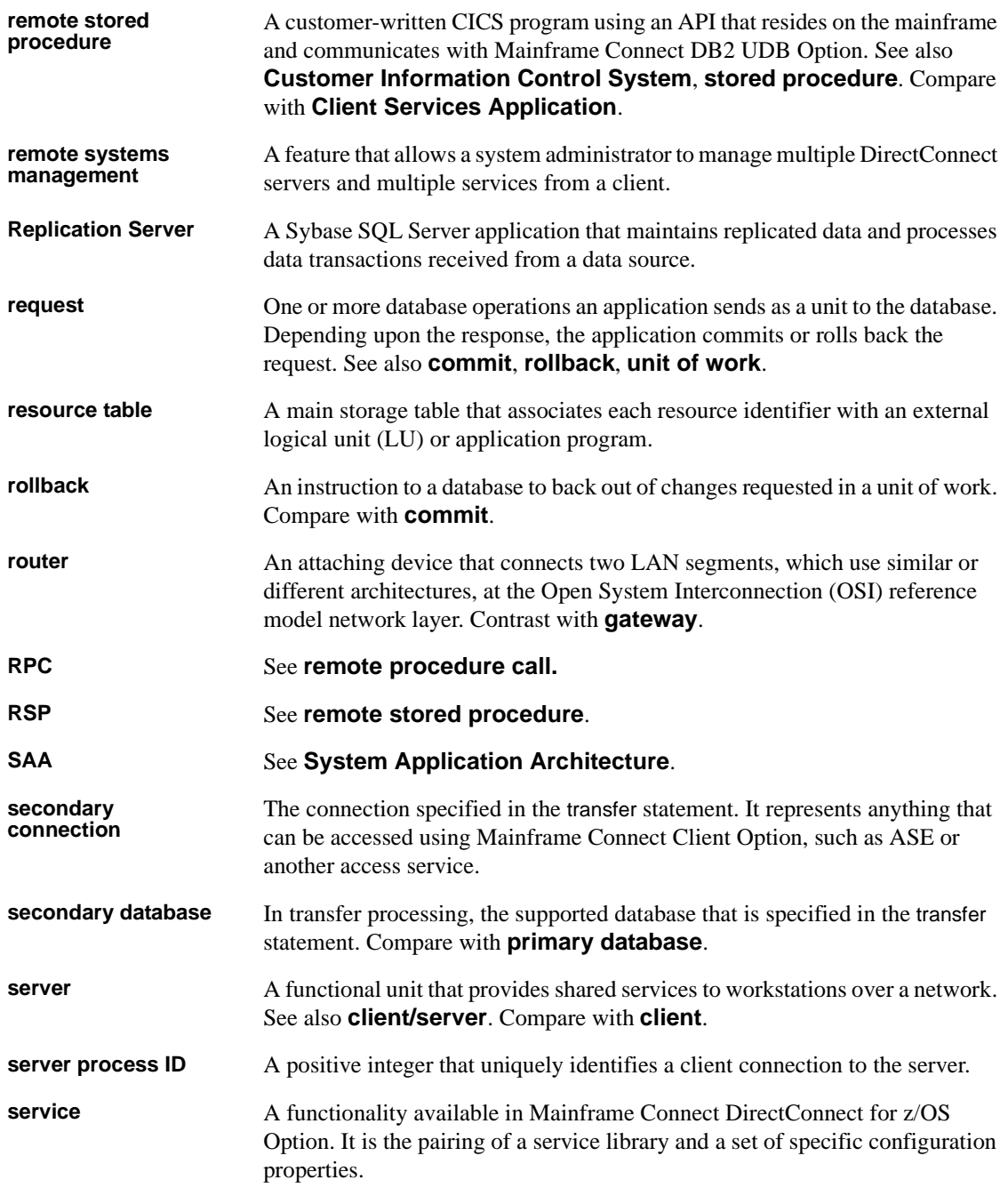

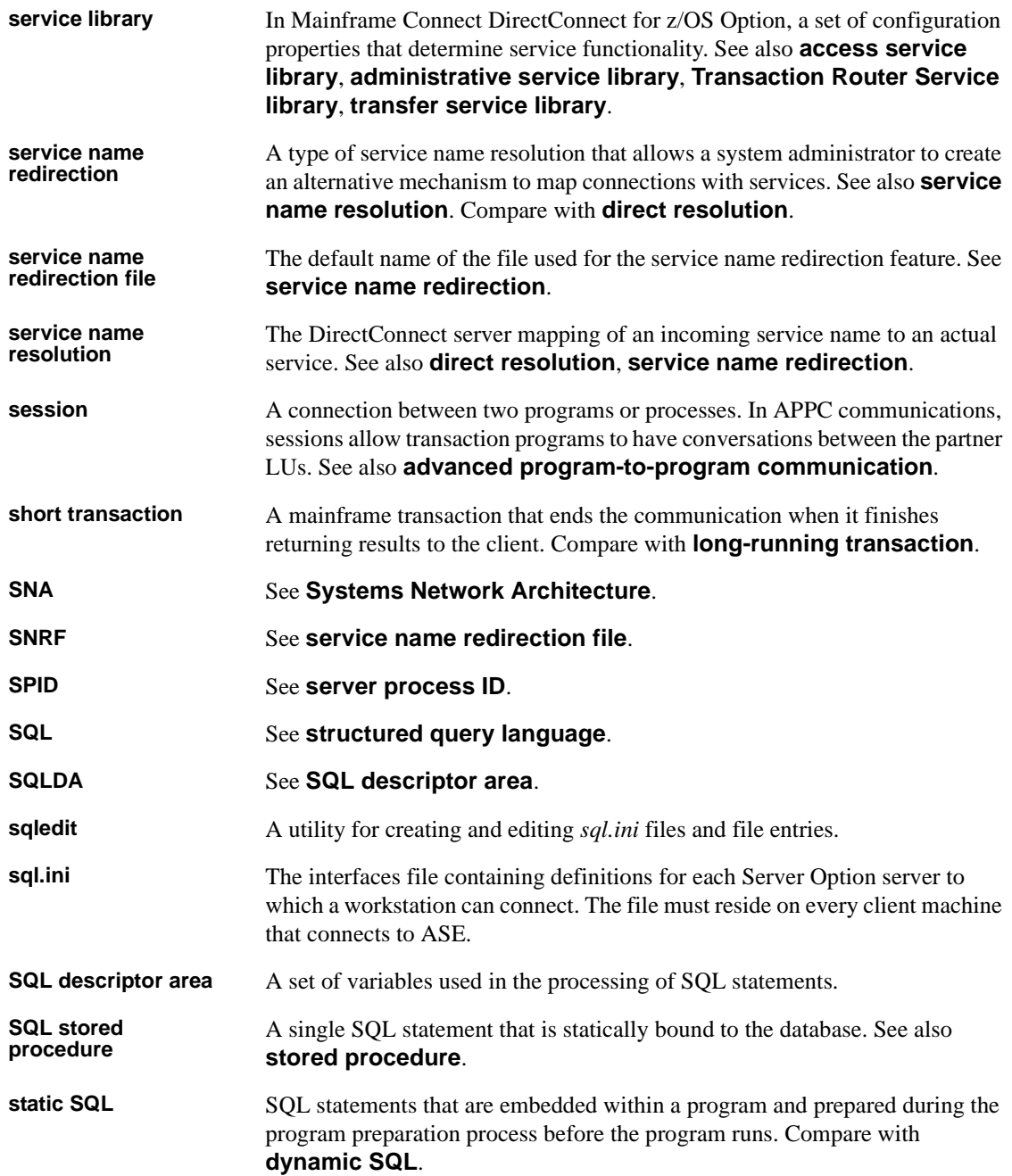

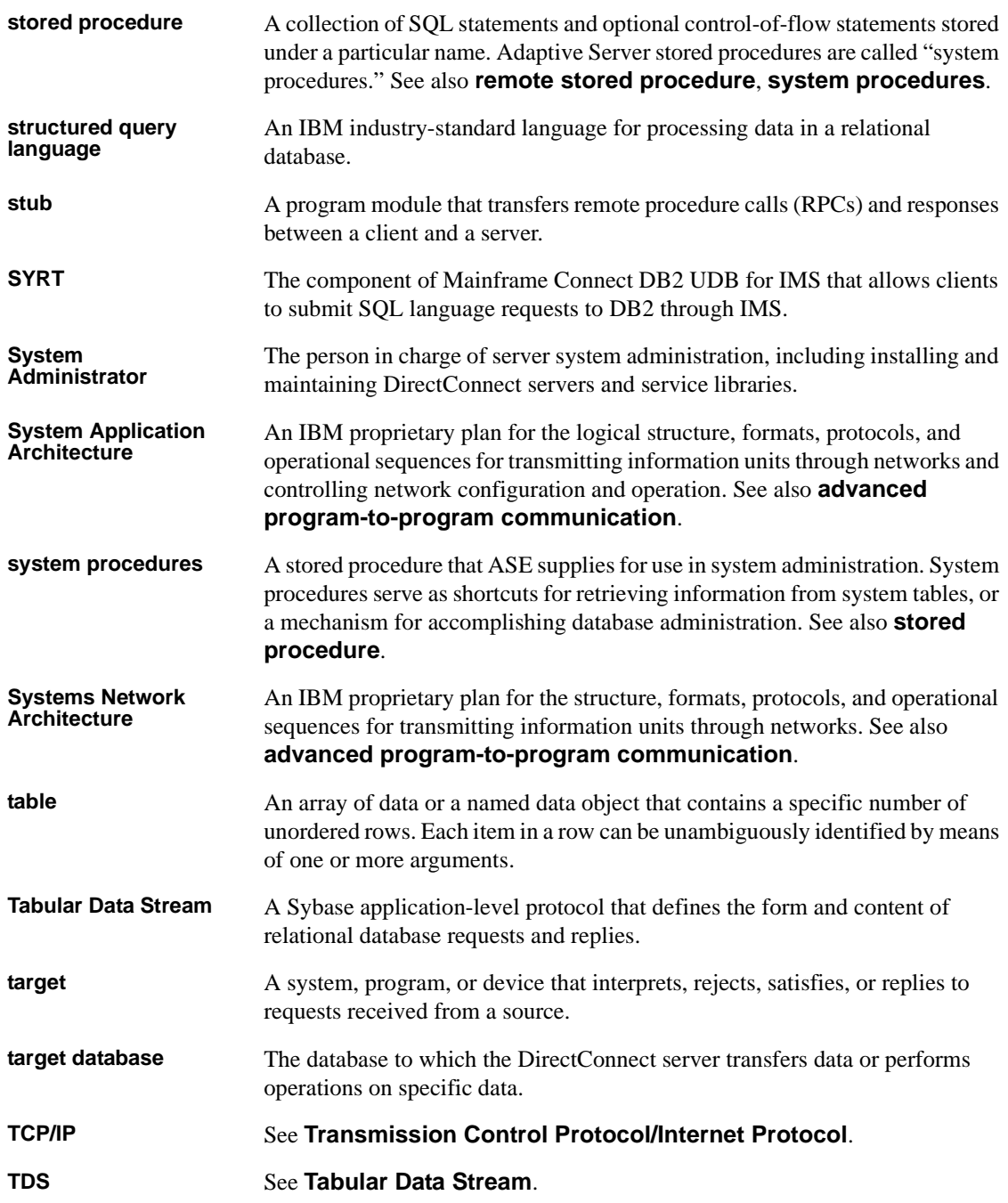

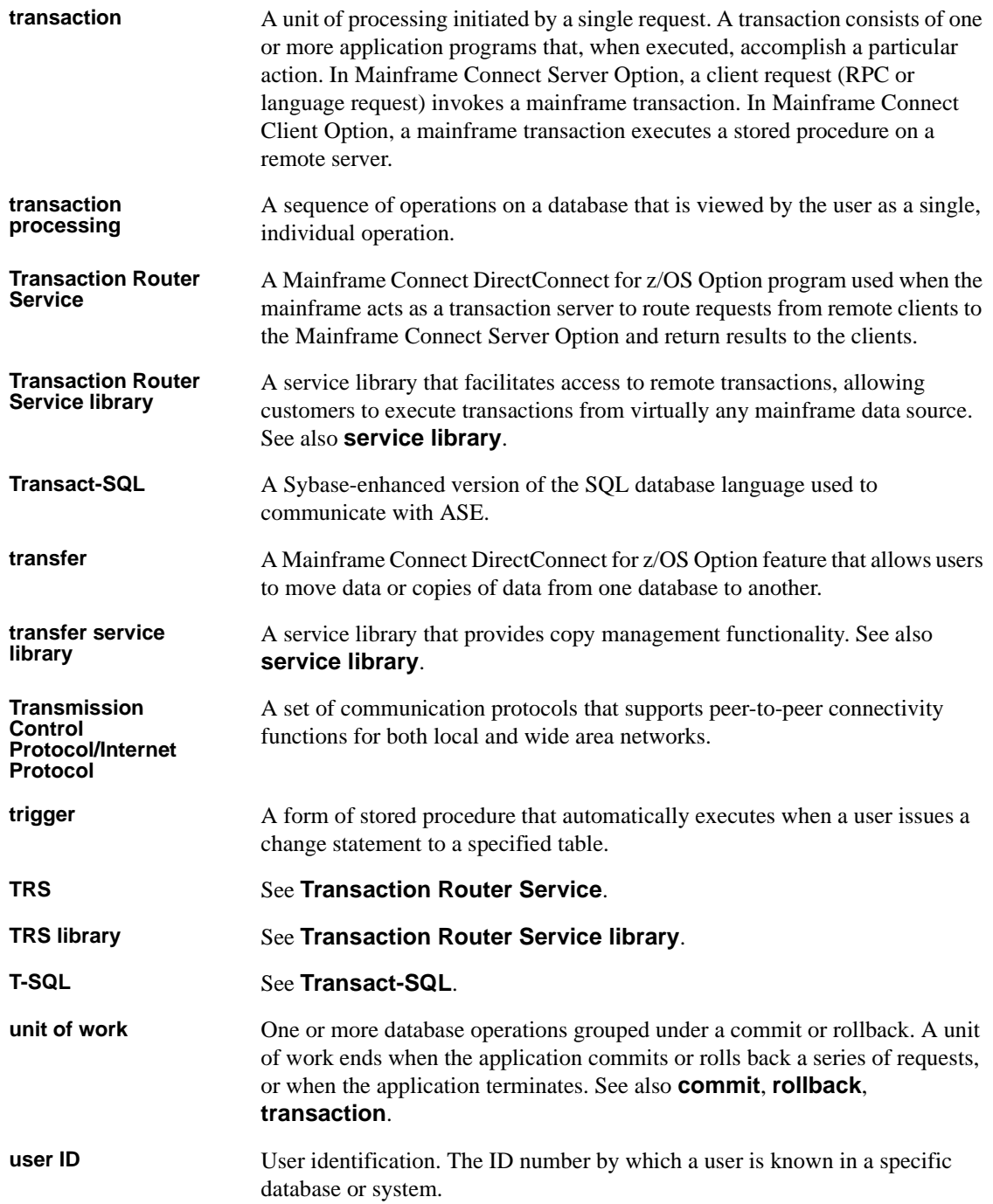

#### *Glossary*

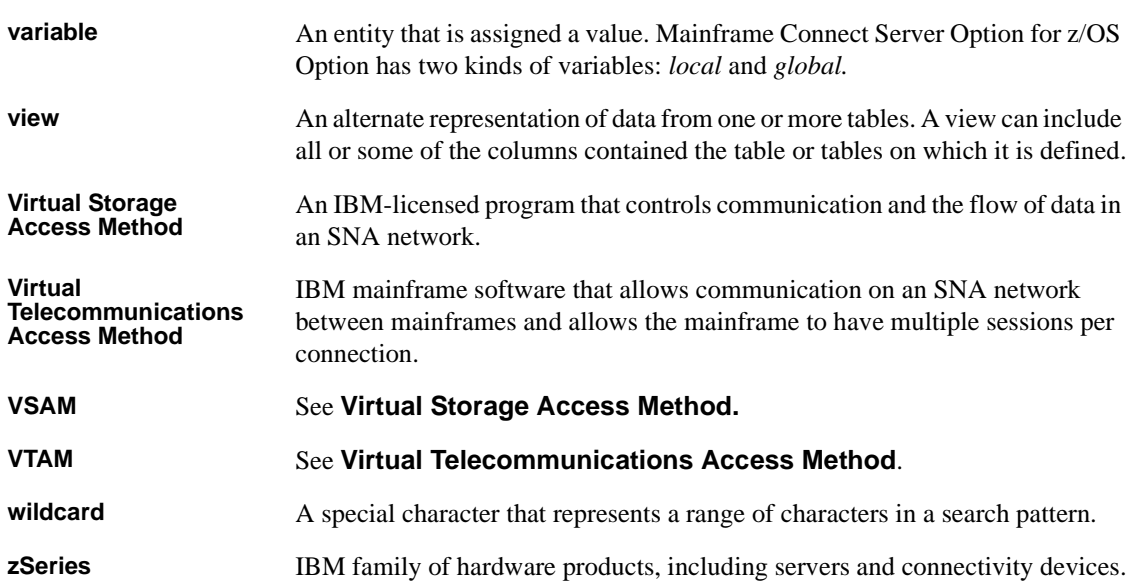

# **Index**

### **A**

[ACCESSCODE SYGWMCST parameter 48](#page-59-0) [ACCESSCODESW SYGWMCST parameter 48](#page-59-1) accessibility features [508 compliance xi](#page-10-0) accessing DB<sub>2</sub> UDB with CSP<sub>s</sub> 102 [accounting 43](#page-54-0) [at DirectConnect 43](#page-54-1) [at the mainframe 43](#page-54-2) [at the mainframe using elapsed time 43](#page-54-3) [Gateway-Library functions 43](#page-54-4) [TDACCEPT 43](#page-54-5) [TDFREE 43](#page-54-6) [TDINFACT 43](#page-54-7) [TDSETACT 43](#page-54-8) [where enabled 43](#page-54-9) accounting log [layout 44](#page-55-0) [under CICS 43](#page-54-10) [API tracing 35](#page-46-0) [Application Transparent-Transport Layer Security.](#page-96-0) *See*  AT-TLS ASCII\_8 translation tables [ASCII\\_8 ACSII-to-EBCDIC 66](#page-77-0) ASCII 8 EBCDIC-to-ASCII 67 ASE [setting up SSL 83](#page-94-0) AT-TLS [adding statements to the TTLSConfig file 94](#page-105-0) [adding the configuration file 94](#page-105-1) [configuring a z/OS client or server system 91](#page-102-0) [configuring on z/OS 87](#page-98-0) [configuring policies in Policy Agent 88](#page-99-0) [creating a key ring 91](#page-102-1) [description](#page-96-0) [digital certificates 91](#page-102-2) [enabling functionality 97](#page-108-0) [rules for connection 89](#page-100-0)

[running SSL secure connections 97](#page-108-1) [setting up INITSTACKaccess control 96](#page-107-0) [support in Client and Server Options for CICS 90](#page-101-0) [types of applications 87](#page-98-1) [audience vii](#page-6-0) [authentication 82](#page-93-0) authorization key [ordering 15](#page-26-0)

#### **C**

catalog stored procedure (CSPs) [accessing DB2 UDB 102](#page-113-0) [CEDA window 58](#page-69-0) [Certificate Authorities 82](#page-93-0) certificates [generating 83](#page-94-1) [CHARSETSRV SYGWMCST parameter 48](#page-59-2) CICS [network driver 57](#page-68-0) CICS connection definition [Bindsecurity parameter 28](#page-39-0) [SEcurityname field 29](#page-40-0) CICS Error Log [TDS data tracing 129](#page-140-0) [TDS header tracing 129](#page-140-0) [CICS LU 6.2 sample networks 103](#page-114-0) [SDLC with parallel sessions 112](#page-123-0) [Token-Ring 107](#page-118-0) CICS sockets interface [installing and configuring 75,](#page-86-0) [81](#page-92-0) [setting up 75,](#page-86-0) [81](#page-92-0) [common problems, troubleshooting 120](#page-131-1) [mainframe network failure 123](#page-134-0) [session or line failure 123](#page-134-1) configuration [troubleshooting errors 120](#page-131-2) configuring [CICS sockets interface 75,](#page-86-0) [81](#page-92-0)

[z/OS client or server system for AT-TLS 91](#page-102-0) connectivity [verifying gateway-less 13](#page-24-0) [verifying two-tier 13](#page-24-0) conversation level security (LU 6.2) [user security 29](#page-40-1) [coordinating troubleshooting efforts 131](#page-142-0) cp437 translation tables [cp437 ASCII-to-EBCDIC 70](#page-81-0) [cp437 EBCDIC-to-ASCII 71](#page-82-0) cp850 translation tables [cp850 ASCII-to-EBCDIC 72](#page-83-0) [cp850 EBCDIC-to-ASCII 73](#page-84-0) [CPI-C CICS network driver 57](#page-68-1) creating [Policy Agent files 93](#page-104-0) CSPs [two-tier 102](#page-113-1) [customization options 47](#page-58-0) [SYGWDRIV 57](#page-68-2) [SYGWHOST, TCP/IP configuration macro 59](#page-70-0) [customization table SWGWXCPH 47](#page-58-1) [SYGWMCST global macro 47](#page-58-2) [SYGWMCXL,character set macro 47](#page-58-3) customizing [a network driver 57](#page-68-0) [global 48](#page-59-3) [LAN-side character sets 59](#page-70-1)

# **D**

[Data Workbench 135](#page-146-0) DB2 UDB [accessing with CSPs 102](#page-113-0) [DEBUGSW SYGWMCST parameter 48](#page-59-4) [DECPOINT SYGWMCST parameter 49](#page-60-0) [decryption in SSL 82](#page-93-1) [digital certificates 91](#page-102-2) [DirectConnect communication, troubleshooting 127](#page-138-0) [SNA LU 6.2 127](#page-138-1) [DirectConnect for z/OS Option 4](#page-15-0) [DQUOTETRAN SYGWMCST parameter 49](#page-60-1) dynamic network driver [CICS 57](#page-68-0) [CPI-C CICS 57](#page-68-1)

[customizing 57](#page-68-0) [macro 57](#page-68-2)

#### **E**

[emcryption in SSL 82](#page-93-1) environment [gateway-less 2](#page-13-0) two-tier<sub>2</sub> environment variables [LIBPATH 90](#page-101-1) [Policy Agent 90](#page-101-2) [TZ 90](#page-101-1) [External Data Representation 133](#page-144-0)

### **F**

files [accounting log 43](#page-54-10) trace  $log$  36

# **G**

gateway-enabled [advantages over gateway-less 100](#page-111-0) gateway-less [advantages over gateway-enabled 101](#page-112-0) [considerations 99](#page-110-0) [description 2](#page-13-0) [using RPCs 101](#page-112-1) [verifying connectivity 13](#page-24-0) [Gateway-Library accounting functions 43](#page-54-4) [Gateway-Library support 129](#page-140-1) [global customization \(SYGWMCST\) 47](#page-58-4) [list of parameters 48](#page-59-5) [global tracing 35](#page-46-1)

### **H**

[how to use this book vii](#page-6-1)

# **I**

[IMSLOGTYPE SYGWMCST parameter 49](#page-60-2) INITSTACK [setting up 96](#page-107-0) installing [CICS sockets interface 75,](#page-86-0) [81](#page-92-0) [Integrated Cryptographic Service Facility \(ICSF\) 86](#page-97-0) ISO\_1 translation tables [ISO\\_1 ASCII-to-EBCDIC 68](#page-79-0) [ISO\\_1 EBCDIC-to-ASCII 69](#page-80-0)

#### **K**

key rings [creating 91](#page-102-1)

## **L**

LAN-side character sets [customizing 59](#page-70-1) [LIBPATH environment variable 90](#page-101-1) library names [using new 12](#page-23-0) licensing key [temporary 15](#page-26-1) [LONGVARTRUNC SYGWMCST parameter 49](#page-60-3)

### **M**

macros [SWGWHOST 59](#page-70-2) [SYGWDRIV 57](#page-68-2) [mainframe character set customization options](#page-62-0)  (SYGWMCXL) 51 [overriding SBCS translation tables 52](#page-63-0) [SBCS, customizing translation 53](#page-64-0) [SBCS, predefined character sets 52](#page-63-1) [SBCS, user-defined character sets 52](#page-63-2) [mainframe network failure, troubleshooting 123](#page-134-0) [MVSDDNAME SYGWMCST parameter 50](#page-61-0)

## **N**

[NATLANGUAGESRV SYGWMCST parameter 50](#page-61-1) network driver [choosing 7](#page-18-0) [CICS 57](#page-68-0) [CPI-C CICS 57](#page-68-1) [customizing 57](#page-68-0) [macro 57](#page-68-2) [nglog traffic log 127](#page-138-2)

# **O**

Open Client [setting up SSL 83](#page-94-0) [ordering a permanent authorization key 15](#page-26-0)

#### **P**

parameters [SYGWMCST macro 48](#page-59-5) Policy Agent [AT-TLS policies 88](#page-99-0) [creating files for 93](#page-104-0) [environment variables 90](#page-101-2) [search order for configuration files 90](#page-101-3) [starting 89](#page-100-1) [private-key cryptography 82](#page-93-2) processing flow [browse applications 134,](#page-145-0) [135](#page-146-1) [during attention sequences 134](#page-145-0) [processing flow for troubleshooting 131](#page-142-1) [public-key cryptography 82](#page-93-2)

#### **Q**

[querying the trace table 39](#page-50-0)

#### **R**

reference information [SSL 97](#page-108-2)

#### *Index*

[related documents viii](#page-7-0) [requirements for troubleshooting 131](#page-142-2) [ROWLIMIT SYGWMCST parameter 50](#page-61-2) [RPC table edit utility 5](#page-16-0) RPCs [gateway-less 101](#page-112-1) [two-tier 101](#page-112-1)

# **S**

[sample trace table 40,](#page-51-0) [41,](#page-52-0) [42](#page-53-0) [SBCS translation tables 63](#page-74-0) ASCII 8 65 [cp437 69](#page-80-1) [cp850 71](#page-82-1) [ISO\\_1 68](#page-79-1) SBCS translation, customizing [overriding defaults with SYGWMCXL 54](#page-65-0) SDLC non-switched line [CICS connection definition 114](#page-125-0) [CICS session definition 116](#page-127-0) [VTAM log mode entry 112](#page-123-1) [VTAM NCP SDLC group definition 113](#page-124-0) [Section 508 compliance xi](#page-10-1) secure connections [running with AT-TLS 97](#page-108-1) [security 23](#page-34-0) [components 24](#page-35-0) [conversation-level 26](#page-37-0) [defining 25](#page-36-0) [external systems 25](#page-36-1) [LU 6.2 for CICS 28](#page-39-1) [overriding 26](#page-37-1) [TCP for CICS versions 4.1 and later 31](#page-42-0) [using SSL 81](#page-92-1) security for CICS LU 6.2 [conversation level 28](#page-39-2) [conversation level example 29](#page-40-2) security responsibilities [at ASE 24](#page-35-1) Server Option [description 1](#page-12-0) [security 23](#page-34-1) [session or line failure, troubleshooting 123](#page-134-2) [preventive measures 123](#page-134-2)

setting [CICS sockets interface 75,](#page-86-0) [81](#page-92-0) setting up [INITSTACK access control for AT-TLS 96](#page-107-0) [SSL in ASE and Open Client 83](#page-94-0) [SSL in Sybase products 83](#page-94-2)  $SSL$  in  $z/OS$  85 [SNA LU 6.2 128](#page-139-0) [socket handler 5,](#page-16-1) [6](#page-17-0) [specific tracing 35](#page-46-2) SSL [description of features 81](#page-92-2) [Integrated Cryptographic Service Facility 86](#page-97-0) [reference information 97](#page-108-2) [setting up in Sybase products 83](#page-94-2) setting up in  $z/OS = 85$ streaming mode [data transfer 135](#page-146-2) [style conventions x](#page-9-0) [SY01 default transaction name for Sybase listener 5](#page-16-2) Sybase listener [in three-tier environments 5](#page-16-2) [SYGMCST 47](#page-58-4) [SYGWDRIV macro 57](#page-68-2) SYGWHOST [formats 59](#page-70-2) [macro 59](#page-70-2) [SYGWMCST parameters 48](#page-59-5) [ACCESSCODE 48](#page-59-0) [ACCESSCODESW 48](#page-59-1) [CHARSETSRV 48](#page-59-2) [DEBUGSW 48](#page-59-4) [DECPOINT 49](#page-60-0) [DQUOTETRAN 49](#page-60-1) [IMSLOGTYPE 49](#page-60-2) [LONGVARTRUNC 49](#page-60-3) [MVSDDNAME 50](#page-61-0) [NATLANGUAGESRV 50](#page-61-1) [ROWLIMIT 50](#page-61-2) [USEIBMUNICODE 50](#page-61-3) [SYGWMCXL 51](#page-62-0) [syntax conventions x](#page-9-0) [SYSH.](#page-16-3) *See* socket handler System SSL on  $z/\text{OS}$  86

# **T**

[Tabular Data Stream \(TDS\) 35](#page-46-3) [data tracing 35](#page-46-4) [header tracing 35](#page-46-5) [TDS data tracing 129](#page-140-0) [TDS header tracing 129](#page-140-0) [temporary licensing key 15](#page-26-1) three-tier [advantages over two-tier 100](#page-111-0) Token-Ring network [CICS definitions, CICS APPLID 108](#page-119-0) [CICS definitions, connection 109](#page-120-0) [CICS definitions, session 110](#page-121-0) [CICS definitions, system initialization table 109](#page-120-1) [VTAM entries 108](#page-119-1) [VTAM entries, APPL definition statement 107](#page-118-1) [VTAM entries, log mode entry 108](#page-119-2) trace log [layout 36](#page-47-1) [maintenance 36](#page-47-2) [under CICS 36](#page-47-0) [trace table for individual transactions 38](#page-49-0) tracing [accounting 35](#page-46-6) [TDINFLOG Gateway-Library trace function 35](#page-46-7) [TDINFSPT Gateway-Library trace function 35](#page-46-8) [TDLSTSPT Gateway-Library trace function 35](#page-46-9) [TDSETLOG Gateway-Library trace function 35](#page-46-10) [TDSETSPT Gateway-Library trace function 35](#page-46-11) [TDWRTLOG Gateway-Library trace function 36](#page-47-3) [trace log under IMS TM 36](#page-47-4) [trace log, layout 44](#page-55-1) [using 38](#page-49-1) [using trace table for individual transactions 38](#page-49-2) [walkthrough for specific transactions 39](#page-50-1) [transaction mapping 4](#page-15-0) transaction name [Sybase listener 5](#page-16-4) [Translation tables, SBCS 63](#page-74-0) [troubleshooting 119](#page-130-0) [common problems 120](#page-131-1) [components 124](#page-135-0) [coordination 131](#page-142-3) [DirectConnect communication with mainframe 127](#page-138-0) [DirectConnect support 127](#page-138-3) [Gateway-Library support 129](#page-140-2)

[mainframe network failure 123](#page-134-0) [processing flow 131](#page-142-4) [session or line failure 123](#page-134-3) [TRS 127](#page-138-4) [where to start 119](#page-130-1) [TRS 4](#page-15-1) [overriding security 26](#page-37-2) [troubleshooting 127](#page-138-4) two-tier [advantages over three-tier 101](#page-112-0) [considerations 99](#page-110-0) [description 2](#page-13-0) [using CSPs 102](#page-113-1) [using RPCs 101](#page-112-1) [verifying connectivity 13](#page-24-0) [TZ environment variable 90](#page-101-1)

# **U**

[USEIBMUNICODE SYGWMCST parameter 50](#page-61-3) [using the tracing facility 38](#page-49-3) [trace table for individual transactions 38](#page-49-2)

### **W**

[where to start troubleshooting 119](#page-130-1) [existing environment 119](#page-130-1) windows [CEDA 58](#page-69-0)

# **X**

[X.509 V3 certificate 82](#page-93-3)

# **Z**

z/OS [setting up SSL 85](#page-96-1) [using System SSL 86](#page-97-1)